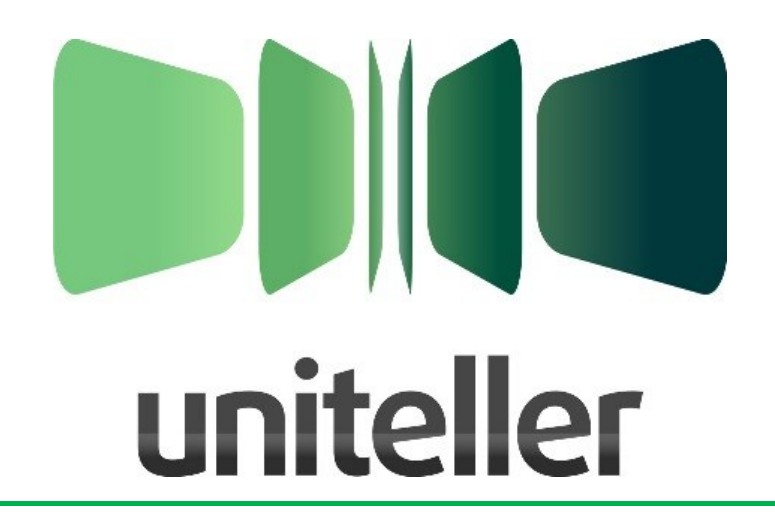

# **Технический порядок Интернет-эквайринг**

Всего листов: 96

Версия: 1.41 rev. 1 Дата изменения: 2019-12-04

Москва, 2019

# **Содержание:**

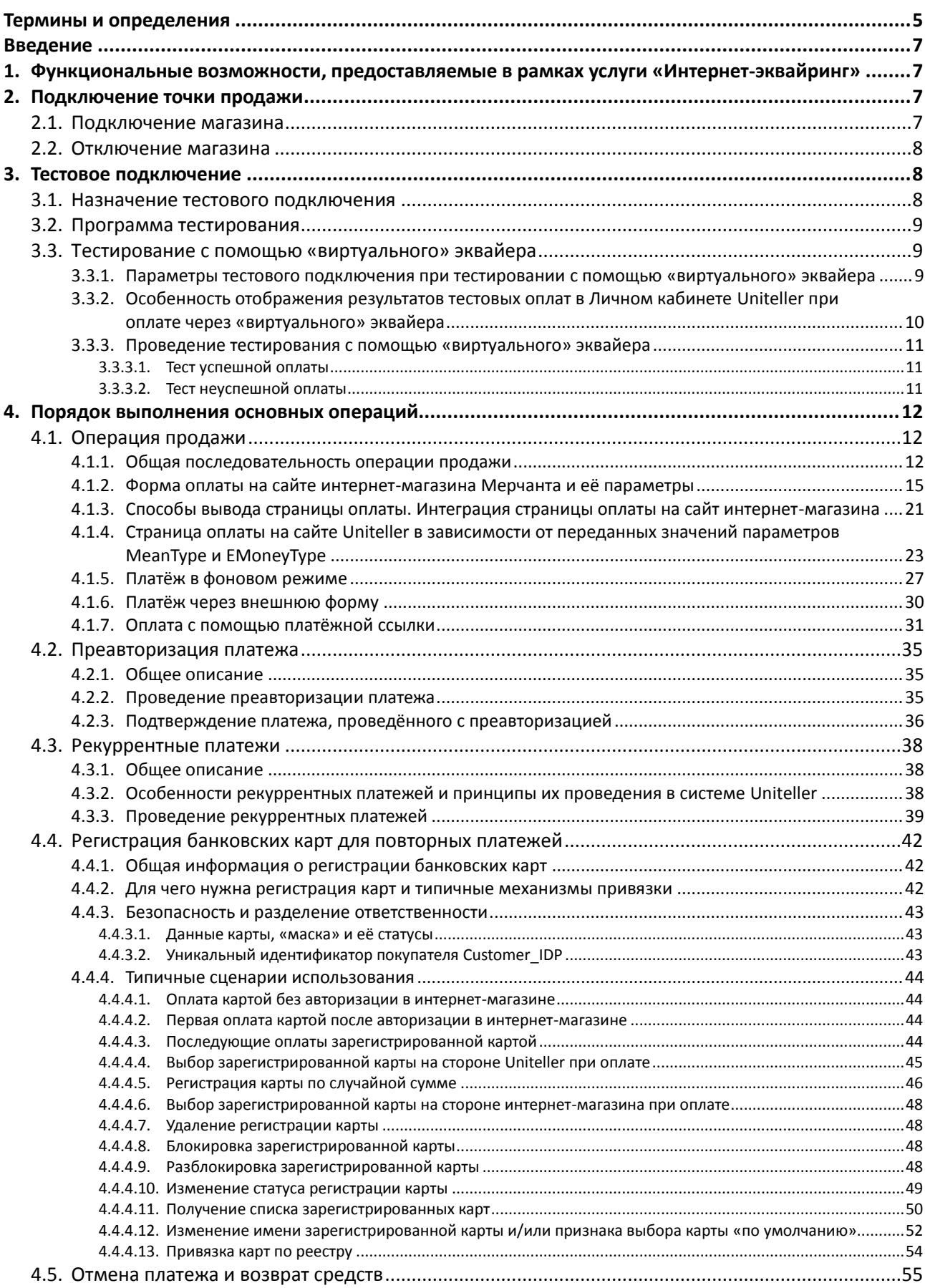

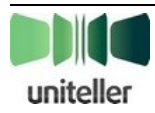

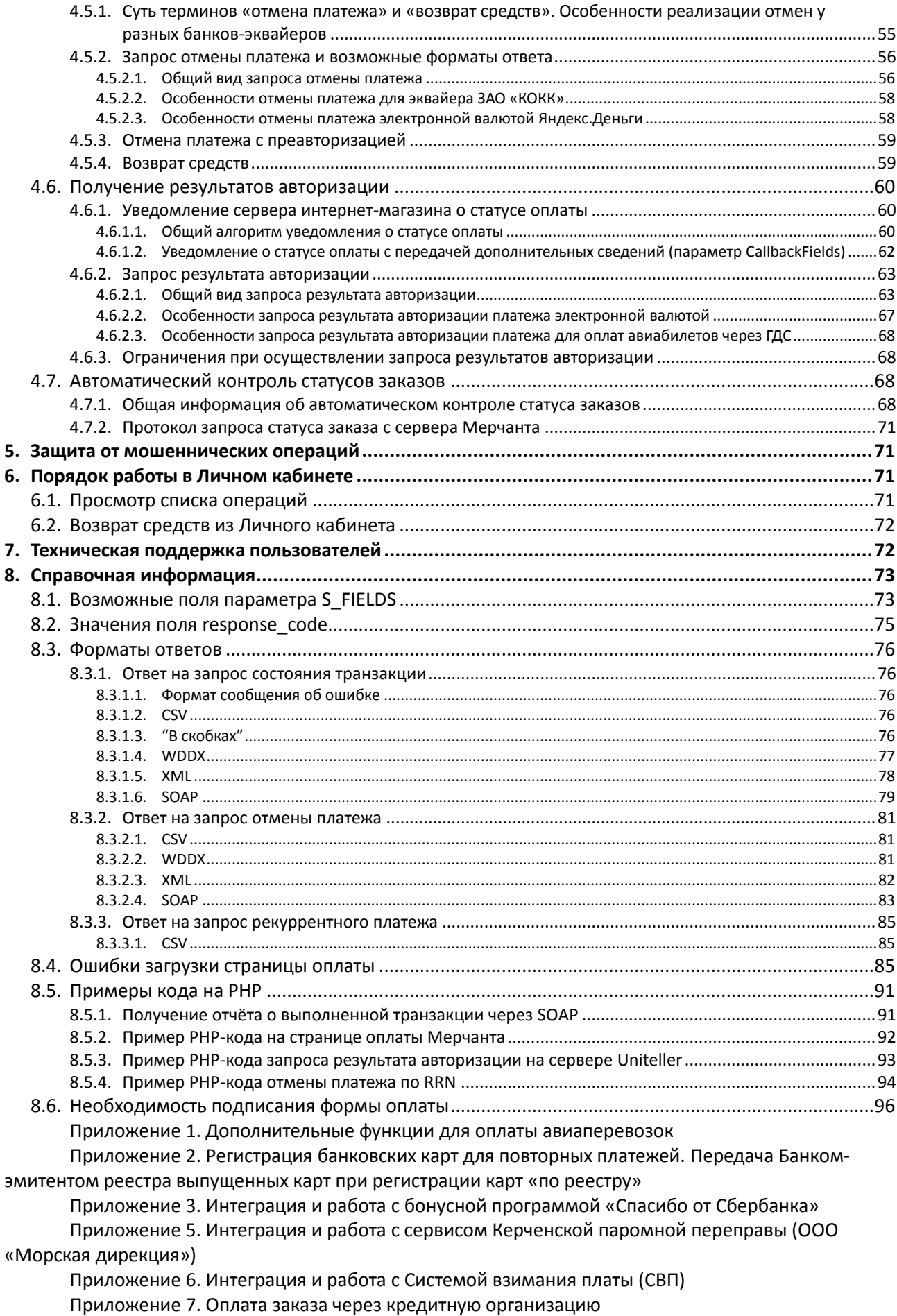

Приложение 8. Оплата заказов через Apple Pay

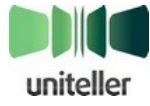

Приложение 9. Оплата заказов через Samsung Pay Приложение 10. Оплата заказов через Google Pay Приложение 11. Правила обработки платежей по договору с Мерчантом Приложение 12. Работа с идентификаторами карты «Тройка»

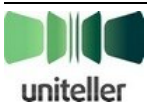

# <span id="page-4-0"></span>**Термины и определения**

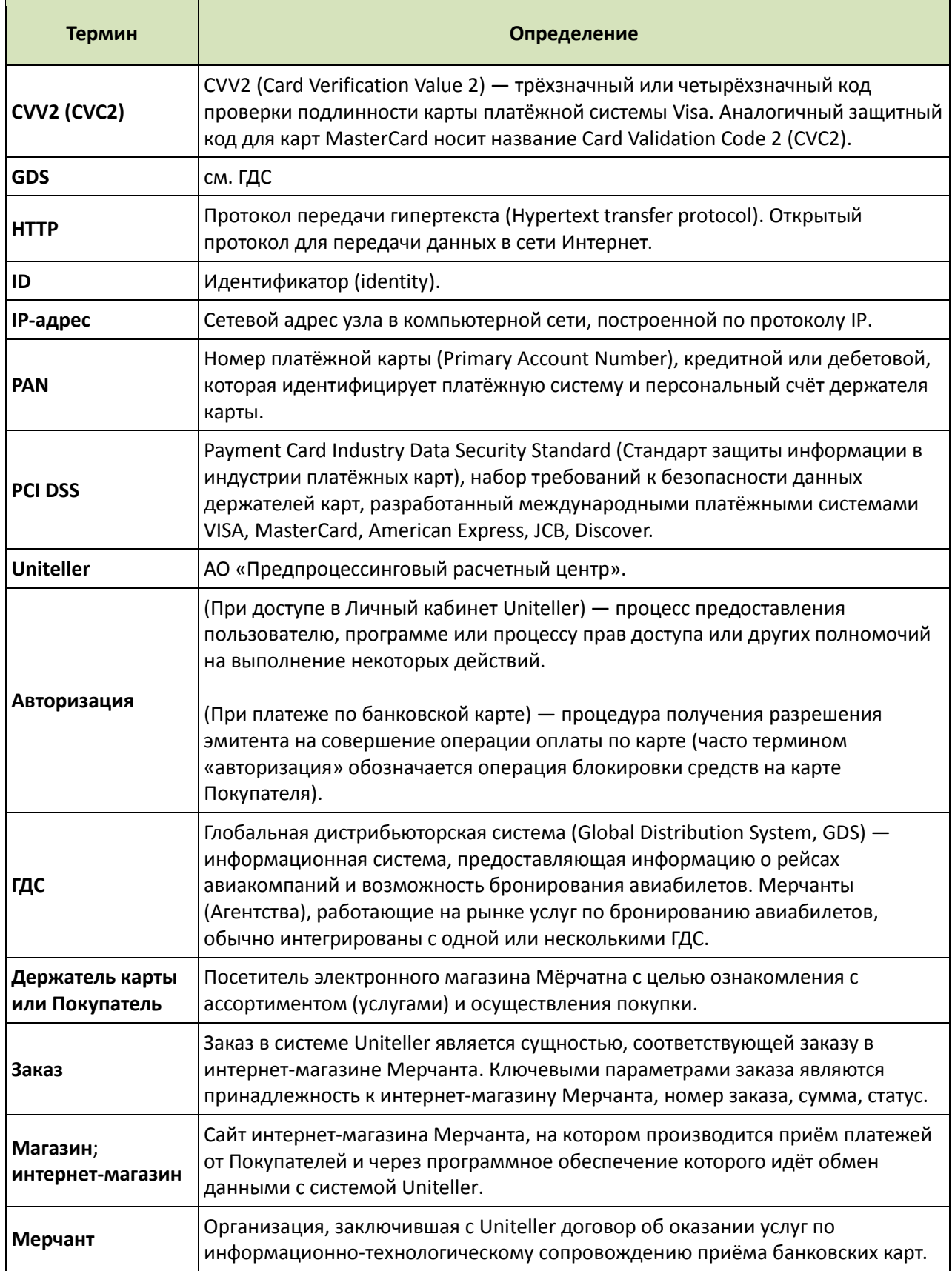

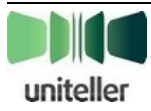

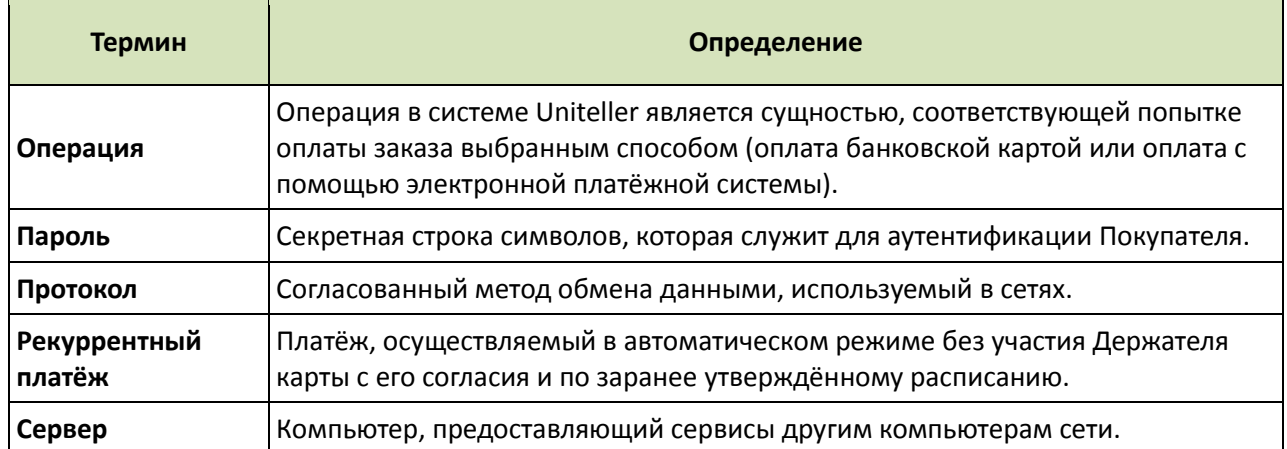

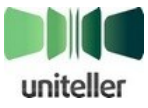

## <span id="page-6-0"></span>**Введение**

Этот документ является техническим порядком, содержащим необходимую и достаточную информацию для подключения и последующего бесперебойного получения услуги «Интернет-эквайринг», предоставляемой компанией Uniteller.

Документ предназначен техническим специалистам, обеспечивающим подключение на интернет-ресурсах клиентов услуги «Интернет-эквайринг».

# <span id="page-6-1"></span>**1. Функциональные возможности, предоставляемые в рамках услуги «Интернет-эквайринг»**

**Интернет-эквайринг** — это приём к оплате платёжных карт через Интернет с использованием специально разработанного web-интерфейса, позволяющего провести расчёты в интернет-магазинах.

В рамках услуги «Интернет-эквайринг» процессинговый центр Uniteller предоставляет своим клиентам следующие возможности:

- Обеспечение на сайте интернет-магазина клиента возможности следующих видов оплат:
	- **•** банковскими картами всех основных международных платёжных систем (VISA,
		- MasterCard, JCB, Diners Club, ChinaUnionPay, American Express);
	- **•** через популярные электронные платёжные системы: QIWI Кошелек, WebMoney WMR, Яндекс.Деньги, MOBI.Деньги;
	- **•** оплата наличными через сервис Яндекс.Деньги.
- Возможность глубокой кастомизации страницы оплаты, демонстрируемой Покупателю.
- Проведение платежей с преавторизацией.
- Поддержка рекуррентных платежей.
- Регистрация банковских карт для упрощения последующих платежей.
- Автоматический контроль статусов заказов.
- Интеграция с основными системами бронирования и продажи авиабилетов.
- Автоматическая система защиты от мошеннических операций.
- Личный кабинет системы Uniteller с широкими возможностями мониторинга и администрирования платежей.
- Интеграция с бонусной программой «Спасибо от Сбербанка».
- Интеграция с системой мобильных платежей Apple Pay.
- Интеграция с системой мобильных платежей Samsung Pay.
- Интеграция с системой мобильных платежей Google Pay.

## <span id="page-6-2"></span>**2. Подключение точки продажи**

## <span id="page-6-3"></span>**2.1. Подключение магазина**

Точка продажи Мерчанта может быть подключена только при условии подключения Мерчанта к системе Uniteller.

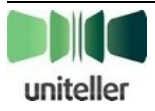

Мерчант считается подключенным к системе Uniteller при выполнении следующих условий:

- С Uniteller заключён договор об оказании услуг по информационно-технологическому сопровождению приёма банковских карт.
- С Банком-эквайером заключён договор об обслуживании держателей банковских карт.
- От Uniteller получены идентификаторы клиента (**MERCHANT\_ID**) и платёжного терминала (**TERMINAL\_ID**) (эти идентификаторы присваиваются эквайером, но Uniteller также обладает этой информацией).

Если данные о точке продажи, указанные в заявлении, соответствуют правилам Uniteller, Банка-эквайера и Международных платёжных систем, Uniteller переходит к подключению точки продажи, регистрируя её на сервере Uniteller, ставя ей в соответствие идентификатор **TERMINAL\_ID**.

Для подключения точки продажи к системе Uniteller выполняются следующие действия:

- Ответственный менеджер отдела продаж Uniteller добавляет в систему Uniteller следующую информацию:
	- **•** Запись с параметрами заключённого договора об оказании услуг по информационнотехнологическому сопровождению приёма банковских карт.
	- **•** Записи о торговых точках (интернет-магазинах), подключаемых в рамках данного договора, с фиксацией идентификаторов **TERMINAL\_ID**. При подключении каждой торговой точки Мерчанту передаётся её идентификатор **Shop\_IDP**.
- Для подключения возможности оплат товаров и/или услуг валютами электронных платёжных систем заключается дополнительный договор на обслуживание электронных валют и информация о нём добавляется в систему Uniteller по представлению менеджера отдела продаж Uniteller.

## <span id="page-7-0"></span>**2.2. Отключение магазина**

Под отключением магазина подразумевается прекращение предоставления услуг сервиса Uniteller, в том числе предоставления информации в Личном кабинете о данной торговой точке (магазине) Мерчанта.

Uniteller может осуществить блокировку или отключение точки продажи по письменному заявлению Мерчанта.

# <span id="page-7-1"></span>**3. Тестовое подключение**

## <span id="page-7-2"></span>**3.1. Назначение тестового подключения**

Тестовое подключение интернет-магазина Мерчанта к системе Uniteller является обязательным этапом предоставления услуги «Интернет-эквайринг» и имеет следующее назначение:

- Начальная регистрация торговой точки Мерчанта в системе Uniteller.
- (Идентификатор магазина присваивается каждому интернет-магазину Мерчанта в момент подключения точки продажи).
- Реализация в программном обеспечении сайта интернет-магазина алгоритмов обмена данными с сайтом Uniteller и проверка правильности их работы.
- Знакомство персонала Мерчанта с функциональными возможностями Личного кабинета системы Uniteller.
- Организационная подготовка персонала Мерчанта к обеспечению процесса приёма оплат по банковским картам.

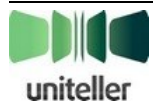

В процессинговом центре Uniteller реализовано тестирование с помощью **«виртуального» эквайера** — все запросы и ответы обрабатываются процессингом Uniteller, но «виртуальным» эквайером, эмулирующим работу банка-эквайера, с которым у Мерчанта заключён договор. Для администрирования тестовых оплат используется Личный кабинет. После завершения тестирования все настройки для перехода к «боевой» эксплуатации производятся на стороне Uniteller.

Далее алгоритм тестирования рассматривается подробно.

## <span id="page-8-0"></span>**3.2. Программа тестирования**

Для успешной интеграции с платёжной системой Uniteller достаточно проверки следующих базовых функциональных возможностей:

- Формирование корректного заказа на оплату через форму оплаты на сайте Мерчанта.
- Получение от процессинга Uniteller уведомления об изменении статуса заказа.
- Запрос результатов авторизации.
- Просмотр операций оплаты в Личном кабинете Uniteller.
- Неуспешная оплата.
- Дополнительно может быть протестирована операция «Возврат средств».

Программа тестирования содержит следующие 2 теста:

- 1. **Тест успешной оплаты** оплата тестовой картой с корректными параметрами. Этот тест позволяет проверить случай, при котором Покупатель на сайте Мерчанта производит оплату картой с корректными параметрами — оплата на сайте принимается, сайт реагирует правильным образом (выдаёт товар или предоставляет услугу, показывает Покупателю страницу успешной оплаты и т. д.).
- 2. **Тест неуспешной оплаты** оплата тестовой картой с некорректными параметрами (неправильный номер карты, недостаточно средств на карте и т. д.). Этот тест позволяет проверить случай, при котором Покупатель на сайте Мерчанта производит оплату картой с некорректными параметрами — сайт, соответственно, не принимает оплату и также реагирует правильным образом (показывает Покупателю сообщение об ошибке, не выдаёт товар или не предоставляет услугу).

## <span id="page-8-1"></span>**3.3. Тестирование с помощью «виртуального» эквайера**

## <span id="page-8-2"></span>**3.3.1. Параметры тестового подключения при тестировании с помощью «виртуального» эквайера**

Для тестирования подключения к процессингу Uniteller с помощью «виртуального» эквайера используется процессинг Uniteller, а для администрирования платежей — Личный кабинет. Поэтому все запросы должны выполняться в соответствии с основными разделами (не относящимися к тестовому подключению) настоящего Технического порядка, а именно:

- В качестве адреса формы оплаты платёжного шлюза (URL-адрес, который указывается в HTML-форме оплаты на сайте интернет-магазина)[: https://wpay.uniteller.ru/pay/](https://wpay.uniteller.ru/pay/) (см. п. [4.1.2](#page-14-0) [«Форма оплаты на сайте интернет](#page-14-0)-магазина Мерчанта и её параметры» на стр. [15\)](#page-14-0).
- Для получения результатов авторизации[: https://wpay.uniteller.ru/results/](https://wpay.uniteller.ru/results/) (см. п. [4.6.2.1](#page-62-1) [«Общий вид запроса результата авторизации»](#page-62-1) на стр. [63\)](#page-62-1).
- Для получения WSDL-файла:<https://wpay.uniteller.ru/results/wsdl/> (см. п. [4.6.2.1](#page-62-1) [«Общий](#page-62-1)  [вид запроса результата авторизации»](#page-62-1) на стр. [63\)](#page-62-1).
- Адрес Личного кабинета сервера Uniteller[: https://lk.uniteller.ru/](https://lk.uniteller.ru/)

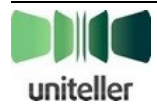

Для тестирования с помощью «виртуального» эквайера необходимы следующие данные:

- Логин и пароль для доступа в Личный кабинет платёжной системы Uniteller предоставляются менеджером Uniteller.
- Идентификатор (номер) точки продажи создаётся менеджером Uniteller и указан в Личном кабинете в разделе «**Точки продажи**» (параметр **Uniteller Point ID**).
- Ключевые адреса на сервере процессинга Uniteller указаны выше в этом разделе.
- Данные тестовой платёжной карты указаны ниже в этом разделе.
- Авторизационные данные (логин и пароль), используемые в запросе результатов авторизации (также необходимы при возврате средств) — эти данные указаны в Личном кабинете сервера Uniteller в разделе «**Параметры авторизации**».

Для тестирования следует использовать только данные следующих тестовых платёжных карт:

- Номер карты **4000000000002487** (или следующие номера карт:
	- 4000000000002420
	- 4000000000002438
	- 5000000000002443
	- 5000000000002450
	- 2200060300746821 («Мир»)
- Срок действия **01**/**23**
- Имя держателя карты **UNITELLER TEST**
- CVV **123**

Сумма тестового платежа должна быть в пределах **10,00–100,00 руб**. (включительно).

Для осуществления тестового подключения точки продажи Мерчанта к системе Uniteller необходимо ознакомиться с общей последовательностью проведения операции продажи (см. п. [4.1.1](#page-11-2) [«Общая последовательность операции продажи»](#page-11-2) на стр. [12\)](#page-11-2) и разместить на странице сайта интернет-магазина форму оплаты (см. п. [4.1.2](#page-14-0) [«Форма оплаты на сайте интернет](#page-14-0)-магазина Мерчанта [и её параметры»](#page-14-0) на стр. [15\)](#page-14-0).

Так как при проведении тестирования работа с электронными валютами не поддерживается, в тестовом запросе на оплату параметры **MeanType** и **EMoneyType** либо не должны передаваться (обращаем ваше внимание на то, что в соответствии с алгоритмом вычисления обязательного параметра **Signature**, приведённым в [табл. 1](#page-14-1) на стр. [15,](#page-14-1) вместо значений параметров **MeanType** и **EMoneyType** в этом случае подставляется значение хэш-функции md5 от пустой строки), либо могут быть переданы с нулевыми значениями (при расчёте Signature, соответственно, подставлять md5('0')).

## <span id="page-9-0"></span>**3.3.2. Особенность отображения результатов тестовых оплат в Личном кабинете Uniteller при оплате через «виртуального» эквайера**

Результаты успешно проведённых оплат можно контролировать в Личном кабинете платёжной системы Uniteller. Подробная информация о работе в Личном кабинете изложена в документе «**Личный кабинет платёжной системы Uniteller. Руководство сотрудника мерчанта**».

Обращаем ваше внимание на то, что в настоящее время при просмотре в Личном кабинете Uniteller оплат, осуществлённых через «виртуального» эквайера, осуществлённые операции не отображаются в отчёте «**Операции по карте**» (см. соответствующий раздел в Главном меню Личного кабинета). Для их просмотра следует использовать отчёт «**Заказы**» и страницу с подробной

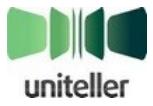

информацией о заказе, переход на которую осуществляется по ссылке в столбце **ID** на странице «**Заказы**».

## <span id="page-10-0"></span>**3.3.3. Проведение тестирования с помощью «виртуального» эквайера**

#### <span id="page-10-1"></span>*3.3.3.1. Тест успешной оплаты*

Проведите тестовую оплату с помощью формы оплаты, все поля в форме оплаты банковской картой являются обязательными для заполнения:

#### Параметры тестовой карты:

- Номер карты **4000000000002487**
- Срок действия **01**/**23**
- Имя Держателя карты **UNITELLER TEST**
- CVV2— **123**
- Электронная почта любое значение
- Номер телефона любое значение

После успешно проведённой оплаты Покупателю будет показана страница с информацией о проведённой транзакции и кнопкой [**Вернуться в интернет магазин**]. После нажатия на эту кнопку браузер Покупателя должен быть направлен на сайт Мерчанта, на страницу с адресом, сохранённым в переменной **URL\_RETURN\_OK**, которая соответствует успешному проведению оплаты с помощью карты.

На адрес, сохранённый в Личном кабинете в настройках точки продажи магазина в поле «**URLадрес уведомления магазина**», должно прийти уведомление об изменении статуса заказа (см. п. [4.6.1](#page-59-1) [«Уведомление сервера интернет](#page-59-1)-магазина о статусе оплаты» на стр. [60\)](#page-59-1).

Осуществите запрос результата авторизации (см. п. [4.6.2](#page-62-0) [«Запрос результата](#page-62-0) авторизации» на стр. [63\)](#page-62-0) и получите ответ со статусом заказа **Authorized**, который является критерием оплаты заказа (см. примечание на стр. [14\)](#page-13-0).

В Личном кабинете Uniteller в разделе «**Заказы**» должна появиться запись, соответствующая проведённой оплате.

#### <span id="page-10-2"></span>*3.3.3.2. Тест неуспешной оплаты*

Все поля на форме оплаты банковской картой являются обязательными для заполнения.

Параметры тестовой карты:

- Номер карты **4000000000002479**
- Срок действия **01**/**23**
- Имя Держателя карты **UNITELLER TEST**
- $-$  CVV2 $-$ **123**
- Электронная почта любое значение
- Номер телефона любое значение

Результатом проведения оплаты с использованием этой карты должен быть показ страницы оплаты с сообщением об ошибке. Если после этого Покупатель нажмёт кнопку [**Вернуться без оплаты**], то его браузер будет направлен на сайт Мерчанта, на страницу с адресом, сохранённым в переменной **URL\_RETURN\_NO**, которая соответствует неуспешной оплате.

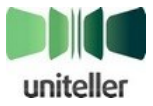

# <span id="page-11-0"></span>**4. Порядок выполнения основных операций**

## <span id="page-11-1"></span>**4.1. Операция продажи**

## <span id="page-11-2"></span>**4.1.1. Общая последовательность операции продажи**

В общем виде последовательность операции продажи изображена на [рис. 1.](#page-11-3)

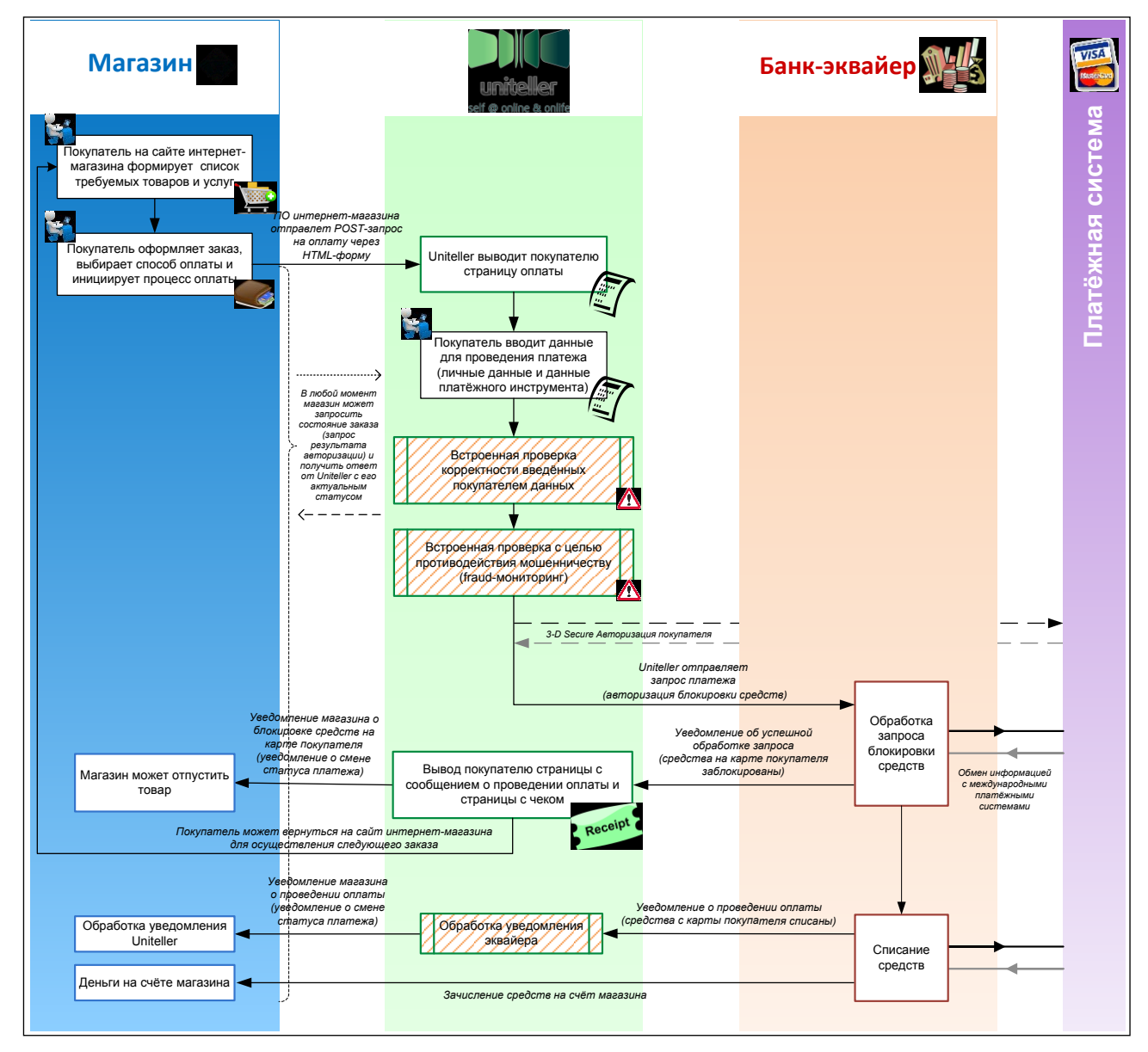

Рис. 1 — Общая последовательность операции продажи

- <span id="page-11-3"></span>1. Необходимость в оплате возникает при формировании Покупателем на сайте интернетмагазина заказа — набора товаров и/или услуг, требующего оплаты.
- 2. Операция продажи в системе Uniteller инициируется при получении с сайта интернетмагазина значений полей HTML-формы с параметрами необходимой оплаты. Эта форма может располагаться, например, на странице «**Корзина**», а её поля отсылаться при нажатии Покупателем на сайте интернет-магазина кнопки формы [ **Оплатить** ]. Пример шаблона HTML-формы приведён п. [4.1.2](#page-14-0) [«Форма оплаты на сайте интернет](#page-14-0)-магазина Мерчанта [и её параметры»](#page-14-0) на стр. [15.](#page-14-0)

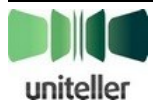

- 3. Существуют следующие способы оплаты:
	- **•** банковской картой различных международных платёжных систем (VISA, MasterCard, DinersClub, JCB);
	- **•** с помощью различных электронных платёжных систем (QIWI Кошелек, WebMoney WMR, Яндекс.Деньги).

Использование того или иного способа оплаты может определяться как предварительно Мерчантом путём фиксации передаваемых из формы значений параметров **MeanType** и **EMoneyType** (см. п. [4.1.4](#page-22-0) «Страница оплаты на сайте Uniteller [в зависимости от переданных значений параметров](#page-22-0)  [MeanType и EMoneyType»](#page-22-0) на стр. [23\)](#page-22-0), так и, если это не определено Мерчантом, выбираться самим Покупателем в ходе оплаты.

- 4. В результате отправки параметров вышеуказанной формы Покупателю выводится страница оплаты. Вид страницы оплаты зависит от того, выбран ли предварительно способ оплаты, или его только предстоит выбрать (см. п. [4.1.4](#page-22-0) [«Страница оплаты на сайте](#page-22-0)  Uniteller [в зависимости от переданных значений параметров MeanType и EMoneyType»](#page-22-0) на стр. [23\)](#page-22-0), а также от выбранного шаблона страницы оплаты и его настроек (см. п. [4.1.3](#page-20-0) [«Способы вывода страницы оплаты. Интеграция страницы оплаты на сайт](#page-20-0)  интернет-[магазина»](#page-20-0) на стр. [21\)](#page-20-0). Если способ оплаты предварительно не определён, то будет показана страница выбора способа оплаты, в противном случае сразу будет показана страница оплаты выбранным способом.
- 5. На странице оплаты выбранным способом Покупатель вводит данные, требуемые для проведения платежа (например, данные банковской карты), и нажимает [ **Оплатить** ]. При этом в системе Uniteller создаётся заказ и операция по карте или электронной валюте (для оплаты по банковской карте и электронной валютой, соответственно).
- 6. Система Uniteller проводит ряд проверок на корректность введённых данных и для противодействия мошенничеству, а также, в случае проведения платежа с 3-D Secureавторизацией, Покупатель проходит 3-D Secure-авторизацию на сервере платёжной системы.
- 7. При успешном прохождении внутренних проверок Uniteller и 3-D Secure-авторизации система Uniteller направляет запрос блокировки средств (авторизации) в банк-эквайер.
- 8. Банк-эквайер проводит свои проверки данных, присланных в запросе платежа, и, при их успешном прохождении, блокирует на счёте Покупателя требуемую сумму и уведомляет Uniteller о завершении авторизации блокировки средств.
- 9. Система Uniteller выводит Покупателю страницу успешной оплаты, на которой перечислена вся основная информация по платежу (см. ниже в этом пункте перечень обязательных данных). Одновременно система Uniteller посылает уведомление на сайт интернет-магазина о блокировке средств по оплачиваемому заказу (см. п. [4.6.1](#page-59-1) [«Уведомление сервера](#page-59-1)  интернет-[магазина о статусе оплаты»](#page-59-1) на стр. [60\)](#page-59-1). На основании этого сообщения магазин может отпустить товар по заказу  $^{\rm 1}.$
- 10. На основании произведённого запроса авторизации блокировки средств в банк-эквайер продолжает обработку платежа, пока сумма платежа не будет зачислена со счёта Покупателя на счёт магазина. При списании средств со счёта Покупателя банк-эквайер информирует об этом систему Uniteller, а Uniteller, в свою очередь, информирует об этом

<sup>1</sup> **Примечание:** Критерием оплаты заказа является ответ на запрос Мерчанта о подтверждении блокировки средств со статусом платежа **authorized** (или **paid**, что актуально для оплат электронными валютами и ряда банков-эквайеров, использующих процессинг по алгоритму «операции покупки», когда весь платёж проводится в 1 этап, этап блокировки средств отсутствует, и при оплате сразу присваивается статус **paid**, во всех других случаях рекомендуется отслеживать статус **authorized**) (см. п. [4.6.2](#page-62-0) [«Запрос результата](#page-62-0) авторизации» на стр. [48\)](#page-62-0). О необходимости реализации и использования на сайте магазина механизма запросов результатов авторизации говорится ниже в этом пункте.

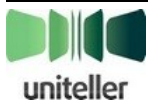

 $\overline{\phantom{a}}$ 

магазин (см. п. [4.6.1](#page-59-1) [«Уведомление сервера интернет](#page-59-1)-магазина о статусе оплаты» на стр. [60\)](#page-59-1).

В зависимости от выбранного способа оплата проводится по одной из следующих схем:

- **в фоновом режиме** Покупатель остаётся на сайте Uniteller и вводит, при необходимости, требуемую дополнительную информацию, в результате оплаты происходит отображение страницы результата оплаты или выставления счёта (см. п. [4.1.5](#page-26-0) [«Платёж в фоновом](#page-26-0)  [режиме»](#page-26-0) на стр. [27\)](#page-26-0);
- **через внешнюю форму** Покупатель перенаправляется на сайт выбранной электронной платёжной системы для продолжения операции оплаты без участия Uniteller (см. п. [4.1.6](#page-29-0) [«Платёж через внешнюю форму»](#page-29-0) на стр. [30\)](#page-29-0). При этом система Uniteller отслеживает статус этой оплаты.

В случае оплаты через электронную платёжную систему создаётся счёт, который Покупатель должен оплатить впоследствии.

Со страницы оплаты Покупатель может вернуться на сайт интернет-магазина, нажав [ **Вернуться в интернет-магазин** ]. Покупатель будет перенаправлен на адрес, сохранённый в параметре **URL\_RETURN\_OK** (если он задан) или **URL\_RETURN** (если задан только он), с GET-параметром **Order\_ID**, равным **Order\_IDP**. Если в URL-адресе уже присутствует **GET**-параметр **Order\_ID**, его значение будет заменено.

#### Пример:

URL RETURN OK[=http://example.com/pay/ok/?param1=value1&param2=value2](http://example.com/pay/ok/?param1=value1¶m2=value2)

Перенаправление после оплаты произойдет на адрес: [http://example.com/pay/ok/?param1=value1&param2=value2&Order\\_ID=1234](http://example.com/pay/ok/?param1=value1¶m2=value2&Order_ID=1234)

Код страницы сайта Мерчанта в любом случае должен выполнить запрос, описанный в п. [4.6](#page-59-0) [«Получение результатов авторизации»](#page-59-0) (см. стр. [60\)](#page-59-0), к серверу wpay.uniteller.ru, используя **Order\_ID**, и убедиться в том, что заказ с этим **Order\_ID** действительно существует, имеет правильный статус и сумму.

В случае ошибки браузер Покупателя будет перенаправлен на другую (или на ту же самую) страницу на сайте Мерчанта, которая должна сообщить Покупателю о неуспешности платежа.

Не исключена ситуация, когда перенаправление на страницу успешной оплаты на сайте Мерчанта не происходит (например, по причине сбоя браузера на стороне Покупателя). По этой причине рекомендуется:

- использовать механизм уведомлений, описанный в п. [«Уведомление сервера интернет](#page-59-1)[магазина о статусе оплаты»](#page-59-1) (см. стр. [60\)](#page-59-1), а также
- проверять статус оплаты (см. п. [4.6](#page-59-0) [«Получение результатов авторизации»](#page-59-0) на стр. [60\)](#page-59-0) при любой активности на сайте со стороны Покупателя в случае, когда оплата не подтверждена соответствующим обращением на страницу успешной оплаты (**URL\_RETURN\_OK**), неуспешной оплаты (**URL\_RETURN\_NO**) или страницы подтверждения факта оплаты (**URL\_RETURN**).

<span id="page-13-0"></span>Механизм уведомления интернет-магазина о статусе оплаты является средством информирования, которое в определённых условиях подвержено сбоям и задержкам. Для Мерчанта критерием оплаты заказа должен являться только ответ на его запрос получения результата авторизации (см. п. [4.6.2](#page-62-0) [«Запрос результата](#page-62-0) авторизации» на стр. [63\)](#page-62-0) по требуемому заказу и статус заказа в полученном ответе — **Authorized** или **Paid**.

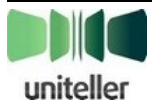

При успешном выполнении оплаты Мерчант обязан вывести Держателю карты страницу, содержащую следующие данные:

- Торговое наименование Мерчанта ("Doing business as" name).
- Латинское наименование точки приёма, присвоенное Uniteller (сообщается Мерчанту вместе с идентификатором точки MERCHANT\_ID).
- URL электронного магазина.
- Контактный адрес электронной почты предприятия и контактный телефон.
- Маскированный номер платёжной карты (от 0 до 6 первых цифр и последние 4 цифры номера карты (PAN), соединённые звёздочками).
- Сумма операции в валюте, установленной Uniteller в договоре.
- Дата операции.
- Уникальный идентификатор транзакции (RRN).
- Имя Держателя карты.
- $-$  Код авторизации платежа (Authorization code).
- Тип операции (продажа).
- Наименование товара/описание услуг.
- Условия возмещения/возврата (если установлены).
- Точная дата окончания демонстрационного периода (если имеет место).

Полный номер карты **НЕ ДОЛЖЕН** присутствовать на странице успешной оплаты.

Далее будут описаны требуемые параметры и условия проведения операции оплаты и рассмотрены частные случаи её проведения.

## <span id="page-14-0"></span>**4.1.2. Форма оплаты на сайте интернет-магазина Мерчанта и её параметры**

Мерчанту необходимо разместить на странице сайта интернет-магазина, с которой совершается оплата, HTML-форму, определяющую параметры предстоящей оплаты.

HTML-форма должна передавать (POST- или GET-методом) следующие обязательные (см. [табл. 1\)](#page-14-1) и необязательные (см. [табл. 2\)](#page-17-0) параметры на адрес[: https://wpay.uniteller.ru/pay/.](https://wpay.uniteller.ru/pay/)

| N <sub>2</sub> | Параметр | Описание                                                                                                    |  |
|----------------|----------|----------------------------------------------------------------------------------------------------|--|
|                | Shop_IDP | Идентификатор точки продажи в системе Uniteller.<br>В Личном кабинете этот параметр называется Uniteller Point ID и<br>$\bullet$<br>его значение доступно на странице «Точки продажи компании»<br>(пункт меню «Точки продажи») в столбце Uniteller Point ID.<br>Формат: текст, содержащий либо латинские буквы и цифры в количестве<br>от 1 до 64, либо две группы латинских букв и цифр, разделенных «-» |  |
|                |          | (первая группа от 1 до 15 символов, вторая группа от 1 до 11 символов),<br>к регистру нечувствителен.                                                                                                    |  |

<span id="page-14-1"></span>Табл. 1 — Обязательные параметры формы оплаты на сайте Мерчанта

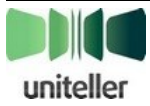

| N <sub>2</sub> | Параметр         | Описание                                                                                                    |  |  |
|----------------|------------------|----------------------------------------------------------------------------------------------------|--|--|
| $\overline{2}$ | Order_IDP        | Номер заказа в системе расчётов интернет-магазина, соответствующий<br>данному платежу. Может быть любой непустой строкой максимальной<br>длиной 127 символов, не может содержать только пробелы.<br>Значение Order_IDP должно быть уникальным для всех оплаченных<br>заказов (заказов, по которым успешно прошла блокировка средств) в<br>рамках одного магазина (одной точки продажи). Пока по заказу не<br>проведена блокировка средств (авторизация), допускается несколько<br>запросов с одинаковым Order_IDP (например, несколько попыток<br>оплаты одного и того же заказа). При использовании электронных валют<br>номер заказа должен быть уникальным для каждого запроса на оплату.                                                                                                    |  |  |
| 3              | Subtotal_P       | Сумма покупки в валюте, оговоренной в договоре с банком-эквайером. В<br>качестве десятичного разделителя используется точка, не более 2 знаков<br>после разделителя. Например, 12.34.                                                                                                    |  |  |
|                | <b>Signature</b> | Подпись, гарантирующая неизменность критичных данных оплаты<br>(суммы, Order_IDP).<br>(см. п. 8.6 «Необходимость подписания формы оплаты» на стр. 96)<br>Signature вычисляется по следующему алгоритму:<br>Signature = uppercase(md5(md5(Shop_IDP) + '&' +<br>$md5(Order\_IDP) + '&' + md5(Subtotal_P) + '&' + md5(MeanType) +$<br>$'$ &' + md5(EMoneyType) + '&' + md5(Lifetime) + '&' +<br>$md5(Customer\_IDP) + '&' + md5(Card\_IDP) + '&' + md5(IData) +$<br>$'$ &' + md5(PT_Code) + '&' + md5(password)))                                                                                                    |  |  |
| 4              |                  | где:<br>password - пароль из раздела «Параметры Авторизации»<br>Личного кабинета системы Uniteller.<br>'+' - операция конкатенации текстовых строк (все строки<br>преобразуются в байты в кодировке ASCII).<br>'&' - символ «разделитель полей». Если необязательный<br>параметр не передаётся в форме, соответствующий этому полю<br>(следующий за ним) знак '&' сохраняется в строке для<br>вычисления Signature.<br>md5 — криптографическая хеш-функция (символы в нижнем<br>$\bullet$<br>регистре).<br><b>uppercase</b> - функция приведения к верхнему регистру.<br><b>MeanType</b> — платёжная система банковской карты. Если<br>МеапТуре не передаётся в форме, то следует его принять пустой<br>строкой <sup>2</sup> .<br><b>EMoneyType</b> - тип электронной валюты. Если <b>EMoneyType</b> не<br>$\bullet$<br>передаётся в форме, то следует его принять пустой строкой <sup>2</sup> .<br>Lifetime - время жизни формы оплаты в секундах. Если Lifetime<br>$\bullet$<br>не передаётся в форме, то следует его принять пустой строкой <sup>2</sup> .<br>Customer_IDP - идентификатор покупателя, используемый |  |  |

<span id="page-15-0"></span> 2 **Примечание:** В этом случае в последовательность подставляется значение md5 от пустой строки, равное **d41d8cd98f00b204e9800998ecf8427e**

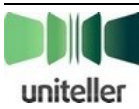

<span id="page-16-0"></span>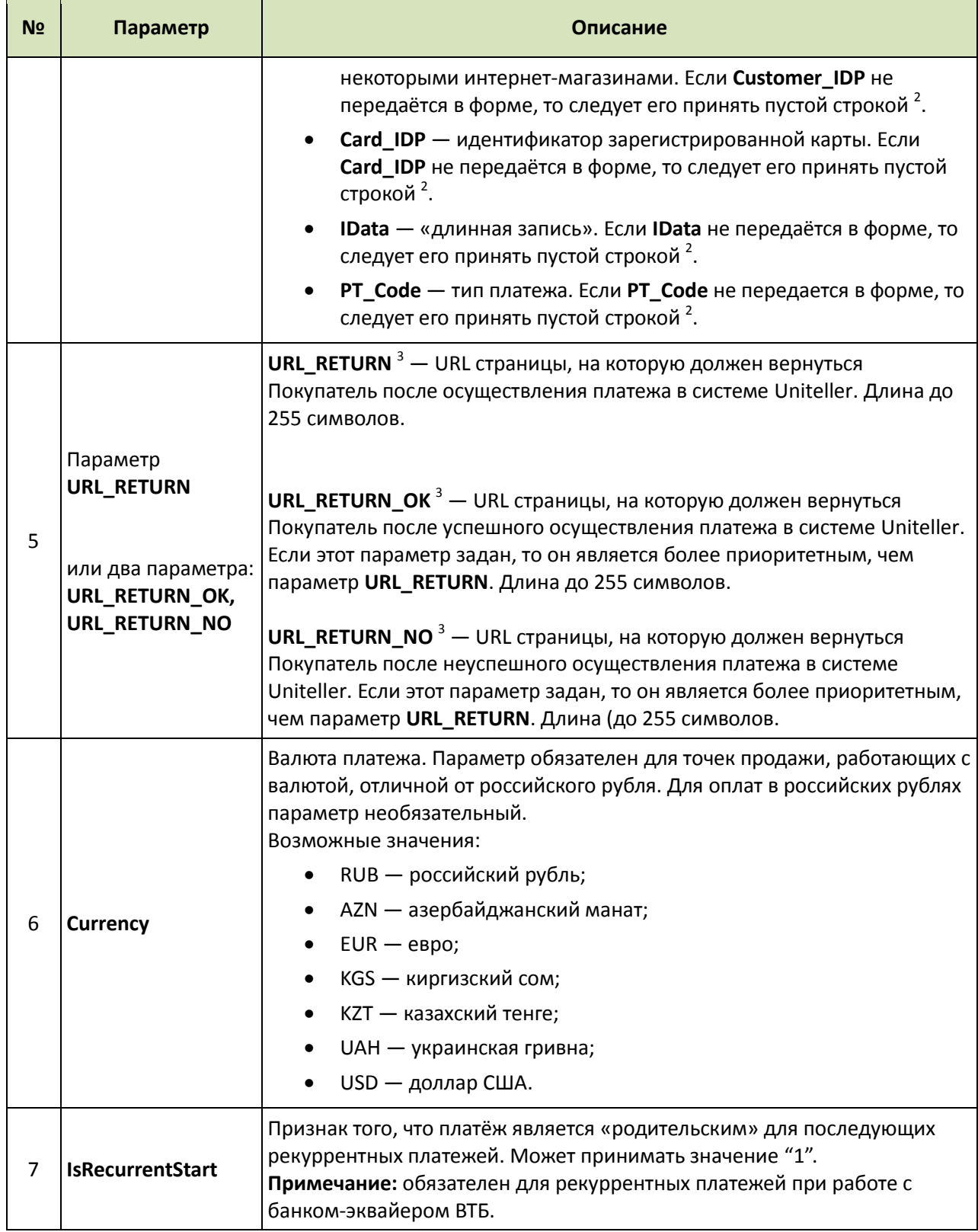

<sup>3</sup> **Примечание:** Не допускается использование в значении параметров **URL\_RETURN**, **URL\_RETURN\_OK**, **URL\_RETURN\_NO** кириллицы — в случае кириллических доменов необходимо использовать punycode, и запрос на оплату в этом случае должен передаваться только методом POST. Также для любых URL не допускается частичное кодирование символов в тексте URL — адрес должен задаваться или полностью в некодированном виде (например[, https://domen.ru/account/shopnumber/\)](https://domen.ru/account/shopnumber/), или полностью в кодированном виде (http%3A%2F%2Fdomen.ru%2Faccount%2Fshopnumber%2F)

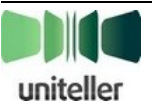

l

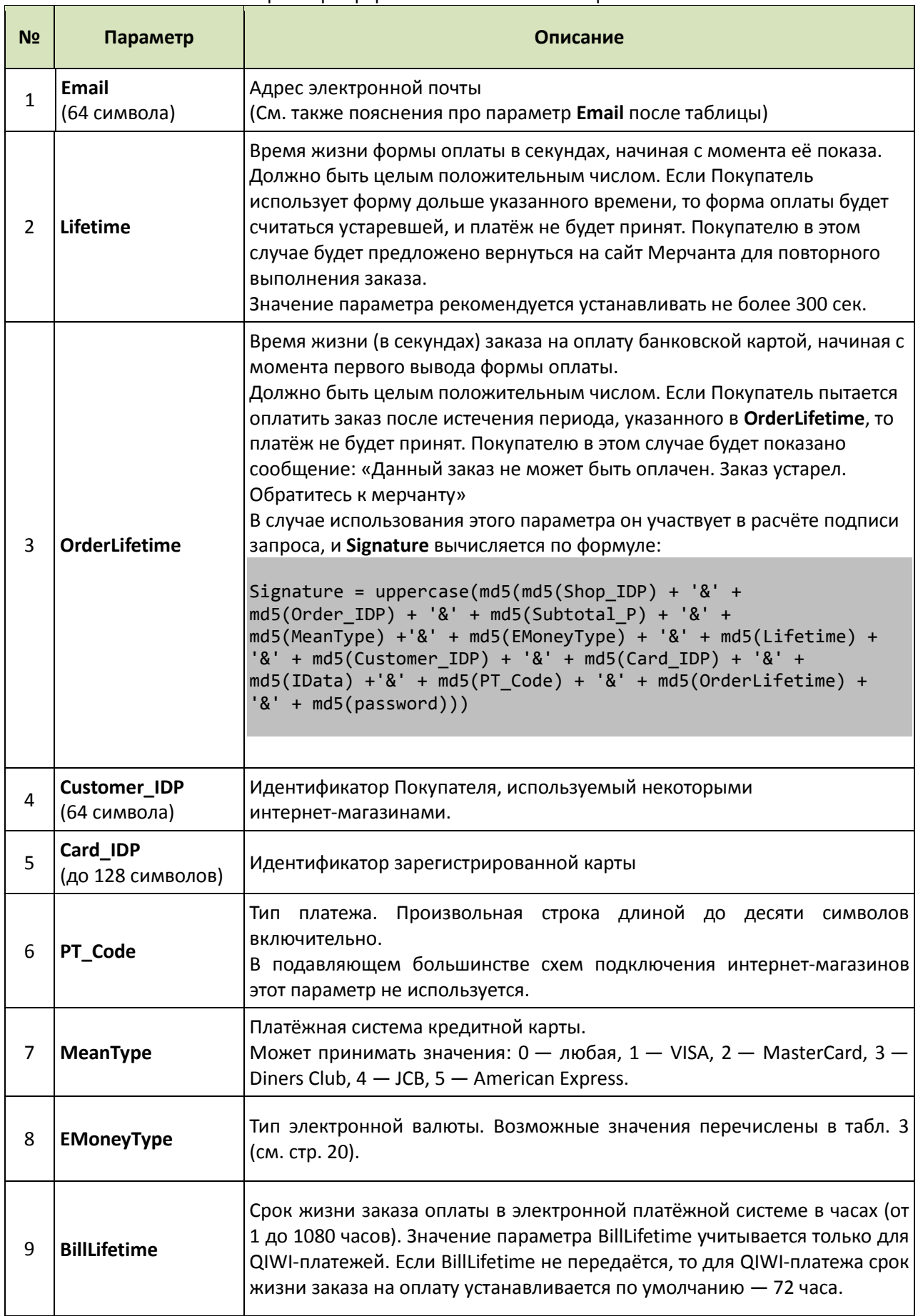

### <span id="page-17-0"></span>Табл. 2 — Необязательные параметры формы оплаты на сайте Мерчанта

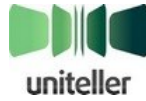

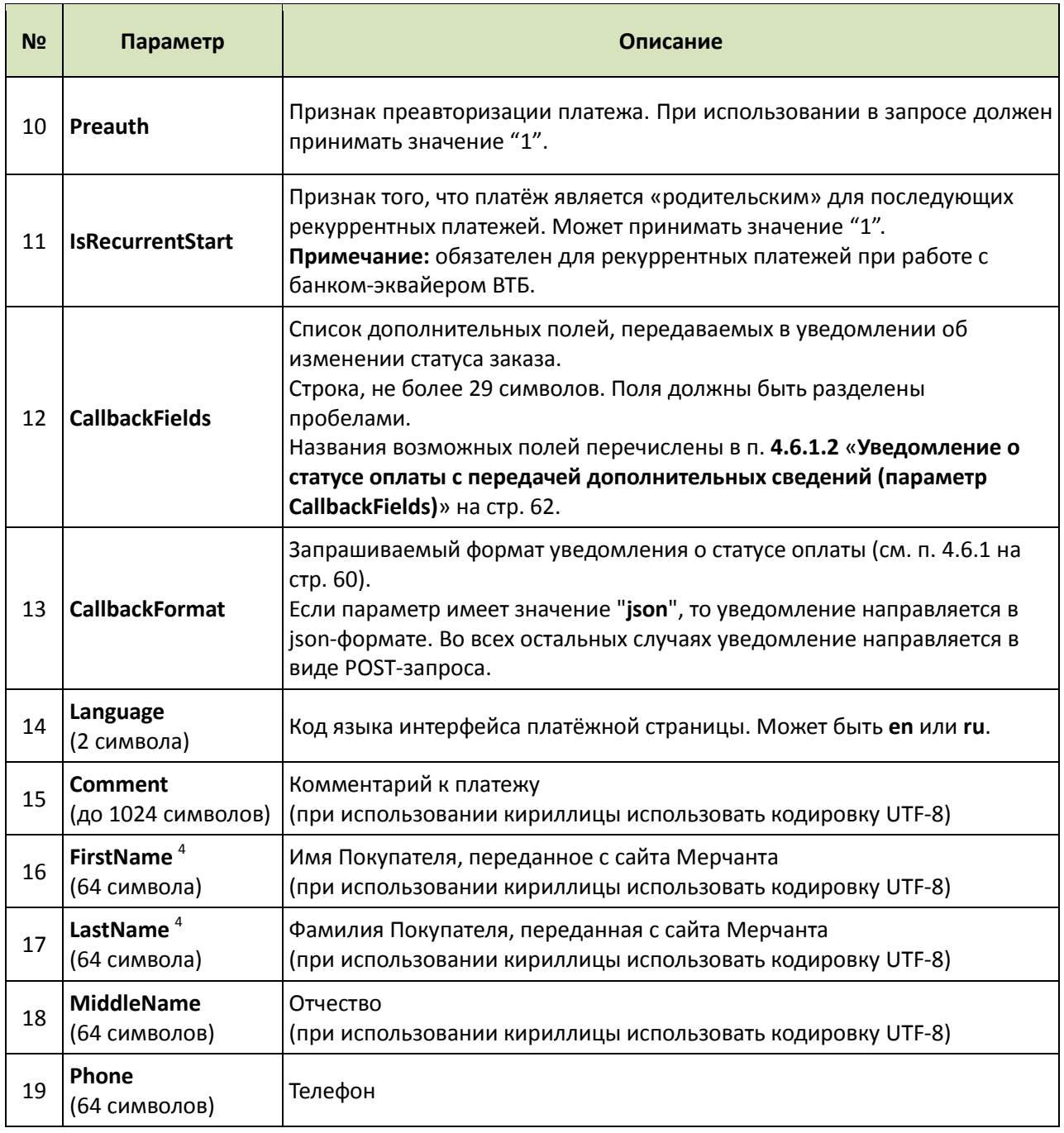

<span id="page-18-0"></span> 4 **Примечание:** если имя и фамилия Покупателя передаются с формы оплаты на сайте Мерчанта, то они будут включены в текст уведомления о прохождении платежа, высылаемого Покупателю. В этих параметрах поддерживается кириллица (кодировка UTF-8).

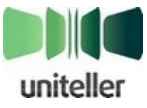

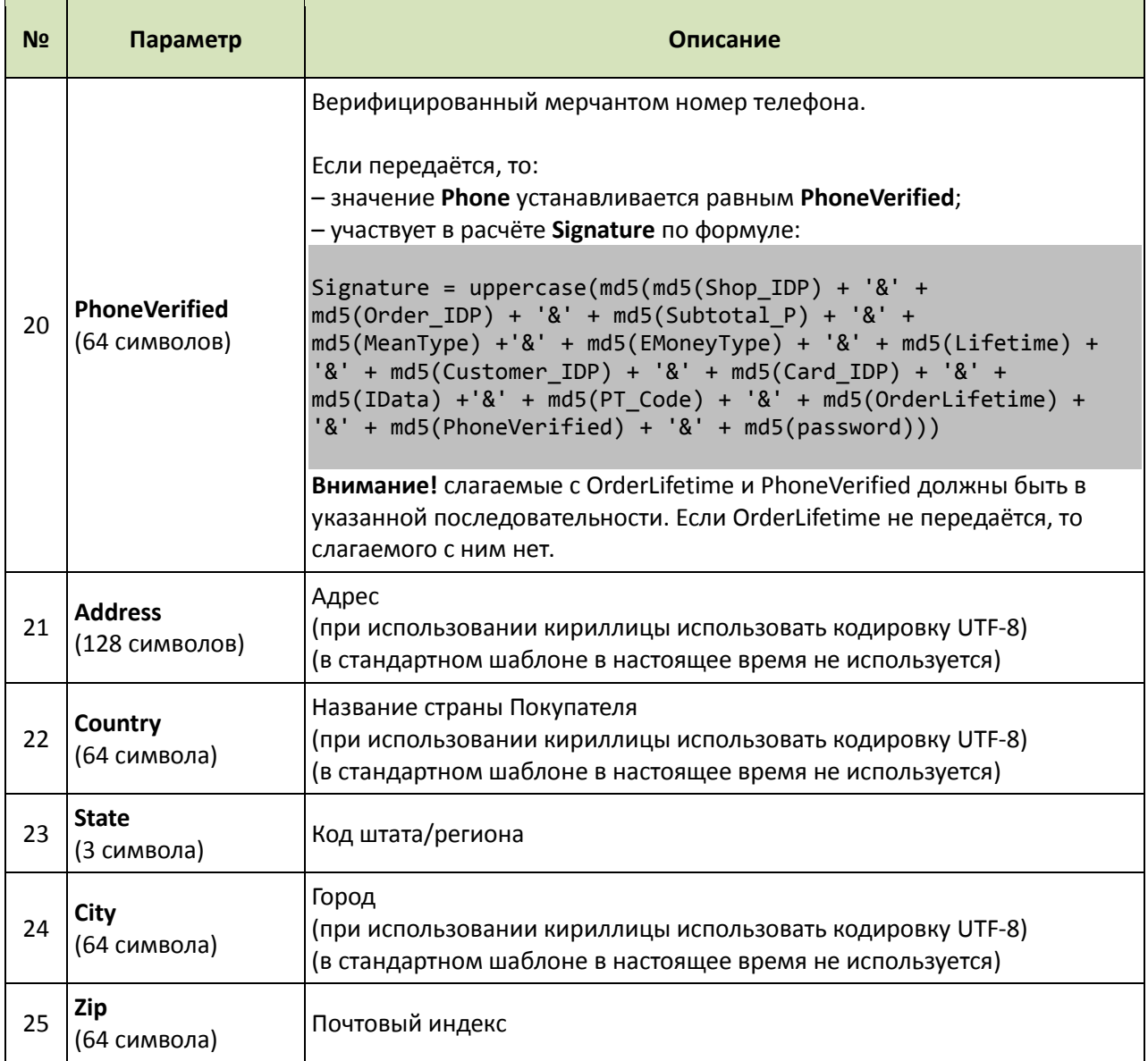

Параметры **Email**, **Phone**, переданные в запросе на оплату от сайта Мерчанта, автоматически подставляются в соответствующие поля (скрытые) формы оплаты и не могут быть изменены Покупателем (поведение устанавливается в Личном кабинете Uniteller на странице свойств Точки продажи в настройках шаблона страницы оплаты). Если эти поля от Мерчанта не переданы, то соответствующие им поля видны на странице оплаты и доступны для редактирования.

Если процесс покупки и форма оплаты на сайте Мерчанта предусматривают заполнение Покупателем поля **Email**, в целях повышения эффективности противодействия мошенническим операциям рекомендуется передавать этот параметр в запросе на оплату. Не допускается использовать один и тот же e-mail-адрес во всех запросах. Если алгоритм работы клиента не предполагает передачу параметра **Email**, рекомендуется дополнительно согласовать с Uniteller включение мерчанта в специальную группу правил фрод-мониторинга.

| Значение параметра                   | Расшифровка |  |
|--------------------------------------|-------------|--|
| І Любая система электронных платежей |             |  |

<span id="page-19-0"></span>Табл. 3 — Возможные значения параметра **EMoneyType**

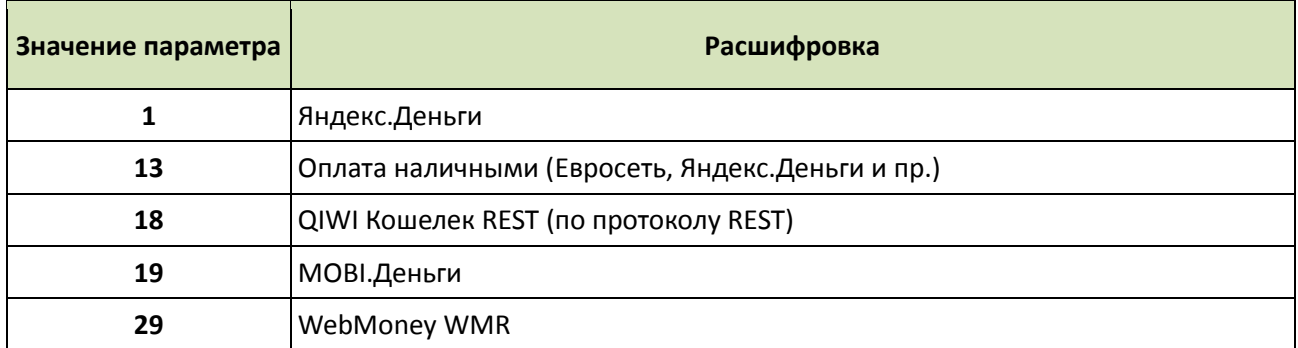

HTML-форма может располагаться, например, на странице «**Корзина**».

Кодировка символов (character encoding) на странице, на которой расположена форма, и самого содержимого полей формы должна быть **UTF-8**.

Пример шаблона HTML-формы показан ниже:

```
<form action="https://wpay.uniteller.ru/pay/" method="POST">
<input type="hidden" name="Shop_IDP" value="Ваш Shop_ID">
<input type="hidden" name="Order_IDP" value="Ваш Order_ID">
<input type="hidden" name="Subtotal_P" value="Сумма платежа">
 <input type="hidden" name="Lifetime" value="Время жизни формы">
 <input type="hidden" name="Signature" value="Подпись платежа">
 <input type="submit" name="Submit" value="Оплатить">
 <input type="hidden" name="URL_RETURN_OK" value="http://example.com/pay/ok/">
 <input type="hidden" name="URL_RETURN_NO" value="http://example.com/pay/fail/">
</form>
```
Обращаем ваше внимание на то, что некорректное формирование формы оплаты приведёт к ошибке загрузки страницы оплаты Uniteller. Наиболее распространённые случаи, связанные с этим, рассмотрены в п. [8.4](#page-84-2) [«Ошибки загрузки страницы оплаты»](#page-84-2) на стр. [85.](#page-84-2)

## <span id="page-20-0"></span>**4.1.3. Способы вывода страницы оплаты. Интеграция страницы оплаты на сайт интернет-магазина**

Система Uniteller поддерживает 3 способа вывода страницы оплаты:

- $-$  на сайте Uniteller по адресу:<https://wpay.uniteller.ru/pay/> (шаблон страницы оплаты «**Стандартный**»);
- на сайте интернет-магазина через элемент iframe (шаблон «**Для iframe**»);
- на мобильном устройстве, если интернет-магазин имеет сайт, оптимизированный для вывода на мобильных устройствах (шаблон «**Для мобильных устройств**»).

Определение способа вывода страницы оплаты и настройка соответствующего шаблона осуществляются в Личном кабинете Uniteller в настройках точки продажи (см. документ «**Личный кабинет платёжной системы Uniteller. Руководство сотрудника мерчанта**», п. «**Настройка вида страницы оплаты**»).

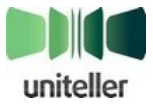

Если требуется вывод формы оплаты непосредственно на странице интернет-магазина через элемент iframe, выполните следующие действия:

```
1. В коде страницы в месте размещения элемента iframe добавьте следующий код:
```
<iframe width="630" height="332" name="pay\_iframe"></iframe>

(в примере **pay\_iframe** — id элемента iframe; **630** — ширина iframe; **332** — высота iframe; эти значения можно изменять в соответствии с дизайном страницы).

2. В форме оплаты (см. п. [4.1.2](#page-14-0) [«Форма оплаты на сайте интернет](#page-14-0)-магазина Мерчанта и её [параметры»](#page-14-0) на стр. [15\)](#page-14-0) для тега **form** укажите атрибут **target** со значением, совпадающим со значением атрибута **name** элемента **iframe**. Пример:

```
<form action="https://wpay.uniteller.ru/pay/" method="POST" target="pay_iframe">
```
Если требуется подстраивать высоту элемента **iframe** под высоту страницы оплаты Uniteller, необходимо выполнить следующие действия:

1. На странице, где будет размещена форма оплаты через iframe, подключите библиотеку jQuery (необходима для использования функции **animate()**), как описано по адресу: [http://api.jquery.com/animate/.](http://api.jquery.com/animate/) Пример строки подключения:

```
<script src="http://ajax.googleapis.com/ajax/libs/jquery/1.7.1/jquery.min.js"
type="text/javascript"></script>
```
2. Добавьте на страницу с iframe следующий код:

```
<script type="text/javascript">
 function listener(event) {
         if ( event.origin !== 'https://wpay.uniteller.ru' ) {
             return;
 }
         $('#pay_iframe').animate({height: event.data + 'px'}, 500);
     }
     if (window.addEventListener) {
         window.addEventListener('message', listener, false);
     } else {
         window.attachEvent('onmessage', listener);
     }
</script>
<iframe width="630" height="332" name="pay_iframe" id="pay_iframe"></iframe>
<script type="text/javascript">
     if ($.browser.msie && Number($.browser.version) < 9) {
        $( '#pay if name') .width(630 + 4); $('#pay_iframe').height(332 + 22);
 }
     if ($.browser.webkit) {
         // Chrome добавляет перед body отступ.
         $('#pay_iframe').height(332 + 10);
     }
</script>
```
где **pay\_iframe** — **id** элемента **iframe**; **630** — ширина iframe; **332** — высота iframe (эти значения можно изменять в соответствии с дизайном страницы),

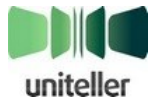

**500** — типовой размер 3-D-Secure страницы банка (500x500 пикселей).

- 3. В Личном кабинете Uniteller, в форме редактирования точки продажи, откройте редактирование шаблона страницы оплаты «**Для iframe**» и в поле «**Доменное имя сайта магазина с формой оплаты**» (самое нижнее в форме) задайте URL домена, из которого будет вызвана форма оплаты. (См. документ «**Личный кабинет платёжной системы Uniteller. Руководство сотрудника мерчанта**» п. "**Редактирование шаблона «Для iframe»**")
- 4. В форме оплаты (см. п. [4.1.2](#page-14-0) [«Форма оплаты на сайте интернет](#page-14-0)-магазина Мерчанта и её [параметры»](#page-14-0) на стр. [15\)](#page-14-0) должен быть указан атрибут **target** со значением, совпадающим со значением атрибута **name** элемента **iframe**. Пример:

<form action="https://wpay.uniteller.ru/pay/" method="POST" target="pay\_iframe">

## <span id="page-22-0"></span>**4.1.4. Страница оплаты на сайте Uniteller в зависимости от переданных значений параметров MeanType и EMoneyType**

После того как Покупатель на сайте Мерчанта в форме оплаты нажмёт кнопку [ **Оплатить** ], он будет переведён на одну из страниц сайта Uniteller в зависимости от переданных значений параметров **MeanType** и **EMoneyType**.

Покупатель может быть переведён на одну из следующих страниц сайта Uniteller:

- **Форма выбора способа оплаты** (см. [рис. 2\)](#page-23-0) форма, на которой, в общем случае, предоставляется выбор оплаты банковской картой одной из поддерживаемых платёжных систем или одной из числа поддерживаемых электронной валютой. Если на сервер Uniteller передаётся параметр **MeanType** или **EMoneyType**, соответствующий конкретному типу карты/электронной валюте, то выбор на форме по этому платёжному инструменту будет отсутствовать.
- **Форма оплаты банковской картой** (см. [рис. 3\)](#page-23-1) форма, на которой, в общем случае, предоставляется выбор оплаты банковской картой одной из поддерживаемых международных платёжных систем. Если на сервер Uniteller передаётся параметр **MeanType**, соответствующий конкретному типу карты, то выбор будет отсутствовать.
- **Форма оплаты в конкретной электронной платёжной системе** (см. [рис. 4\)](#page-24-0) форма, с помощью которой осуществляется оплата в электронной платёжной системе, соответствующей переданному параметру **EMoneyType**.
- **Страница с сообщением об ошибке** см. [табл. 5](#page-26-1) на стр. [27.](#page-26-1)

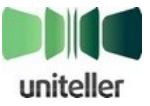

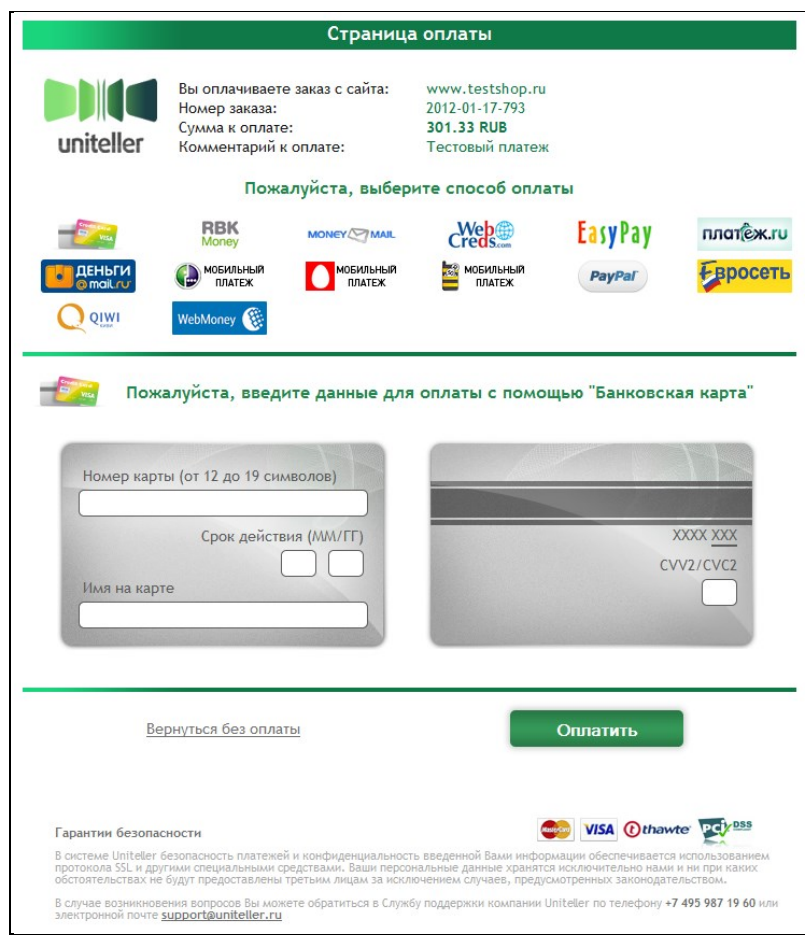

Рис. 2 — Форма выбора способа оплаты

<span id="page-23-0"></span>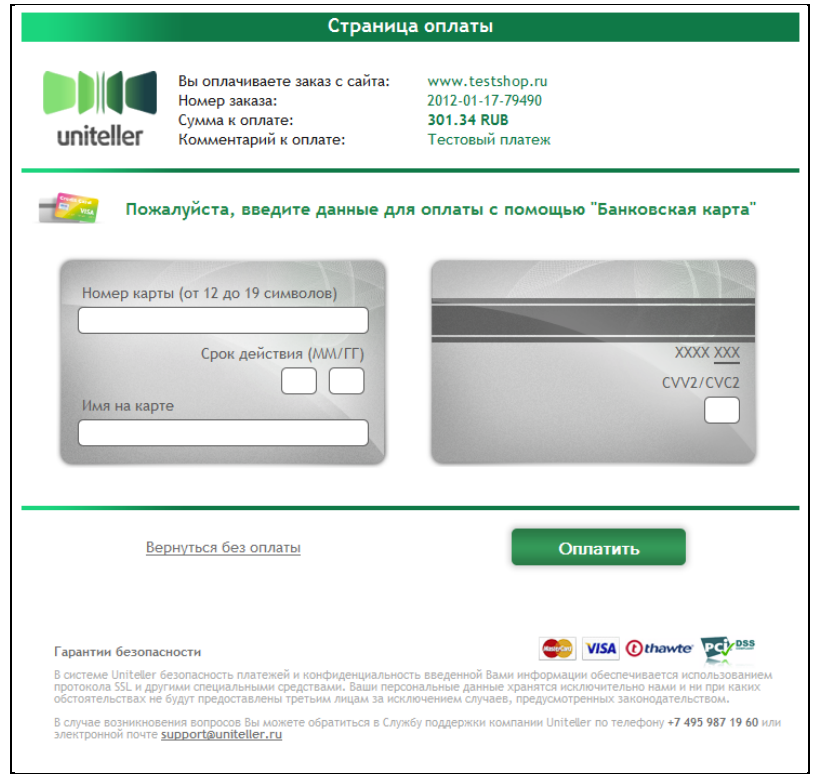

Рис. 3 — Пример формы оплаты банковской картой

<span id="page-23-1"></span>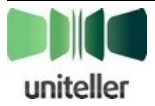

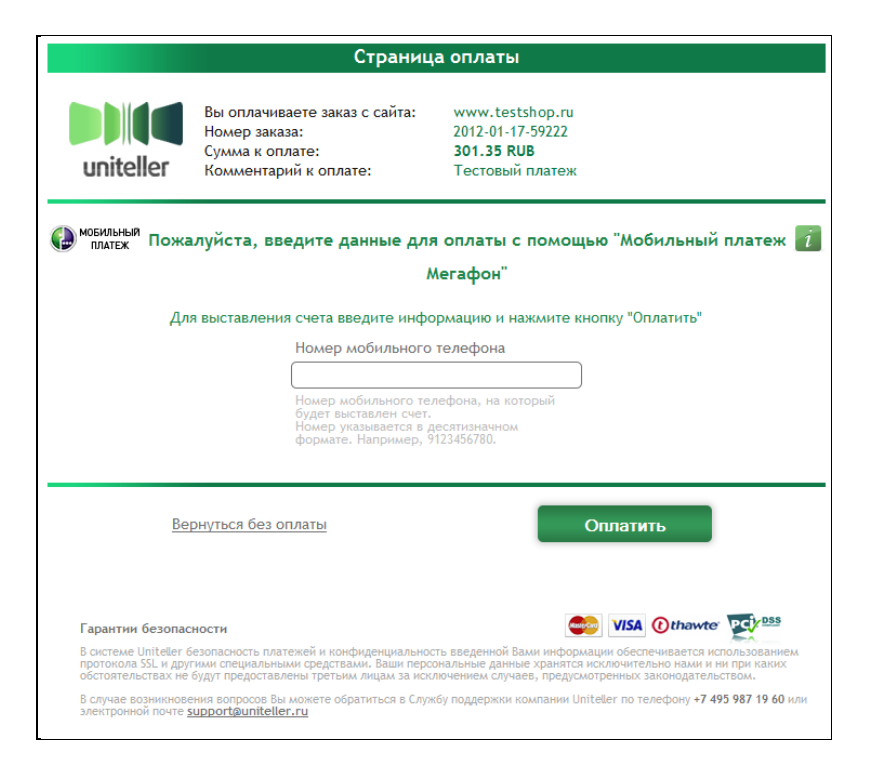

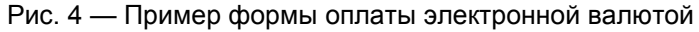

<span id="page-24-0"></span>В случае если выполняются следующие условия:

- в системе Uniteller есть договор на предоставление Мерчанту услуги интернет-эквайринга;
- в системе Uniteller есть договор с Мерчантом на обслуживание электронных валют, и договор имеет статус «Действует»;
- по условиям договора на обслуживание электронных валют разрешено обслуживание магазина с требуемым идентификатором **Shop\_IDP**;

Покупатель перейдёт на страницу в соответствии с [табл. 4.](#page-24-1)

<span id="page-24-1"></span>Табл. 4 — Зависимость страницы сайта Uniteller, на которую переходит пользователь со страницы оплаты сайта Мерчанта, в зависимости от значений параметров MeanType и EMoneyType

| N <sub>2</sub> | Значение<br>параметра<br><b>MeanType</b><br>(N - целочисленное<br>значение в допустимом<br>диапазоне) | Значение<br>параметра<br><b>EMoneyType</b><br>(N - целочисленное<br>значение в допустимом<br>диапазоне) | Страница на сайте Uniteller                                                              |
|----------------|----------------------------------------------------------------------------------------------------|----------------------------------------------------------------------------------------------------|------------------------------------------------------------------------------------------|
| 1              | Не передаётся                                                                                         | Не передаётся                                                                                           | Форма выбора способа оплаты (см. рис. 2 на стр. 24).                                     |
| 2              | 0                                                                                                    | Не передаётся                                                                                           | Форма оплаты картой (см. рис. 3 на стр. 24).                                             |
| 3              | N                                                                                                    | Не передаётся                                                                                           | Форма оплаты картой (см. рис. 3 на стр. 24).                                             |
| 4              | Не передаётся                                                                                         | 0                                                                                                    | Форма выбора способа оплаты, но без информации о<br>картах (см. рис. 2 на стр. 24).      |
| 5              | Не передаётся                                                                                         | N                                                                                                    | Форма оплаты в соответствующей электронной<br>платёжной системе (см. рис. 4 на стр. 25). |
| 6              | 0                                                                                                    | $\Omega$                                                                                                | Форма выбора способа оплаты (см. рис. 2 на стр. 24).                                     |
| 7              | N                                                                                                    | 0                                                                                                    | Форма выбора способа оплаты (см. рис. 2 на стр. 24).                                     |

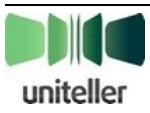

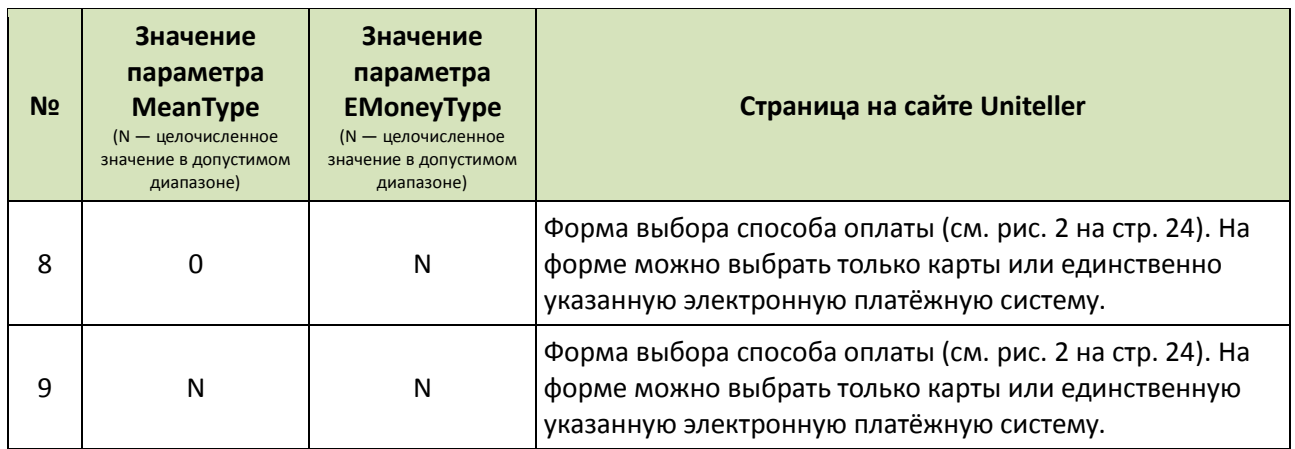

Если передаётся параметр **MeanType** и выполняется одно из условий (магазину не разрешены оплаты электронными валютами):

- в системе Uniteller нет договора с Мерчантом на обслуживание электронных валют или имеющийся договор не находится в статусе «Действует»;
- в системе Uniteller есть договор с Мерчантом на обслуживание электронных валют в статусе «Действует», но по нему не разрешено обслуживание магазина с переданным идентификатором **Shop\_IDP** или не разрешены платежи по электронной валюте с переданным **EMoneyType**;
- то Покупатель перейдёт на страницу с формой оплаты картой (см. [рис. 3](#page-23-1) на стр. [24\)](#page-23-1).

Если на этапе загрузки страницы оплаты возникла ошибка интеграции (например, Мерчант передал параметры с ошибками), то будет загружена страница «**Ошибка загрузки страницы оплаты**» (см[. рис. 5\)](#page-25-0), на которой текст ошибки в явном виде не показывается.

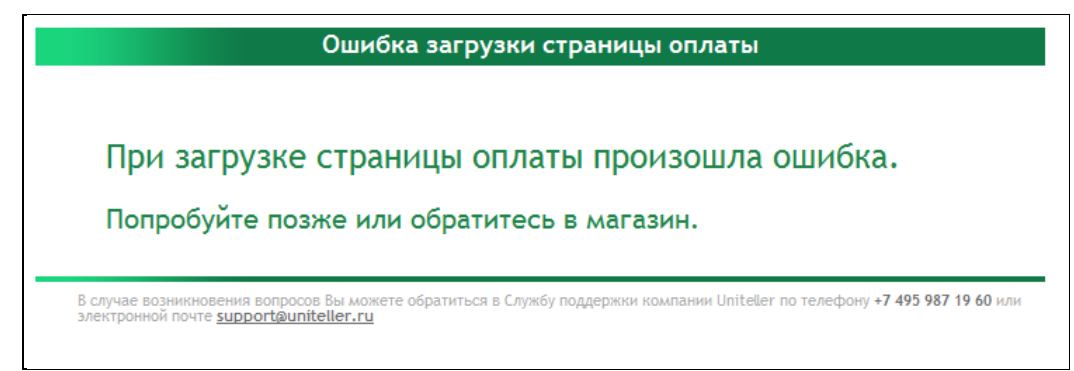

Рис. 5 — Страница «Ошибка загрузки страницы оплаты»

<span id="page-25-0"></span>Для того чтобы прочесть текст ошибки (например, чтобы понять проблему интеграции при тестовом подключении) необходимо открыть исходный код страницы «**Ошибка загрузки страницы оплаты**» и прочитать описание ошибки в HTML-комментарии сразу после тега <body>.

```
Пример:
…
<body>
<!-- MERCHANT ERROR: Signature is not valid -->
<div id="page">
  <div id="header">Ошибка загрузки страницы оплаты</div>
…
```
Сообщение об ошибке возможно в ситуациях, перечисленных [в табл. 5.](#page-26-1)

Список самих сообщений об ошибках, возможных при ошибке загрузки страницы оплаты, приведён в п. [8.4](#page-84-2) [«Ошибки загрузки страницы оплаты»](#page-84-2) на стр. [85.](#page-84-2)

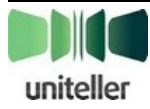

<span id="page-26-1"></span>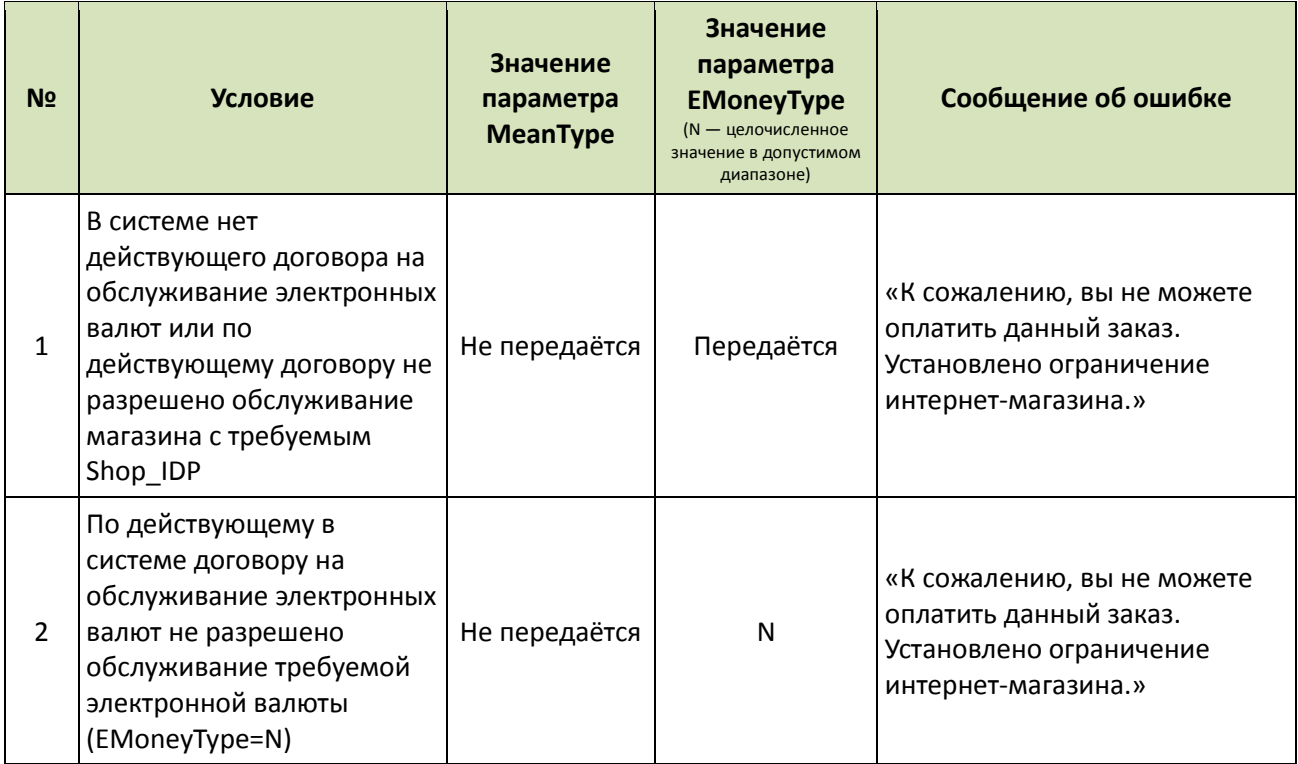

Возможна ещё одна ошибка оплаты — «**Данный заказ не может быть оплачен**», о которой информирует страница, представленная на [рис. 6.](#page-26-2)

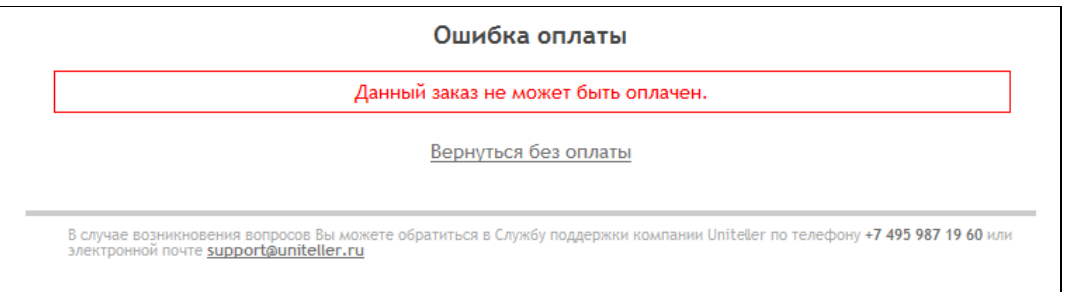

Рис. 6 — Страница «Ошибка оплаты»

<span id="page-26-2"></span>Вероятной причиной возникновения этой ошибки является то, что в запросе на оплату передан номер (**Order\_IDP**) уже оплаченного заказа или номер ранее выставленного запроса на оплату электронной валютой. Убедитесь в том, что передаваемое в Uniteller значение параметра **Order\_IDP** соответствет всем требованиям, указанным в описании этого параметра в [табл. 1](#page-14-1) (на стр. [15\)](#page-14-1).

## <span id="page-26-0"></span>**4.1.5. Платёж в фоновом режиме**

Ряд платёжных инструментов (например, оплата банковской картой, оплата наличными) производят оплату в так называемом фоновом режиме, когда Покупатель для совершения оплаты не перенаправляется с сайта Uniteller на сайт платёжной системы, а вводит всю необходимую информацию, а также получает страницу с результатами оплаты, непосредственно на сайте Uniteller.

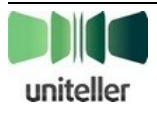

В общем случае оплата в фоновом режиме имеет следующую последовательность:

- 1. Пользователь на сайте Uniteller (см. [рис. 2](#page-23-0) на стр. [24\)](#page-23-0) выбирает способ оплаты, который проводится в фоновом режиме, или с формы оплаты Мерчанта передаётся параметр, определяющий соответствующий способ оплаты.
- 2. Пользователь переходит на страницу с формой оплаты выбранным способом (см. [рис. 3](#page-23-1) на стр. [24,](#page-23-1) [рис. 4](#page-24-0) на стр. [25\)](#page-24-0), на которой вводит, если требуется, информацию, необходимую для осуществления платежа.
- 3. Если проверка введённой Покупателем информации проходит успешно, то происходит отправка платежа. В случае некорректно введённой информации Покупателю показывается соответствующее сообщение об ошибке.
- 4. Если платёж отправлен успешно, то происходят следующие события:
	- **•** В случае оплаты по банковской карте производится блокировка средств на карте (авторизационная транзакция) на сумму заказа (параметр **Subtotal\_P**). В системе Uniteller создаётся заказ и операция по карте в статусе «Успешная авторизация».
	- **•** Для платежа по банковской карте на странице с результатами оплаты указана следующая информация (см. [рис. 7\)](#page-28-0) (на адрес электронной почты Покупателя будет выслано письмо с этими же данными):
		- o Номер заказа номер, который был передан на форму оплаты в параметре **Order\_IDP**.
		- o Сумма операции.
		- o Покупатель имя владельца карты, введённое Покупателем на форме оплаты.
		- o Номер карты маскированный номер карты (показываются только первые 6 и последние 4 цифры номера, разделённые звёздочками).
		- o Код авторизации номер процессинга, который идентифицирует эту транзакцию в банке-эквайере.
		- o Дата операции дата и время выполнения операции.
	- **•** В случае оплаты через электронную валюту в системе Uniteller создаётся заказ и операция по электронной валюте со статусом «Ожидает оплаты», а Покупателю показывается страница с результатами выставления счёта<sup>5</sup> (см. [рис. 8\)](#page-28-1). Для платежа «Евросеть» форма результата оплаты будет содержать данные «**Получатель платежа**» («ДеньгиOnline») и «**Номер платежа в Евросети**», по которому Покупатель сможет оплатить заказ в торговой точке Евросети (см[. рис. 9\)](#page-29-1).
- 5. Если отправка платежа завершилась ошибкой, Покупателю показывается страница с сообщением об ошибке оплаты.

<sup>5</sup> **Примечание:** Если счёт при оплате электронной валютой выставлен, то повторно инициировать оплату этого же заказа нельзя. Если по каким-то причинам первоначально выставленный счёт оплачен не будет, а продать товар надо, то магазину следует сформировать новый заказ и инициировать его оплату.

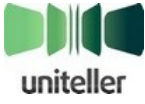

 $\overline{a}$ 

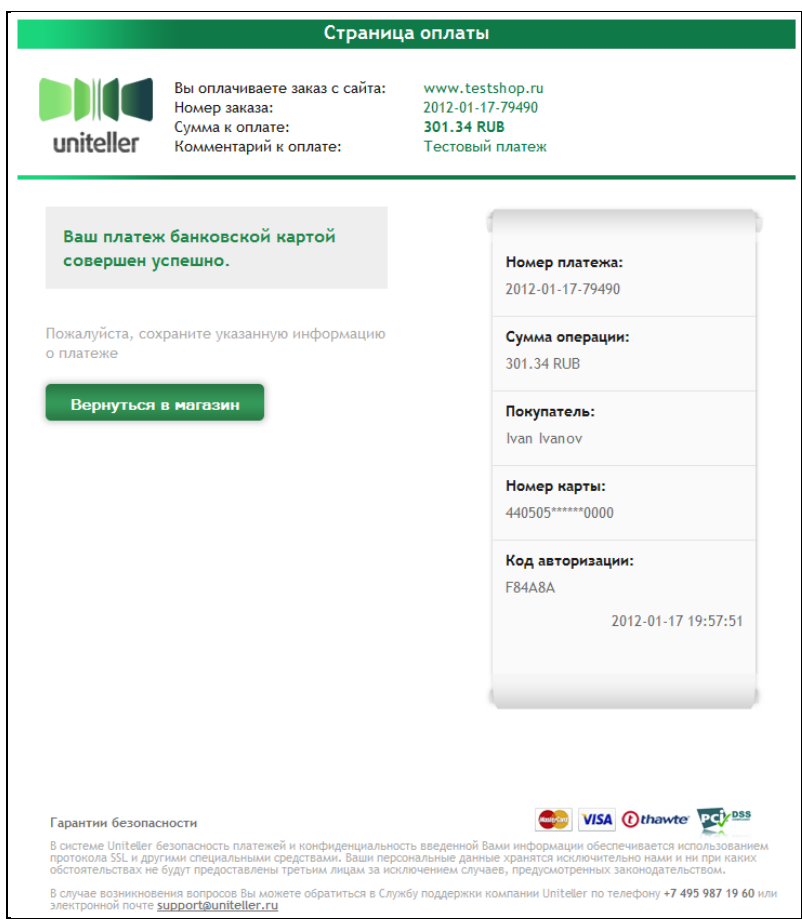

<span id="page-28-0"></span>Рис. 7 — Страница с результатом оплаты банковской картой

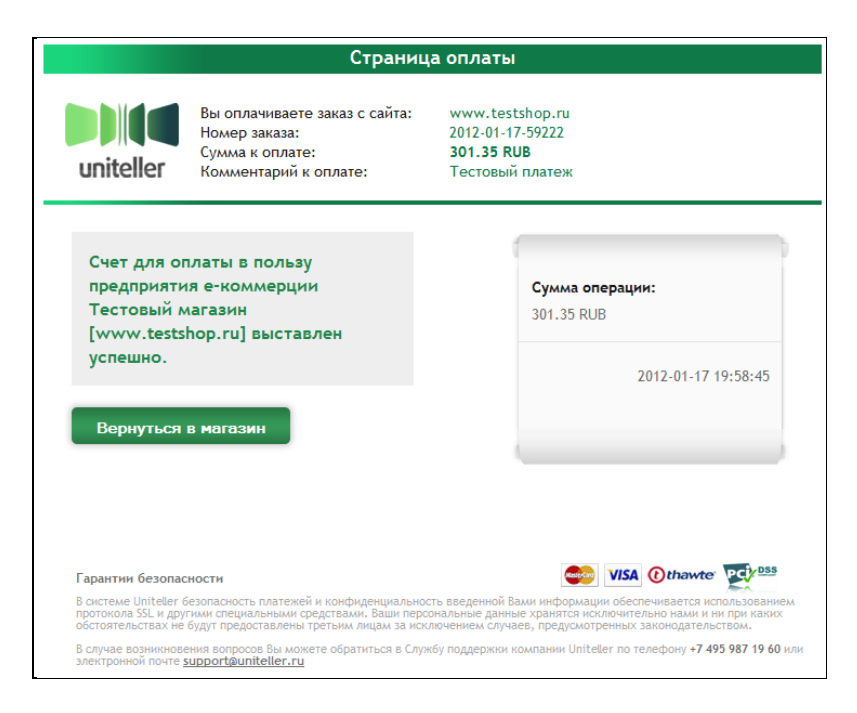

Рис. 8 — Пример страницы с результатами выставления счёта на оплату электронной валютой

<span id="page-28-1"></span>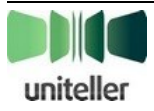

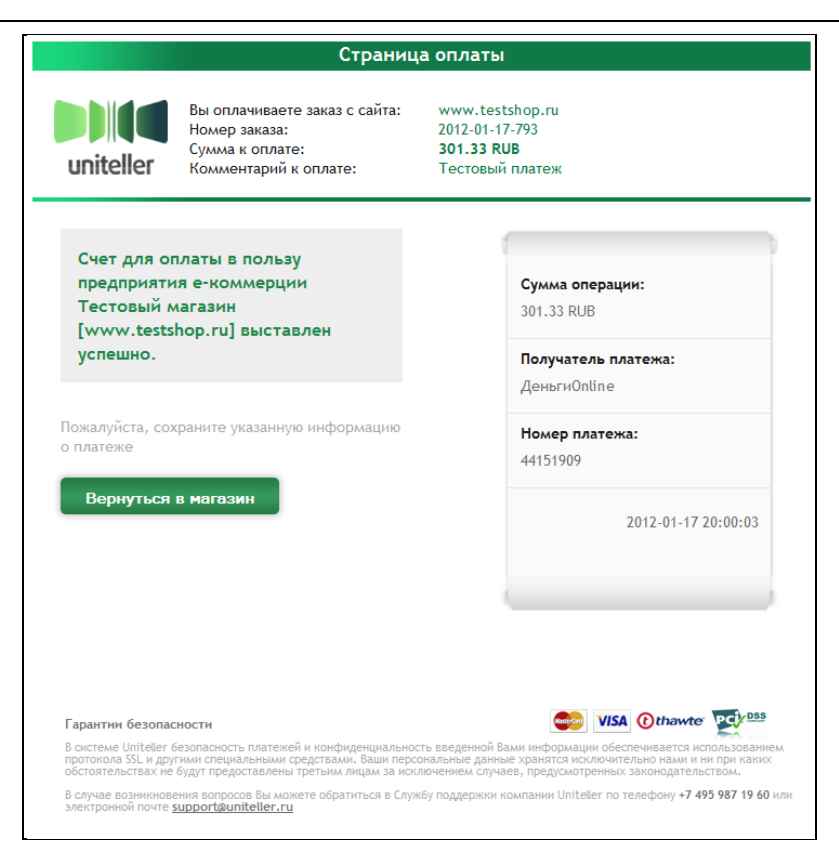

Рис. 9 — Страница с результатом выставления счёта при платеже «Евросеть»

## <span id="page-29-1"></span><span id="page-29-0"></span>**4.1.6. Платёж через внешнюю форму**

При оплате следующими платёжными инструментами: Яндекс.Деньги, QIWI, WebMoney WMR, оплата производится через внешнюю форму выбранной электронной платёжной системы с переходом Покупателя на сайт этой платёжной системы.

В общем случае оплата через внешнюю форму имеет следующую последовательность:

- 1. Пользователь на сайте Uniteller (см. [рис. 2](#page-23-0) на стр. [24\)](#page-23-0) выбирает способ оплаты, который проводится через внешнюю форму, или с формы оплаты Мерчанта передаётся параметр, определяющий соответствующий способ оплаты.
- 2. Пользователь переходит на страницу оплаты выбранной электронной валютой (см. [рис. 4](#page-24-0) на стр. [25\)](#page-24-0), на которой вводит, если требуется, информацию, необходимую для осуществления платежа.
- 3. Если проверка введённой Покупателем информации проходит успешно, или ввод дополнительной информации не требуется, Пользователь перенаправляется на сайт соответствующей электронной платёжной системы. При этом в системе Uniteller создаётся заказ и операция по электронной валюте в статусе «Ожидание оплаты». В случае некорректно введённой информации Покупателю показывается соответствующее сообщение об ошибке.
- 4. Открывается страница на сайте соответствующей электронной платёжной системы. Пользователь оплачивает заказ в соответствии с инструкциями на этой странице. Возможны следующие особенности:
	- **•** В различных платёжных системах возможны варианты как on-line оплаты счёта, так и разнесённого во времени выставления счёта и его оплаты.

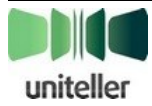

- **•** Объём информации о первоначальном заказе Покупателя в интернет-магазине Мерчанта на странице оплаты платёжной системы варьируется и зависит от дизайна страницы и процесса оплаты соответствующей платёжной системы.
- **•** Не у всех платёжных систем на страницах оплат имеется возможность (кнопка, ссылка и т. д.) возврата в интернет-магазин Мерчанта, в котором сделан первоначальный заказ.

## <span id="page-30-0"></span>**4.1.7. Оплата с помощью платёжной ссылки**

В случае если у Мерчанта отсутствует веб-интерфейс, через который клиенты совершают покупки (например, продажи осуществляются по телефону), система Uniteller позволяет зарегистрировать заказ на оплату по прямому запросу, направленному Мерчантом на специальный адрес. Параметры этого запроса формирует Мерчант и направляет его в Uniteller — в ответ Uniteller возвращает ряд параметров, одним из которых является платёжная ссылка, которая предоставляется Покупателю для продолжения оплаты.

Оплата заказа Покупателем при помощи платёжной ссылки содержит следующие основные шаги:

- 1. Покупатель переходит по ссылке, предоставленной ему сотрудниками Мерчанта и сформированной в ходе регистрации заказа.
- 2. При получении запроса сервер платёжного шлюза Uniteller определяет Мерчанта, точку продажи и заказ.

В случае если заказ уже оплачен или аннулирован (например, по истечении времени жизни заказа), выполнение оплаты прекращается и Покупателю выдаётся сообщение о невозможности совершения оплаты по этому заказу.

- 3. Если оплата возможна, Покупателю отображается стандартная для этого Мерчанта страница оплаты, на которой отображается номер заказа и его сумма.
- 4. Дальнейшая оплата проходит в соответствии с общим сценарием оплаты через платёжную форму (см. п. **[4.1.5](#page-26-0)** «**[Платёж в фоновом режиме](#page-26-0)**» на стр. [27\)](#page-26-0).

Запрос регистрации заказа для оплаты заказа с помощью платёжной ссылки должен передаваться методом POST на адрес: <https://api.uniteller.ru/simple/register>

Обязательные и необязательные параметры запроса перечислены в [табл. 6](#page-30-1) [и табл. 7.](#page-32-0)

<span id="page-30-1"></span>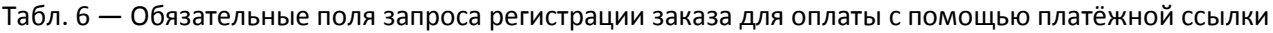

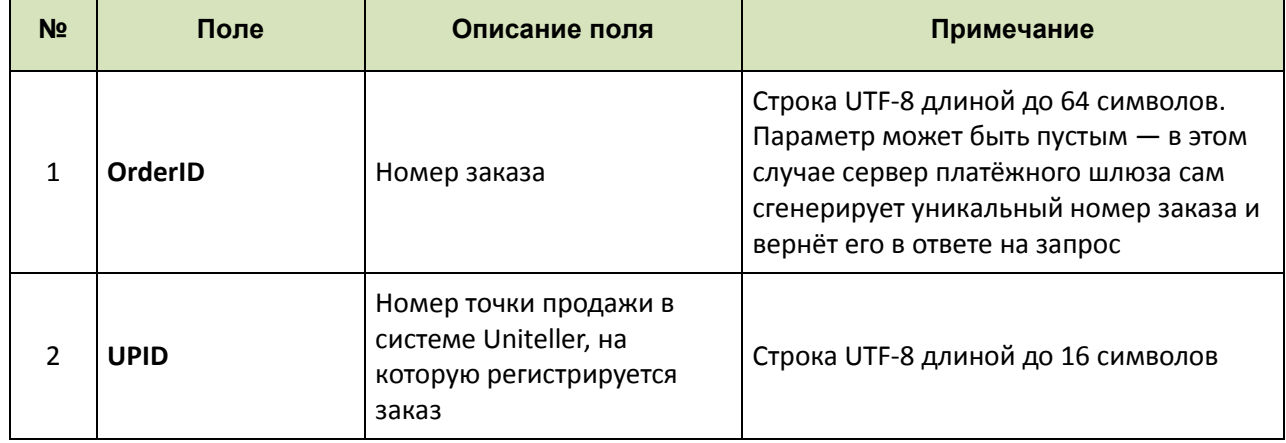

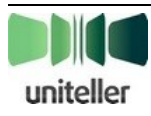

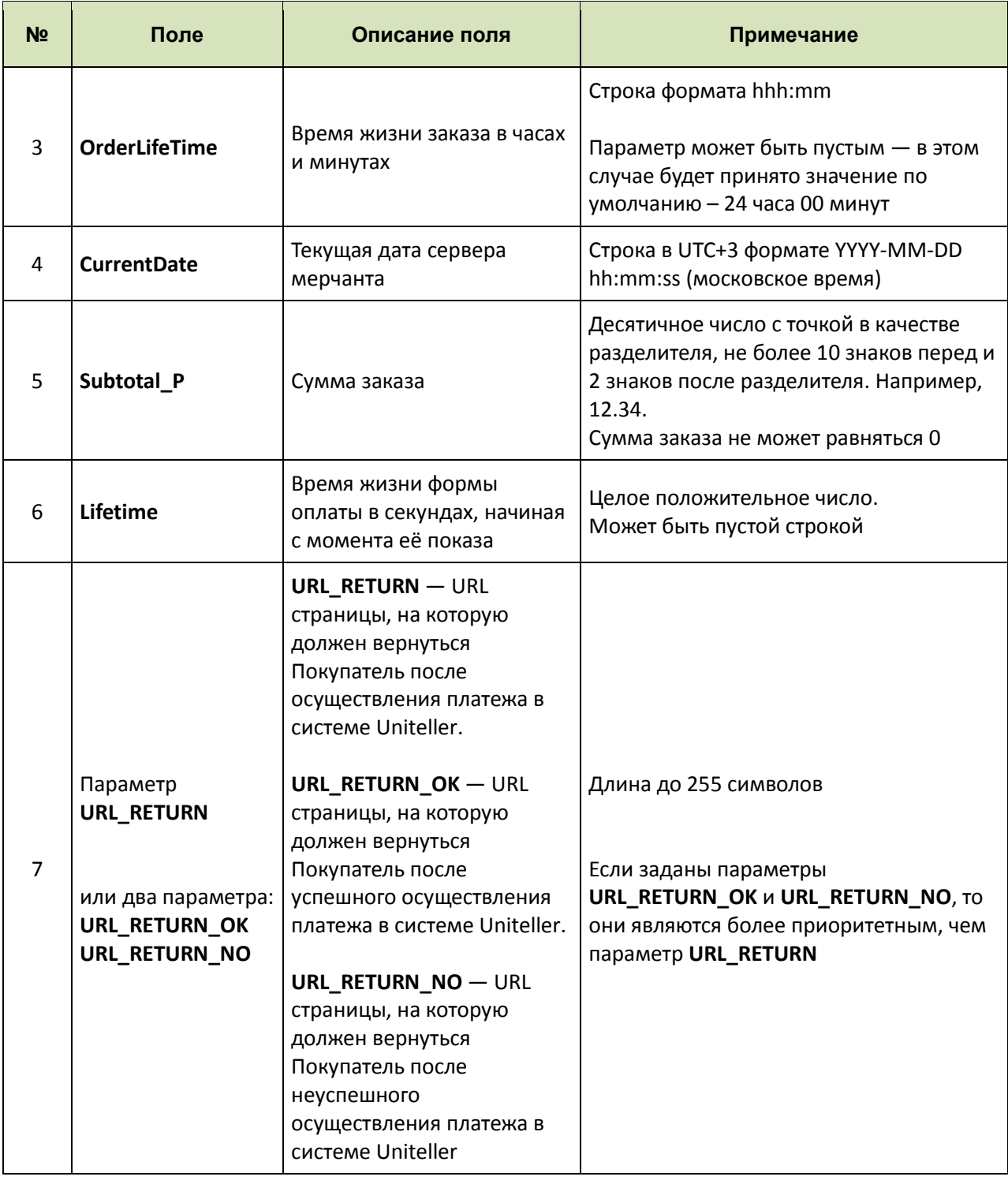

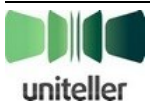

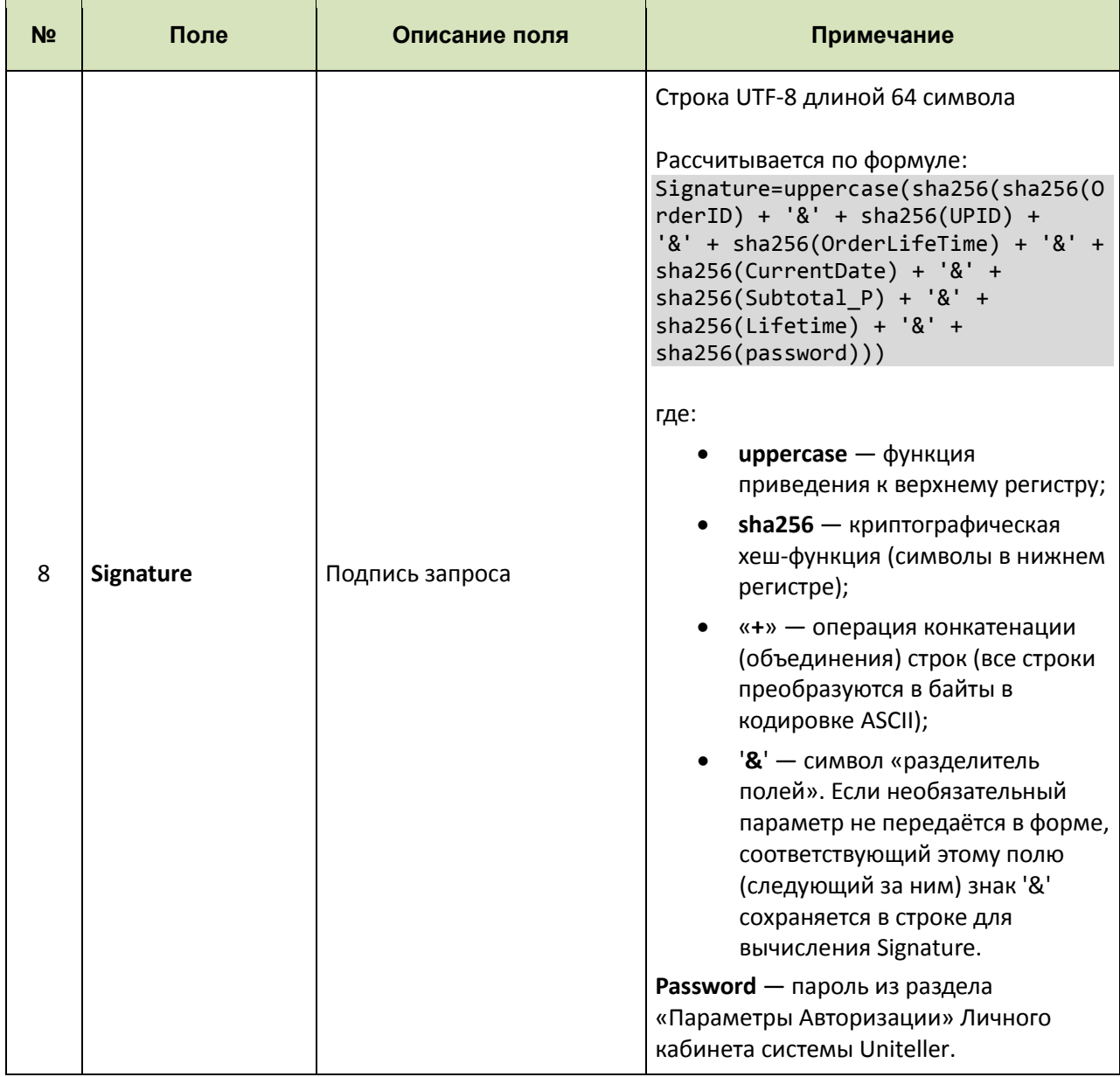

<span id="page-32-0"></span>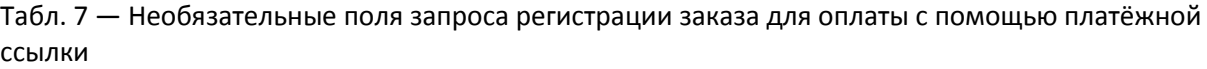

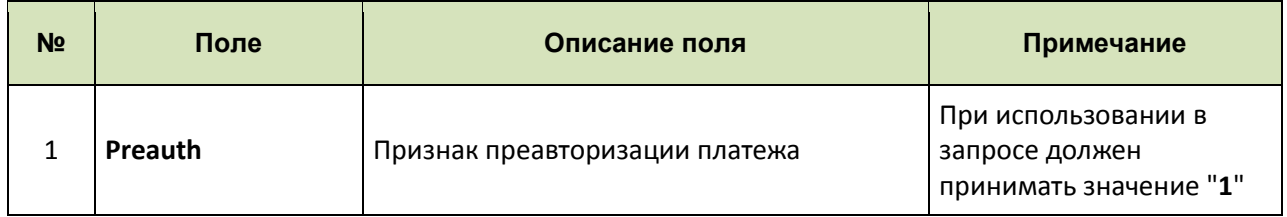

#### **Внимание!**

- Для указанной точки продажи в системе Uniteller должны быть отключены платежи с фискализацией. В противном случае запрос выполнен не будет. (Для платежей с фискализацией адрес запроса другой).
- Текущая дата сервера мерчанта в UTC может отличаться от текущей даты UTC сервера платёжного шлюза не более чем на 10 минут. В противном случае запрос выполнен не

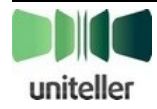

будет. В любом случае время жизни заказа будет отсчитываться от текущего времени платежного шлюза, а не от текущего времени сервера мерчанта.

Ответ на запрос регистрации заказа представляет собой стандартный HTTP ответ с кодом **200**.

Тело ответа содержит объект в формате JSON, состоящий из полей, указанных в [табл. 8.](#page-33-0)

<span id="page-33-0"></span>Табл. 8 — Поля ответа на запрос регистрации заказа для оплаты с помощью платёжной ссылки без фискализации

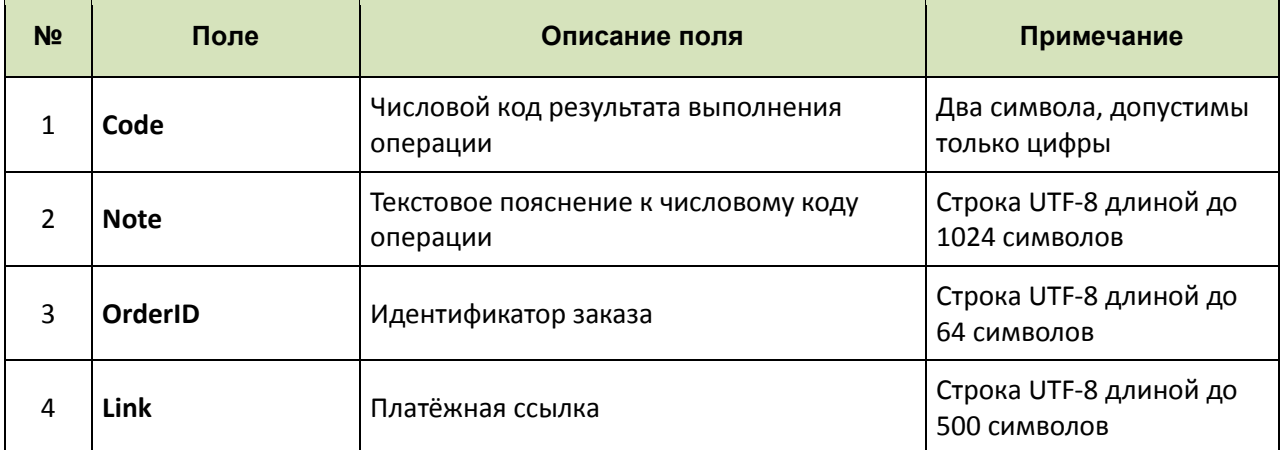

Возможные коды результата (поле **Code**):

- **00** запрос обработан успешно;
- **01** запрос обработан неуспешно;
- **02** неверный формат запроса;
- **03** неверные данные запроса;
- **04** заказ с таким номером уже зарегистрирован.

Если запрос обработан успешно (код ответа **00** или **04**), то в поле ответа **OrderID** будет возвращён номер зарегистрированного заказа, в поле **Link** будет возвращена платёжная ссылка для зарегистрированного заказа.

Если запрос обработан неуспешно (код ответа не равен **00** или **04**), поля **OrderID** и **Link** будут пустыми. Ошибка может возникать по следующим причинам: используется функционал, не соответствующий точке продаж; запрос направляется по точке, на которой подключена фискализация платежей <sup>6</sup> (даже при тестовом подключении).

Если запрос направялется для точки без подключенной фискализации платежей, то неуспешное выполнение операции на стороне платёжного шлюза (код ответа **01**) рассматривается как серьёзный программный сбой и требует немедленного привлечения технических специалистов для исследования и устранения причин и последствий сбоя.

Ответ «**Неверный формат запроса**» (код **02**) означает, что какое-то поле запроса отсутствует или, напротив, в запросе присутствуют «лишние» поля.

<sup>6</sup> **Примечание:** см. документ «**Технический порядок. Платежи с фискализацией**», пп. «**Регистрация заказа через API (версия 1.0)**», «**Регистрация заказа через API (версия 2.0)**».

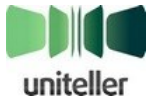

 $\overline{\phantom{a}}$ 

Ответ «**Неверные данные запроса**» (код **03**) означает, что значение какого-то поля запроса содержит некорректные данные. В этом случае в поле **Note** будут содержаться пояснения — какие именно поля содержат неверные значения.

#### **Предельное время выполнения запроса** — **10** секунд.

Если в течение этого времени ответ не получен по любой причине (не удалось соединиться с сервером, нет ответа от сервера, ответ от сервера не соответствует установленному формату) запрос следует повторить через **10** секунд.

#### **Предельное число повторений запроса** — **3**.

Если предельное число повторений запроса превышено, а ответ так и не получен предполагается, что ответ негативный, то есть соответствует коду **01** (операция выполнена неудачно).

## <span id="page-34-0"></span>**4.2. Преавторизация платежа**

#### <span id="page-34-1"></span>**4.2.1. Общее описание**

Платёжная система Uniteller позволяет выполнять платежи с преавторизацией.

Преавторизация — это возможность блокирования средств на карте пользователя без направления представления (settlement) в платёжную систему.

Для того чтобы средства были списаны с карты и перечислены Эквайрером на расчётный счёт Мерчанта, последнему необходимо по каждой преавторизации отправить команду подтверждения платежа (см. п. [4.2.3](#page-35-0) [«Подтверждение платежа, проведённого с преавторизацией»](#page-35-0), стр. [36\)](#page-35-0).

Уведомление о необходимости финансового списания (в виде POST- или GET-запроса) должно быть направлено в систему Uniteller в течение 5 календарных дней после проведения успешной преавторизации. По истечении указанного срока запросы будут обработаны, но с большой долей вероятности такие операции будут успешно опротестованы Эмитентом, а средства по ним будут впоследствии списаны со счёта Мерчанта в банке-эквайрере.

Мерчант в любой момент может отменить преавторизацию либо вернуть средства по завершенному платежу, выполнив операцию «Отмена платежа».

#### <span id="page-34-2"></span>**4.2.2. Проведение преавторизации платежа**

Мерчант для каждого своего магазина и каждого сформированного заказа может определить необходимость проводить оплату в обычном режиме (пользователь провел успешный платёж, больше ничего не требуется) или проводить оплату только после отправки дополнительного подтверждения операции (платёж с преавторизацией).

Для выполнения платежа с преавторизацией Мерчант должен передать необязательный параметр **Preauth** со значением "**1**" — в этом случае для завершения платежа от Мерчанта потребуется дополнительное подтверждение. Проведение оплаты для Покупателя магазина не отличается от последовательности, описанной в п. [4.1«Операция продажи»](#page-11-1) (см. стр. [12\)](#page-11-1).

Также ПО Мерчанта может обратиться по определенным адресам на сервере WPay, чтобы получить результаты авторизации.

Если для магазина Мерчанта задан параметр «**URL-адрес уведомления магазина**», то на этот адрес приходит HTTP POST запрос с параметрами:

- **Order\_ID** —номер заказа;
- **Status** статус (authorized, paid, canceled);
- **Signature** цифровая подпись (uppercase(md5(Order\_ID + Status + password))).

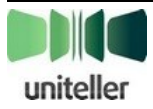

Статус **authorized** будет отправлен после проведения успешной преавторизации, **paid** — после успешной оплаты (списания средств), **canceled** — после успешной отмены преавторизации либо успешного возврата.

## <span id="page-35-0"></span>**4.2.3. Подтверждение платежа, проведённого с преавторизацией**

Для отправки подтверждения по проведённой ранее преавторизации необходимо выполнить POST- или GET-запрос на адрес<https://wpay.uniteller.ru/confirm/> с параметрами, указанными [в табл. 9](#page-35-1) и [табл. 10.](#page-35-2) В ответ вернутся значения, перечисленные в параметре **S\_FIELDS** (см. п. [8.1](#page-72-1) [«Возможные](#page-72-1)  [поля параметра](#page-72-1) S\_FIELDS» на стр. [73\)](#page-72-1).

Формат ответа будет зависеть от переданного параметра **Format**:

- $-1$  Ответ в формате CSV. В качестве разделителя используется точка с запятой «;».
- 2 Ответ в формате WDDX.
- 3 Ответ в формате XML.

Если параметр **Format** не указан, ответ будет в формате CSV.

<span id="page-35-1"></span>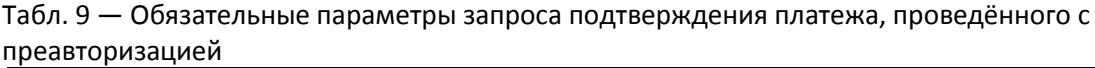

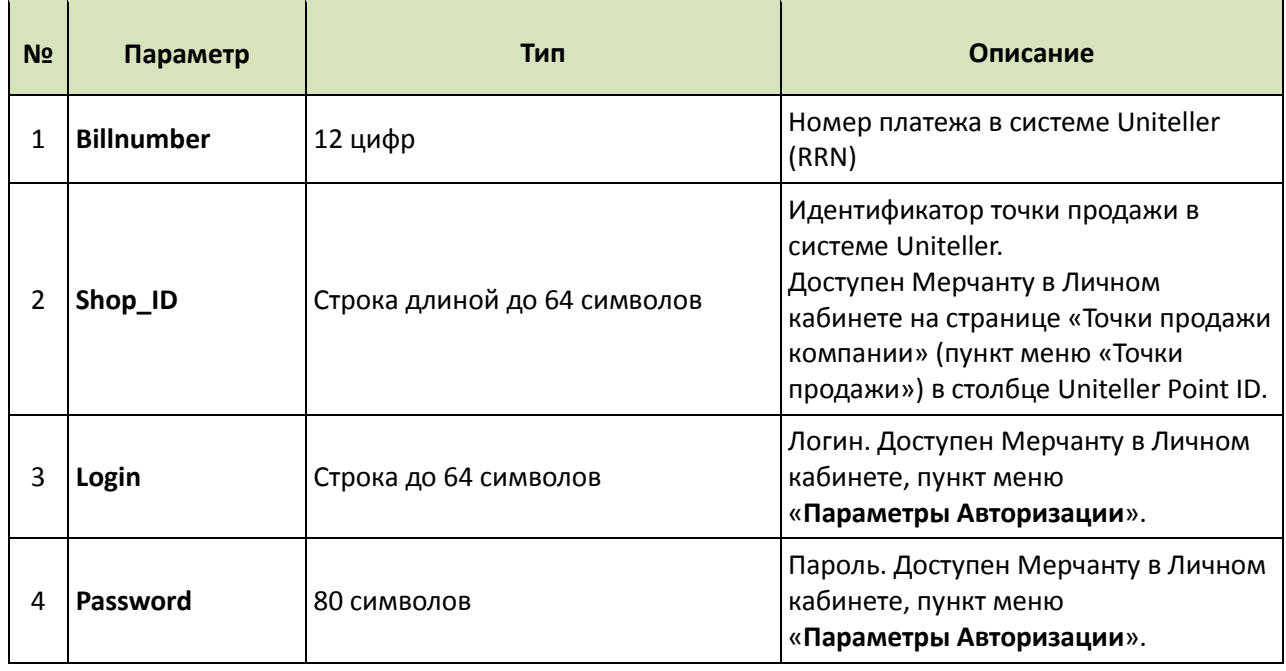

<span id="page-35-2"></span>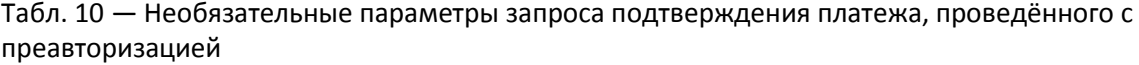

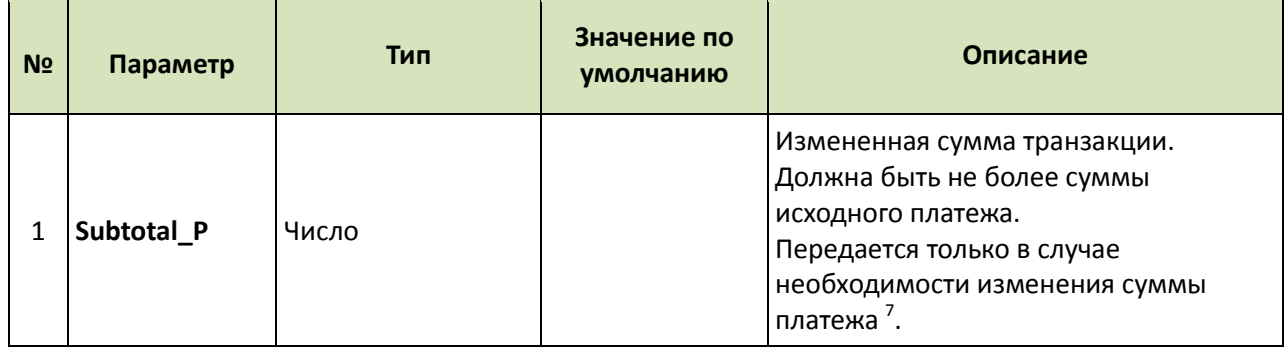

7 **Примечание:** При необходимости списания суммы, меньшей первоначально заблокированной, Uniteller

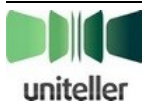

 $\overline{\phantom{a}}$
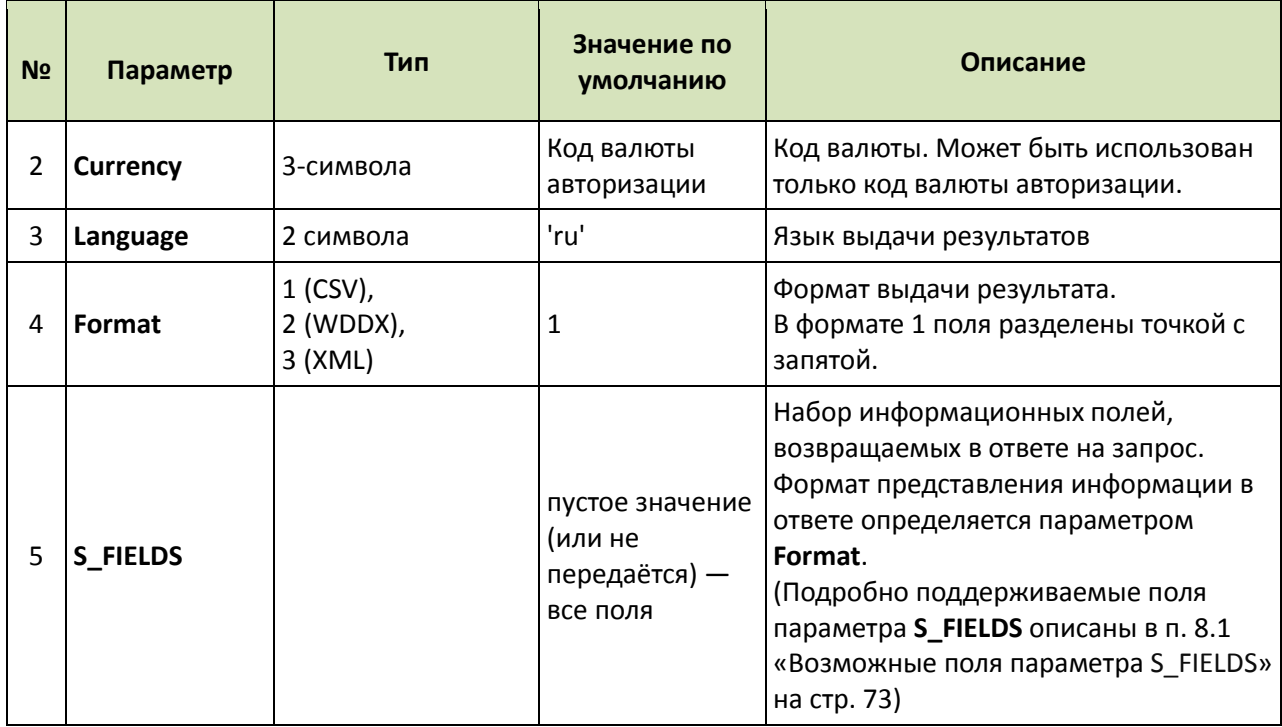

В случае возникновения ошибки будут возвращены 2 параметра: **firstcode** и **secondcode**, значения которых приведены в [табл. 11.](#page-36-0)

<span id="page-36-0"></span>Табл. 11 — Возможные сообщения об ошибках при запросе подтверждения платежа, проведённого с преавторизацией

| Код<br>(firstcode) | Сообщение<br>(secondcode)                                                                                                    | Расшифровка                                                                                           |
|--------------------|----------------------------------------------------------------------------------------------------|----------------------------------------------------------------------------------------------------|
| $\mathbf{1}$       | Authentication error                                                                                                    | Некорректные данные авторизации (Login, Password)                                                     |
| 3                  | Mandatory parameter<br>Не указан обязательный параметр (%fieldName% - имя<br>'%fieldName%' is not<br>параметра)<br>present in the request |                                                                                                    |
| 4                  | <b>Bill not found</b>                                                                                                    | Не найден платёж                                                                                      |
| 5                  | Field %fieldName% has bad<br>format                                                                                                    | Неверный формат значения или значение не входит в<br>область допустимых (%fieldName% - имя параметра) |
| 10                 | S_FIELDS contains field<br>'%name%' which is not<br>allowed                                                                               | В поле S_FIELDS присутствует неподдерживаемый<br>параметр. %name% - код параметра                     |
| 15                 | The operation failed                                                                                                    | По некоторым причинам операция была прервана.<br>Попробуйте в другой раз                              |
| 18                 | Authorization confirm is not<br>allowed                                                                                                   | Невозможно выполнить подтверждение                                                                    |

рекомендует сначала выполнить частичную отмену на значение разницы (см. п. [4.5.2](#page-55-0) на стр. [48\)](#page-55-0), а потом выполнить подтверждение на оставшуюся сумму, так как некоторые эквайеры не проводят оперативную разблокировку оставшейся после частичного списания суммы, и она остаётся заблокированной до истечения максимального срока блокировки (может достигать 30 дней).

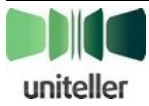

l

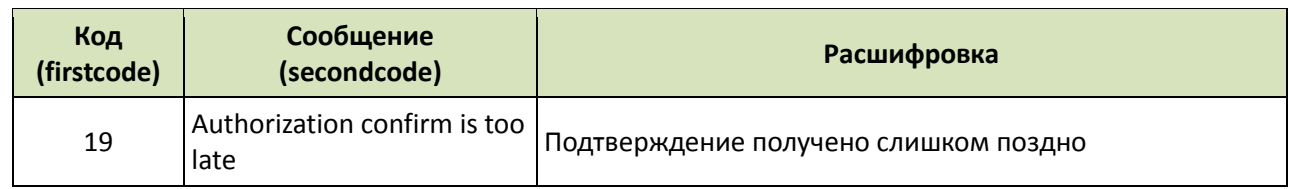

Отправка запроса подтверждения не приводит к немедленной отправке команды завершения платежа по данному заказу. Отправка команд завершений платежа происходит автоматически для преавторизаций с полученным от Мерчанта подтверждением перед закрытием операционного дня (в 20:30).

Если в течение определённого периода времени, зависящего от условий работы банкаэквайера, ПО Мерчанта не отправило подтверждения по платежам с преавторизацией, эти платежи будут отклонены эквайером (никаких дополнительных действий для этого не требуется), и заблокированные ранее средства на счёте Покупателя по этим заказам станут доступны к использованию.

Если ПО Мерчанта отправило подтверждение для заказа и получило успешный ответ, то любая следующая отправка подтверждения по данному заказу будет приводить к ответу, содержащему код и текст ошибки.

Если ПО Мерчанта отправило подтверждение для заказа и получило код и текст ошибки, то Мерчанту необходимо проанализировать эту ошибку и понять, что требуется изменить в запросе для получения успешного ответа по нему.

Если ПО Мерчанта отправило подтверждение для заказа, который уже просрочен (отклонен), и получило успешный ответ, то при отправке команды завершения платежа по данному заказу от банка-эквайера будет получена ошибка.

## **4.3. Рекуррентные платежи**

## **4.3.1. Общее описание**

Платёжная система Uniteller позволяет выполнять рекуррентные платежи. Рекуррентные платежи — это платежи, осуществляемые без участия Держателя карты (в автоматическом режиме), с согласия Держателя карты и по заранее утверждённому расписанию (в том числе по наступлении определённых событий).

Примеры рекуррентных платежей:

- ежемесячное списание абонентской платы за Интернет;
- списание суммы по счёту за мобильный телефон согласно сделанным за месяц вызовам (при кредитной форме оплаты);
- автоматическое пополнение баланса мобильного телефона на 200 руб. при балансе меньше 100 руб.;
- $-$  списание суммы, исходя из условия если остаток по счёту в онлайн-игре равен 10 руб., то платёж на 1000 руб., если 50 руб., то платёж на 500 рублей.

## **4.3.2. Особенности рекуррентных платежей и принципы их проведения в системе Uniteller**

Можно выделить следующие особенности рекуррентных платежей:

- Инициирование рекуррентного платежа происходит без участия Держателя карты, поэтому отсутствует возможность получить CVV2(CVC2)-код банковской карты. По этой же причине e-mail-письмо с результатами оплаты Покупателю не высылается.
- Для проведения рекуррентного платежа необходимы данные его «родительского» платежа, осуществлённого с участием Держателя карты и служащего «шаблоном» для подобных ему последующих рекуррентных платежей. «Родительским» платежом может

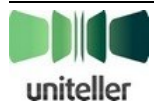

быть как платёж по услуге «Интернет-эквайринг», так и платёж по услуге «Интернетэквайринг в сфере самообслуживания».

- Рекуррентный платёж, по сути, не отличается от единичного платежа по банковской карте. Его особенностью является только то, что часть данных, необходимых для осуществления платежа, не заносится Покупателем, а берётся из «родительского» платежа.
- Так как при осуществлении рекуррентного платежа не участвует Держатель карты, то нет возможности обеспечить поддержку 3-D Secure-авторизации (при этом «родительский» платёж может быть проведён с поддержкой 3-D Secure-авторизации). Связанные с этим риски несёт Мерчант.
- Торговые точки, через которую осуществляется рекуррентный платёж, и «родительского» платежа должны принадлежать в системе Uniteller одной компании.

При обеспечении рекуррентных платежей Uniteller руководствуется следующими принципами:

- Всё общение с Покупателем (Держателем карты) осуществляет Мерчант. Uniteller имеет отношения только с Мерчантом.
- Все действия по юридическому обеспечению отношений с Покупателем, а также по установке и поддержке требуемого расписания платежей осуществляет Мерчант. Обращаем внимание на то, что для осуществления рекуррентных платежей Мерчантом должно быть получено явное согласие Держателя карты. Это может быть отметка о согласии с Правилами списания на сайте Мерчанта, подтверждение нажатием на кнопку [**ОК**] во всплывающем окне и т. д. Подписание письменного документа не требуется. Периодичность списания задаётся либо Держателем карты самостоятельно, либо явно задаётся Мерчантом, чтобы избежать двояких толкований. Рекомендуется каким-либо образом протоколировать в электронном виде выбор Держателя карты для последующего возможного разбирательства спорных ситуаций.
- При проведении рекуррентных платежей функция Uniteller заключается в обработке запросов на платёжи, поступившие от Мерчанта. Если от Мерчанта поступил запрос на платёж, то Uniteller считает, что этот платёж легитимен и отвечает требованиям Покупателя и Мерчанта.
- Сумма рекуррентного платежа может не совпадать с суммой его «родительского» платежа.
- Любой рекуррентный платёж может служить «родительским» платежом для последующих однотипных рекуррентных платежей.
- Включение поддержки рекуррентных платежей интернет-магазином Мерчанта осуществляется только сотрудниками Uniteller.
- Интервал между рекуррентными платежами не может превышать 180 дней.

## **4.3.3. Проведение рекуррентных платежей**

Для выполнения рекуррентного платежа необходимо выполнить POST- или GET-запрос с параметрами, указанными [в табл. 12](#page-39-0) [и табл. 13,](#page-40-0) на адрес:

- Если «родительский» платёж по услуге «Интернет-эквайринг»: <https://wpay.uniteller.ru/recurrent/>
- Если «родительский» платёж по услуге «Интернет-эквайринг в сфере самообслуживания»: <https://api.uniteller.ru/recurrent/>

Для одной точки продажи разрешено не более 5 одновременных платежей с одного уникального IP-адреса.

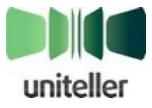

<span id="page-39-0"></span>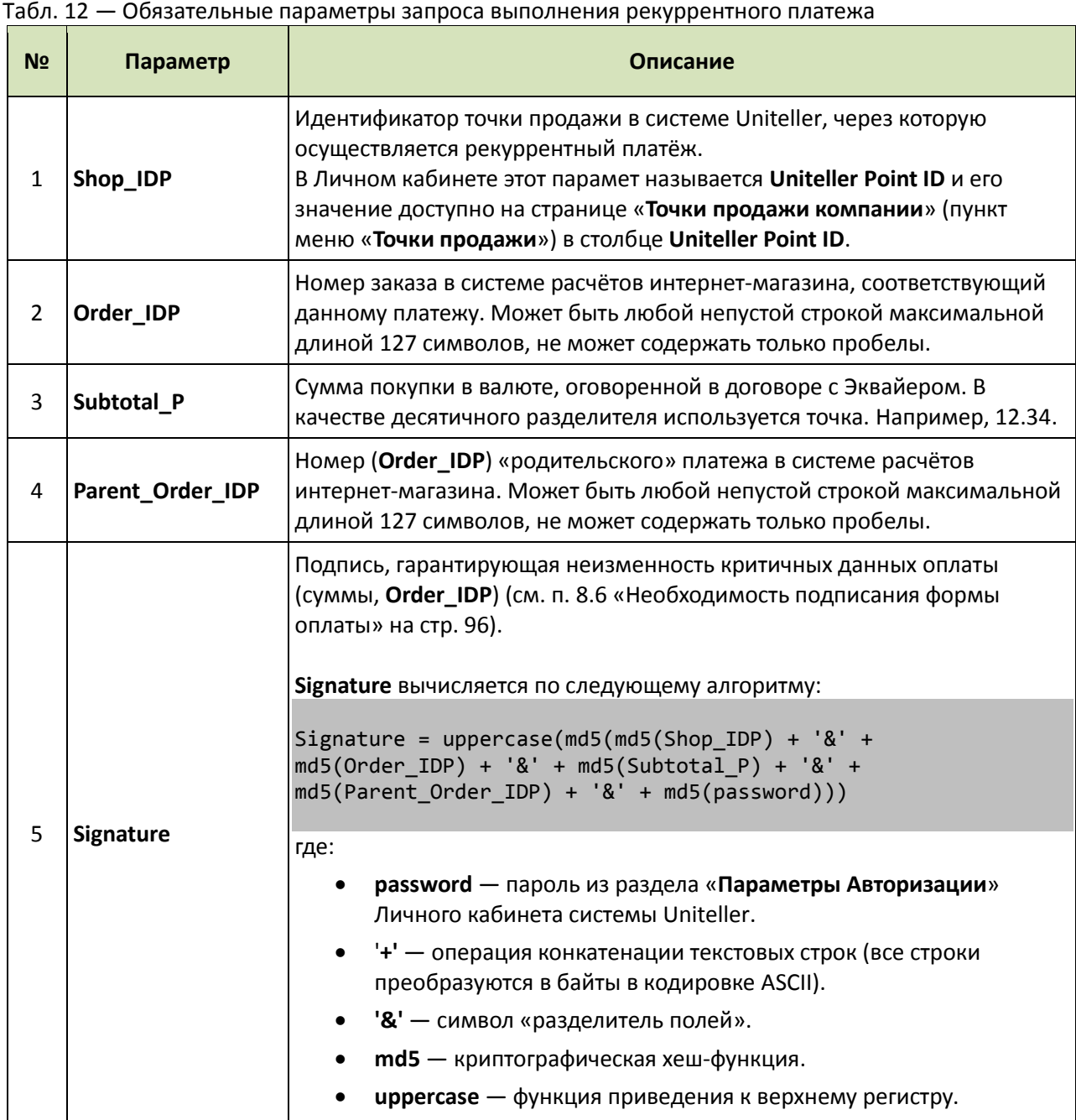

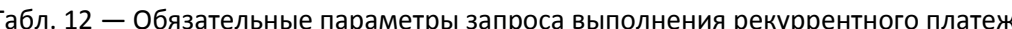

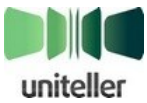

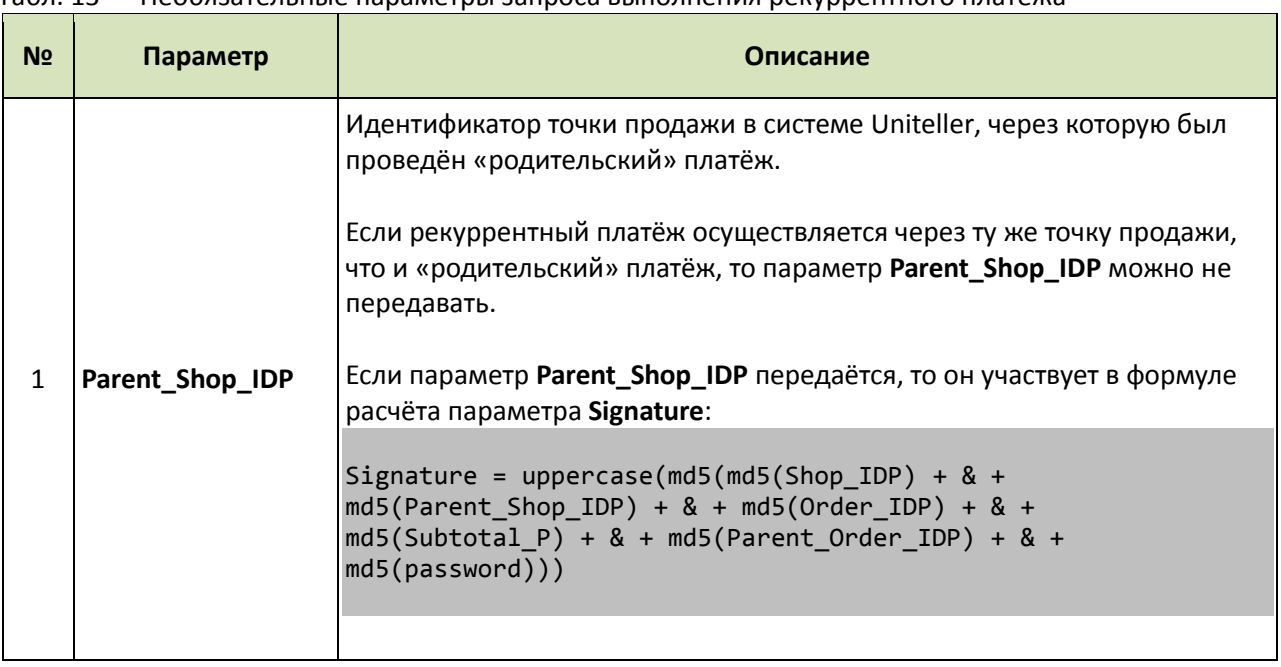

<span id="page-40-0"></span>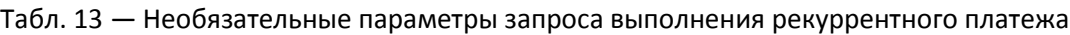

Ответ на запрос будет передан в формате CSV (разделитель — точка с запятой «;").

Формат ответа подобен ответу при отмене платежа, но дополнен значением параметра **Signature**.

Формат ответа на запрос рекуррентного платежа указан в п. «**[Форматы ответов](#page-75-0)**» в пп. «**[Ответ](#page-84-0)  [на запрос рекуррентного платежа](#page-84-0)**» на стр. [85.](#page-84-0)

В случае возникновения ошибки будет возвращено 2 параметра: **ErrorCode** и **ErrorMessage**, значения которых приведены в [Табл. 14.](#page-40-1)

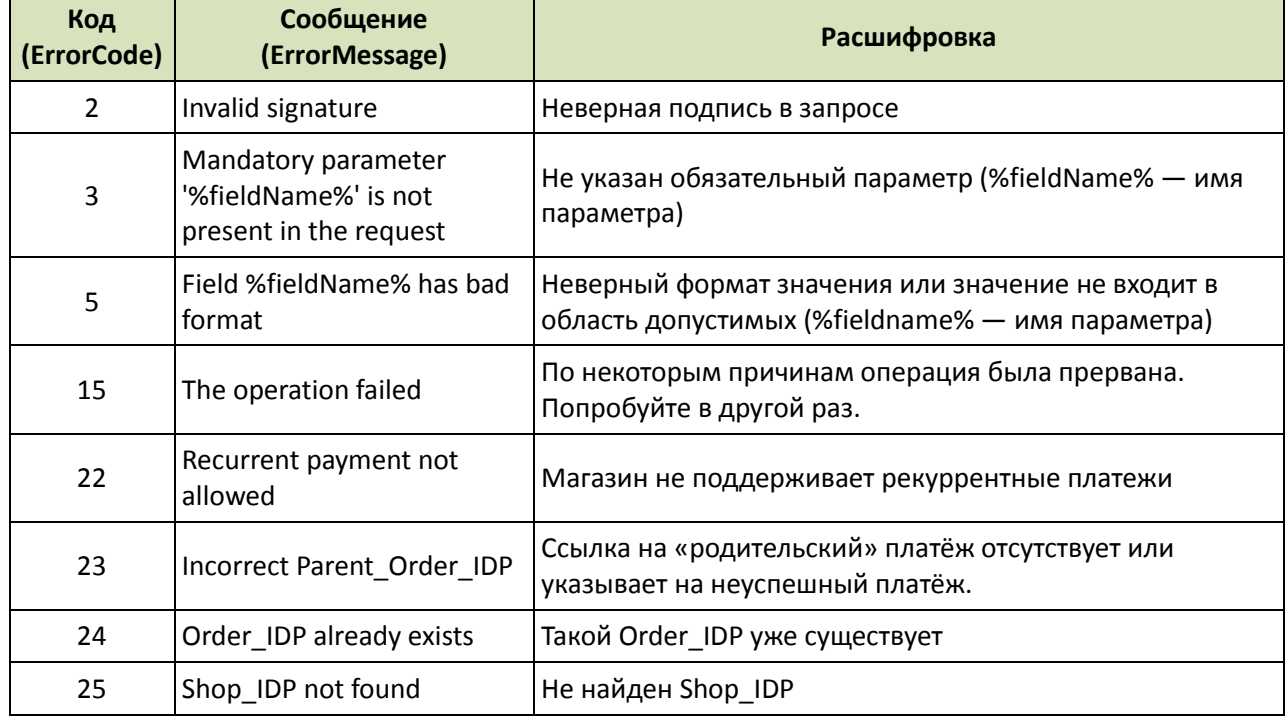

<span id="page-40-1"></span>Табл. 14 — Возможные сообщения об ошибках при запросе выполнения рекуррентного платежа

Обращаем ваше внимание на то, что в соответствии с требованиями некоторых платёжных систем в системе Uniteller поддерживается параметр **IsRecurrentStart** (см. [табл. 1,](#page-14-0) [табл. 2](#page-17-0) на стр. [15,](#page-14-0) [18\)](#page-17-0), который рекомендуется передавать с формы оплаты магазина для платежей, назначенных

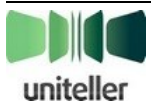

«родительскими» для серии последующих рекуррентных платежей. В настоящее время параметр **IsRecurrentStart** является обязательным только при работе с рекуррентными платежами через банкэквайер ВТБ, но при ужесточении правил проведения электронных платежей этот параметр может стать обязательным всё у большего числа эквайеров. Компания Uniteller рекомендует своим клиентам заблаговременно обеспечить в своих информационных системах использование параметра **IsRecurrentStart** (см. также примечание **8** внизу страницы).

В Личном кабинете Uniteller можно настроить точку продажи Мерчанта так, что все платежи через эту точку будут с параметром **IsRecurrentStart**. С помощью интерфейса Личного кабинета для любого нерекуррентного платежа точки продажи с такой настройкой можно создать новый заказ и осуществить его оплату рекуррентным платёжом (для точки продажи также должна быть включена фискализация платежей).

Для подключения функции рекуррентных платежей своей точки продажи Мерчанту необходимо обратиться к менеджеру Uniteller.

## **4.4. Регистрация банковских карт для повторных платежей**

#### **4.4.1. Общая информация о регистрации банковских карт**

Для облегчения Покупателям интернет-магазинов оплаты покупок по банковским картам платёжная система Uniteller позволяет регистрировать банковские карты с сохранением их основных данных для проведения по этим картам повторных платежей.

Для оплаты банковской картой, зарегистрированной ранее в платёжной системе Uniteller, держателю карты не нужно вводить все данные карты на форме оплаты — достаточно указать только CVV2/CVC2, и, возможно, пройти 3DSecure-авторизацию. При этом Покупатель может иметь несколько зарегистрированных банковских карт и выбирать непосредственно на платёжной форме Uniteller или на сайте интернет-магазина, какой именно картой он будет оплачивать свой заказ.

Использование механизма регистрации карт при осуществлении своих платежей находится полностью в ведении интернет-магазина.

#### **4.4.2. Для чего нужна регистрация карт и типичные механизмы привязки**

Возможны различные сценарии применения магазином механизмов привязки карт, например, наиболее распространенными являются:

- Сохранение данных карты (за исключением CVV2/CVC2) при первой оплате по желанию Покупателя. При последующих оплатах в этом магазине Покупатель может выбрать зарегистрированную карту из списка и не вводить большое кол-во данных карты.
- Привязка карты выполняется не только для минимизации ввода данных пользователем, но также и для снижения риска мошеннических операций с нелегальным использованием банковских карт. Процесс привязки карты отделяется от последующих оплат. Оплата пользователем при таком режиме использования чаще всего в магазине производится только по зарегистрированной карте, при этом выбор конкретной зарегистрированной карты, привязанной к пользователю, может производиться на стороне магазина.
- Карты, выпускаемые банком, привязываются автоматически (без участия покупателя интернет-магазина) к указанному интернет-магазину и связываются с идентификаторами соответствующих покупателей данного магазина. Такой режим используется, например, в

<sup>8</sup> **Примечание:** Новая версия протокола взаимодействия с банком **ВТБ** (эквайер «**Мультикарта ВТБ24 Posxml ADS**») требует для осуществления рекуррентных платежей обязательного проведения «родительского платежа » с параметром **IsRecurrentStart**=**1**. В будущем поддержка этого параметра может стать обязательной и для других банков.

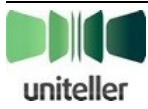

l

случае выпуска кобрендовых карт совместно банком и магазином, что позволяет владельцам таких карт, являющихся одновременно пользователями интернет-магазина, сразу получать возможность упрощенной оплаты в магазине по этим картам.

Существует три базовых механизма привязки карт:

- **Привязка по успешному платежу** карта регистрируется, если при обычной оплате, вводя полные данные карты, покупатель подтверждает желание (ставит галочку) «**Сохранить данные карты**», и платёж завершается успехом (см. п. [4.4.4.2](#page-43-0) [«Первая оплата картой после](#page-43-0)  [авторизации в интернет](#page-43-0)-магазине» на стр. [44\)](#page-43-0).
- **Привязка по случайной сумме** карта регистрируется, если после авторизации случайной суммы покупатель её правильно подтверждает (см. п. [4.4.4.5](#page-45-0) [«Регистрация](#page-45-0) карты по [случайной сумме»](#page-45-0) на стр. [46\)](#page-45-0).

#### **4.4.3. Безопасность и разделение ответственности**

#### *4.4.3.1. Данные карты, «маска» и её статусы*

Зарегистрированная карта — это основные данные банковской карты (за исключением CVV2/CVC2), хранящиеся в процессинговом центре Uniteller. Данные карты никогда не передаются ни интернет-магазину, ни самому покупателю (через форму оплаты или как-либо иначе).

Каждая зарегистрированная карта принадлежит какому-либо зарегистрированному посетителю интернет-магазина. На одного посетителя может быть зарегистрировано несколько карт. Одна и та же карта может быть зарегистрирована на нескольких посетителей одного и того же или различных интернет-магазинов.

Каждая зарегистрированная карта имеет уникальный идентификатор **Card\_IDP**, «маску» отображения и статус. «Маска» отображения служат для того, чтобы предоставить посетителю интернет-магазина информацию о том, какие карты зарегистрированы на него, но в то же время не раскрыть данных карты в соответствии с требованиями безопасности.

«Маска» карты состоит из первых 6 и последних 4 цифр номера карты, разделённых звёздочками (пример: 123456\*\*\*\*1234). Иногда перед «маской» выводится тип карты словами (т. е. параметр **CardType**, пример: VISA 123456\*\*\*\*1234). «Маска» карты показывается покупателю и может быть передана интернет-магазину.

Статус карты может принимать одно из 3 значений:

- «**Не подтверждена**» посетитель начал процедуру регистрации карты, но еще не подтвердил указанием случайной суммы.
- «**Активна**» совершать оплату зарегистрированной картой можно только, если она имеет статус «активна».
- «**Заблокирована**» активная карта блокируется для того, чтобы по ней временно нельзя было совершать платежи.

#### *4.4.3.2. Уникальный идентификатор покупателя Customer\_IDP*

Интернет-магазин должен присвоить уникальный идентификатор **Customer\_IDP** каждому своему зарегистрированному посетителю. Таким идентификатором может служить имя пользователя в системе интернет-магазина (телефон, e-mail, логин и др.). Процессинговый центр отличает одного покупателя от другого только по параметру **Customer\_IDP**, который получает от интернет-магазина при входе покупателя на платёжную страницу. Интернет-магазин должен предотвратить возможность использования **Customer\_IDP** не тем посетителем, которому он был выдан. Ответственность за корректную аутентификацию и авторизацию покупателей несёт интернет-магазин.

Оплата картой, данные которой хранятся в процессинговом центре, возможна только при указании корректного CVV2/CVC2 карты. Если карта поддерживает 3DSecure-авторизацию, покупателю также придётся каждый раз при оплате её проходить.

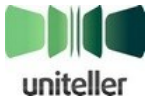

## **4.4.4. Типичные сценарии использования**

#### <span id="page-43-1"></span>*4.4.4.1. Оплата картой без авторизации в интернет-магазине*

Последовательность действий при оплате банковской картой без авторизации в интернет-магазине имеет следующие основные шаги:

- 1. Покупатель интернет-магазина, не прошедший авторизацию на сайте магазина (также в случае, если покупатель прошёл регистрацию на сайте магазина, но магазин не передал на сайт Uniteller его идентификатор **Customer\_IDP**), переходит на стандартную страницу оплаты картой на сайте Uniteller, на которой нужно указать все данные карты.
- 2. Покупатель указывает требуемые данные карты, которой совершает оплату.
- 3. В случае если все данные указаны верно, платёж совершается, данные карты не сохраняются.
- 4. При последующих оплатах покупателю придётся снова вводить все данные карты.

#### <span id="page-43-0"></span>*4.4.4.2. Первая оплата картой после авторизации в интернет-магазине*

Последовательность действий при первой оплате банковской картой после авторизации в интернет-магазине имеет следующие основные шаги:

- 1. Посетитель интернет-магазина авторизуется на сайте магазина, магазин ставит ему в соответствие уникальный идентификатор **Customer\_IDP**.
- 2. При вызове интернет-магазином формы оплаты заказа этого посетителя магазин указывает помимо прочих параметров идентификатор покупателя **Customer\_IDP**.
- 3. При переходе на страницу оплаты картой на сайте Uniteller процессинговый центр определяет, что для данного покупателя нет ни одной зарегистрированной карты.
- 4. Покупателю отображается стандартная страница оплаты картой, на которой требуется указать все данные карты.
- 5. Также на стандартной странице оплаты отображается флажок «**Сохранить данные карты**» (по умолчанию флажок установлен), включающий регистрацию банковской карты.
- 6. Если покупатель снял флажок «**Сохранить данные карты**», дальнейшее поведение страницы оплаты и процессингового центра не отличается от сценария [«Оплата](#page-43-1) картой [без авторизации в интернет](#page-43-1)-магазине» (см. п. [4.4.4.1](#page-43-1) на стр. [44\)](#page-43-1).
- 7. Если галочка установлена, и попытка оплаты завершена успешно, карта регистрируется в процессинговом центре на этого покупателя этого интернет-магазина. Данным карты присваивается уникальный идентификатор **Card\_IDP** и формируется соответствующая «маска» отображения. Карте присваивается статус «активна».
- 8. Интернет-магазину не сообщается никакой дополнительной информации о факте регистрации карты на этого покупателя.

#### *4.4.4.3. Последующие оплаты зарегистрированной картой*

Последовательность действий при последующей оплате зарегистрированной банковской картой имеет следующие основные шаги:

- 1. Посетитель интернет-магазина авторизуется на сайте магазина, магазин ставит ему в соответствие уникальный идентификатор **Customer\_IDP**.
- 2. При вызове интернет-магазином формы оплаты заказа этого посетителя, магазин указывает помимо прочих параметров идентификатор покупателя **Customer\_IDP**.

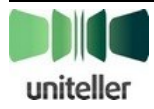

- 3. При переходе на страницу оплаты картой на сайте Uniteller процессинговый центр определяет, что у данного покупателя уже есть зарегистрированная карта.
- 4. Покупателю отображается упрощённая форма на странице оплаты картой, на которой присутствует текст, поясняющий ситуацию, и выводятся пиктограммы выбора карты для оплаты.
- 5. На пиктограмме зарегистрированной карты во всплывающей подсказке выводится её «маска». Также есть пиктограмма «**Банковская карта**» для оплаты «другой» (незарегистрированной) картой.
- 6. Покупатель имеет выбор оплатить свой заказ при помощи указанной зарегистрированной картой, оплатить свой заказ другой картой или отменить регистрацию этой карты (удалить данные зарегистрированной карты).
- 7. В первом случае покупатель на странице оплаты вводит только CVV2/CVC2 карты и, возможно, проходит 3DSecure- авторизацию.
- 8. Во втором случае покупатель переходит к стандартной странице оплаты, на которой вводит все данные новой карты. Если данные новой карты в точности соответствуют данным уже зарегистрированной карты, регистрация новой карты не производится (такая карта уже зарегистрирована в системе). Если при этом галочка «**Сохранить данные карты**» установлена, то статус карты меняется на «активна» (например, если был статус «заблокирована»), если галочка не установлена, то статус не меняется.
- 9. В третьем случае процессинговый центр удаляет связь зарегистрированной карты и данного покупателя. Покупатель переходит к стандартной странице оплаты картой, на которой нужно указать все данные карты. См. также п. [4.4.4.7](#page-47-0) [«Удаление регистрации](#page-47-0) [карты»](#page-47-0) на стр. [48.](#page-47-0)

#### *4.4.4.4. Выбор зарегистрированной карты на стороне Uniteller при оплате*

Последовательность действий при выборе на сайте Uniteller из списка зарегистрированных карт карты для осуществления оплаты имеет следующие основные шаги:

- 1. Посетитель интернет-магазина авторизуется на сайте магазина, магазин ставит ему в соответствие уникальный идентификатор **Customer\_IDP**.
- 2. При вызове интернет-магазином формы оплаты заказа этого посетителя магазин указывает, помимо прочих параметров, идентификатор покупателя **Customer\_IDP**.
- 3. При переходе на страницу оплаты картой на сайте Uniteller процессинговый центр определяет, что у данного покупателя уже есть несколько зарегистрированных карт.
- 4. Покупателю отображается упрощенная форма на странице оплаты картой, на которой присутствует текст, поясняющий ситуацию, и выводится список выбора карты для оплаты.
- 5. В списке выбора карты для оплаты показаны «маски» отображения всех активных карт, зарегистрированных на этого покупателя этого интернет-магазина, и есть пункт «**Оплатить другой картой**».
- 6. Покупатель может выбрать для оплаты любую карту из списка или выбрать пункт «**Оплатить другой картой**».
- 7. В первом случае покупатель на странице оплаты вводит только CVV2/CVC2 карты и, возможно, проходит 3DSecure-авторизацию.
- 8. Во втором случае покупатель переходит к стандартной странице оплаты, на которой вводит все данные новой карты. Если данные новой карты в точности соответствуют данным какой-либо из уже зарегистрированных карт, регистрация новой карты не

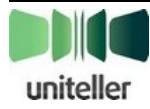

производится. Если при этом галочка «**Сохранить данные карты**» установлена, то статус карты меняется на «активна», если галочка не установлена, то статус не меняется.

- 9. Также покупатель имеет возможность удалить любую карту из списка зарегистрированных карт (см. также п. [4.4.4.7](#page-47-0) [«Удаление регистрации](#page-47-0) карты» на стр. [48\)](#page-47-0).
- 10. Если покупатель удаляет последнюю зарегистрированную карту, он автоматически переходит на стандартную страницу оплаты, и дальнейшие действия не отличаются от сценария [«Первая оплата картой после авторизации в интернет](#page-43-0)-магазине» (см. п. [4.4.4.2](#page-43-0) на стр. [44\)](#page-43-0). В том числе, покупатель может тут же зарегистрировать новую карту.

#### <span id="page-45-0"></span>*4.4.4.5. Регистрация карты по случайной сумме*

Чтобы предоставить возможность регистрировать карты по случайной сумме интернетмагазину необходимо разместить на своём сайте соответствующую форму перехода к регистрации карты, пример шаблона которой показан ниже.

Пример HTLM-шаблона формы перехода к регистрации по случайной сумме показан ниже:

```
<form action="https://wpay.uniteller.ru/pay/" method="POST">
<input type="hidden" name="Shop_IDP" value="Ваш Shop_ID">
<input type="hidden" name="Order_IDP" value="Ваш Order_ID">
<input type="hidden" name="Lifetime" value="Время жизни формы">
<input type="hidden" name="Customer_IDP" value="Идентификатор посетителя">
<input type="hidden" name="Signature" value="Подпись формы">
<input type="submit" name="Submit" value="Зарегистрировать">
<input type="hidden" name="Card_Registration" value="1">
<input type="hidden" name="URL_RETURN_OK" value="http://example.com/pay/ok/">
<input type="hidden" name="URL_RETURN_NO" value="http://example.com/pay/fail/">
</form>
```
где:

- **Shop\_IDP** идентификатор интернет-магазина. Доступен Мерчанту в Личном кабинете на странице «**Точки продажи компании**» (пункт меню «**Точки продажи**») в столбце **Uniteller Point ID**.
- **Order\_IDP** номер заказа в системе расчётов интернет-магазина или любой уникальный идентификатор, по которому в дальнейшем интернет-магазин может запрашивать результат авторизации по заказу. Может быть любой строкой максимальной длиной 127 символов.
- **Lifetime** время жизни формы в секундах, начиная с момента её показа. Должно быть целым положительным числом. Если Покупатель использует форму дольше указанного времени, то форма оплаты будет считаться устаревшей, и платёж не будет принят. Покупателю в этом случае будет предложено вернуться на сайт Мерчанта для повторного выполнения заказа.
- **Customer\_IDP** уникальный идентификатор покупателя.
- **Card\_Registration** признак показа формы регистрации карты по случайной сумме. Для показа этой формы должен быть равен '**1**'. В случае отсутствия или любого другого значения на сайте Uniteller будет показана форма оплаты картой.
- **Signature** подпись, гарантирующая неизменность критичных данных формы. **Signature** вычисляется по следующему алгоритму:

```
Signature = uppercase(md5(md5(Shop_IDP) + '&' + md5(Order_IDP) + '&' + md5(Lifetime) +
'&' + md5(Customer IDP) + '&' + md5(password)))
```
где:

- **password** пароль из раздела «**Параметры Авторизации**» Личного кабинета системы Uniteller.
- '**+**' операция конкатенации текстовых строк (все строки преобразуются в байты в

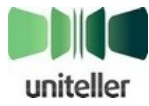

кодировке ASCII).

- '**&**' символ «разделитель полей». Если необязательный параметр не передаётся в форме, соответствующий этому полю (следующий за ним) знак '**&**' сохраняется в строке для вычисления **Signature**.
- **md5** криптографическая хеш-функция (символы в нижнем регистре).
- **uppercase** функция приведения к верхнему регистру.
- **Lifetime** время жизни формы в секундах. Если **Lifetime** не передаётся в форме, то следует его принять пустой строкой (в последовательность подставляется значение md5 от пустой строки — d41d8cd98f00b204e9800998ecf8427e).

Последовательность действий при регистрации карты по случайной сумме имеет следующие основные шаги:

- 1. Посетитель интернет-магазина авторизуется на сайте магазина, магазин ставит ему в соответствие уникальный идентификатор **Customer\_IDP**.
- 2. На сайте интернет-магазина посетителю предлагается зарегистрировать карту по случайной сумме. После подтверждения посетителем своего согласия на сайте интернет-магазина формируется форма перехода к регистрации по случайной сумме, в которой указываются идентификатор магазина **Shop\_IDP**, идентификатор покупателя **Customer\_IDP** и параметр **Card\_Registration='1'** (пример формы см. выше). Запрос с параметрами формы передаётся на сайт Uniteller.
- 3. На сайте Uniteller посетителю отображается страница регистрации карты, на которой требуется указать все данные карты. Сумма к оплате генерируется автоматически в размере от 0.01 до 9.99 руб., независимо от того, какое значение было передано в форме. Для всех эквайеров, поддерживающих преавторизацию платежа, платёж проводится с параметром **Preauth** (платёж с преавторизацией, см. п. [4.2](#page-34-0) [«Преавторизация платежа»](#page-34-0) на стр. [35\)](#page-34-0), для остальных проводится обычная блокировка средств. В отличие от страницы оплаты на странице регистрации сумма платежа не отображается покупателю и не присылается по электронной почте. На странице регистрации имеется поясняющий текст.
- 4. Если попытка оплаты завершена успешно, карта регистрируется в процессинговом центре на этого покупателя этого интернет-магазина. Данным карты присваивается уникальный идентификатор **Card\_IDP** и формируется соответствующая «маска» отображения. Карте присваивается статус «не подтверждена».
- 5. Результатом успешной попытки оплаты является блокировка на карте покупателя суммы, случайно сгенерированной для регистрации карты. Покупателю требуется самостоятельно через инструменты, предоставленные банком-эмитентом (SMS-оповещение, личный кабинет на сайте банка, звонок в клиентскую службу и т. д.), узнать сумму, заблокированную на его карте в результате платежа. Покупателю отображается страница с текстом, поясняющим ситуацию.
- 6. Интернет-магазину не сообщается никакой дополнительной информации о факте регистрации карты на этого покупателя, но сообщается про статус попытки оплаты (см. п. [4.2.2](#page-34-1) [«Проведение преавторизации платежа»](#page-34-1) на стр. [35\)](#page-34-1).
- 7. Если попытка оплаты завершена успешно, то интернет-магазин может получить при помощи запроса «Получение результатов авторизации» (см. п. [4.6](#page-59-0) [«Получение](#page-59-0)  [результатов авторизации»](#page-59-0) на стр. [60\)](#page-59-0) информацию о финансовой операции с указанием суммы оплаты (**Subtotal\_P**) и значения параметра **Card\_IDP** — идентификатора зарегистрированной карты. Поле **Card\_IDP** присутствует только для успешных операций регистрации по случайной сумме.

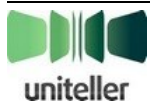

- 8. Покупатель интернет-магазина на сайте магазина вводит заблокированную сумму для подтверждения регистрации карты. Интернет-магазин сам проверяет правильность введённой суммы для соответствующей карты и сам ограничивает количество попыток (рекомендуется предоставлять не более 5 попыток).
- 9. Если покупатель успешно прошёл проверку, то интернет-магазин должен послать запрос на изменение статуса карты с «не подтверждена» на «активна» (см. п. [4.4.4.10](#page-48-0) [«Изменение статуса](#page-48-0) регистрации карты» на стр. [49\)](#page-48-0).
- 10. Если покупатель не прошёл проверку (исчерпано количество попыток или истёк максимальный срок), то интернет-магазин должен послать запрос на удаление регистрации карты (см. п. [4.4.4.10](#page-48-0) [«Изменение статуса](#page-48-0) регистрации карты» на стр. [49\)](#page-48-0).
- 11. После того как покупатель подтвердит или не подтвердит регистрацию карты, или по истечении определённого срока (рекомендуется не более 6 часов) интернет-магазин должен отменить платёж (см. п. [4.5](#page-54-0) [«Отмена платежа и возврат средств»](#page-54-0) на стр. [55,](#page-54-0) п. [4.5.3](#page-58-0) [«Отмена платежа с преавторизацией»](#page-58-0) на стр. [59\)](#page-58-0).

#### *4.4.4.6. Выбор зарегистрированной карты на стороне интернет-магазина при оплате*

Последовательность действий при выборе на сайте интернет-магазина из списка зарегистрированных карт карты для осуществления оплаты имеет следующие основные шаги:

- 1. Посетитель интернет-магазина авторизуется на сайте магазина, магазин ставит ему в соответствие уникальный идентификатор **Customer\_IDP**.
- 2. Посетителю показывается список зарегистрированных активных карт, из которого он должен выбрать карту для осуществления оплаты. Для идентификации нужной карты для каждой из них отображается её «маска». На форме оплаты для этого покупателя интернет-магазин указывает идентификатор магазина **Shop\_IDP**, идентификатор покупателя **Customer\_IDP** и идентификатор **Card\_IDP** карты, выбранной покупателем.
- 3. При переходе на сайт Uniteller покупателю отображается упрощённая форма на странице оплаты картой, выводятся поясняющий текст и «маска» ранее выбранной карты.
- 4. Покупатель на странице оплаты вводит только CVV2/CVC2 карты, и, возможно, проходит 3DSecure -авторизацию.

#### <span id="page-47-0"></span>*4.4.4.7. Удаление регистрации карты*

При выборе покупателем действия по удалению ранее зарегистрированной карты интернет-магазин направляет в Uniteller соответствующий запрос с указанием **Card\_IDP** карты, регистрацию которой требуется удалить (см. п. [4.4.4.10](#page-48-0) [«Изменение статуса](#page-48-0) регистрации карты» на стр. [49\)](#page-48-0). Операция может завершиться успехом или неудачей.

#### *4.4.4.8. Блокировка зарегистрированной карты*

При выборе покупателем действия по блокировке ранее зарегистрированной карты интернет-магазин направляет в Uniteller соответствующий запрос с указанием **Card\_IDP** карты, оплаты по которой требуется заблокировать (см. п. [4.4.4.10](#page-48-0) [«Изменение статуса](#page-48-0) регистрации карты» на стр. [49\)](#page-48-0). В случае успеха статус карты меняется на «заблокирована». Заблокирована может быть только активная карта.

#### *4.4.4.9. Разблокировка зарегистрированной карты*

При выборе покупателем действия по разблокировке ранее зарегистрированной карты интернет-магазин направляет в Uniteller соответствующий запрос с указанием **Card\_IDP** карты,

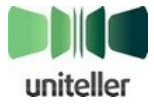

оплаты по которой требуется разблокировать (см. п. [4.4.4.10](#page-48-0) [«Изменение статуса](#page-48-0) регистрации карты» на стр. [49\)](#page-48-0). В случае успеха статус карты меняется на «активна».

#### <span id="page-48-0"></span>*4.4.4.10. Изменение статуса регистрации карты*

Для того чтобы со стороны интернет-магазина удалить регистрацию карты или изменить её статус (подтвердить, заблокировать, разблокировать), нужно выполнить запрос на адрес: <https://wpay.uniteller.ru/cardv3/> с GET- или POST-параметрами, указанными в [табл. 15](#page-48-1) и [табл.](#page-48-2)  [16.](#page-48-2)

| N <sub>2</sub> | Параметр                                                                    | Тип                                                                                                    | Описание                                                                               |
|----------------|-----------------------------------------------------------------------------|----------------------------------------------------------------------------------------------------|----------------------------------------------------------------------------------------|
| 1              | Shop_IDP                                                                    | Строка до 64 символов                                                                                                    | Идентификатор точки продажи в<br>системе Uniteller.                                    |
| 2              | Login                                                                       | Строка до 64 символов                                                                                                    | Логин. Доступен Мерчанту в Личном<br>кабинете, пункт меню<br>«Параметры Авторизации».  |
| 3              | Password                                                                    | Строка 80 символов                                                                                                    | Пароль. Доступен Мерчанту в Личном<br>кабинете, пункт меню<br>«Параметры Авторизации». |
| 4              | Card_IDP                                                                    | Строка до 128 символов                                                                                                    | Идентификатор зарегистрированной<br>карты.                                             |
| 5              | Может быть любой строкой<br>Customer_IDP<br>максимальной длиной 64 символа. |                                                                                                    | Идентификатор пользователя,<br>используемый некоторыми интернет-<br>магазинами.        |
| 6              | <b>Action</b>                                                               | Возможные значения:<br>1 - подтвердить регистрацию;<br>2 - удалить регистрацию;<br>3 - заблокировать карту;<br>4 - разблокировать карту. | Действие, которое нужно сделать с<br>картой.                                           |

<span id="page-48-1"></span>Табл. 15 — Обязательные параметры запроса изменения статуса регистрации карты

#### <span id="page-48-2"></span>Табл. 16 — Необязательные параметры запроса изменения статуса регистрации карты

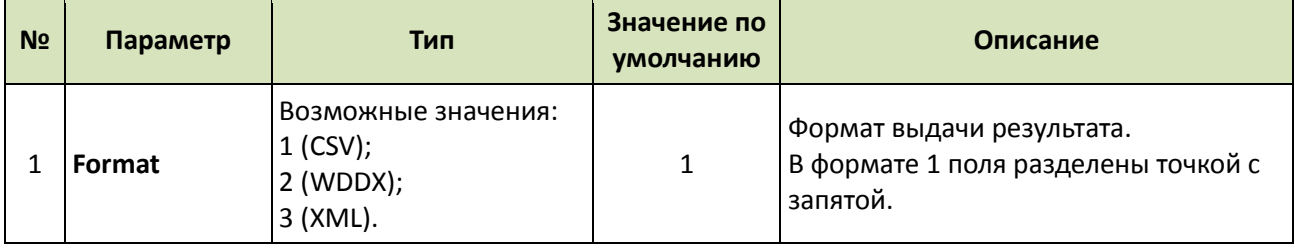

Ответ на запрос будет содержать поля, указанные в [табл. 17.](#page-48-3)

<span id="page-48-3"></span>Табл. 17 — Поля ответа на запрос изменения статуса регистрации карты

| N <sub>o</sub> | Поле      | Тип                                | Значение                                                            |
|----------------|-----------|------------------------------------|---------------------------------------------------------------------|
|                | ErrorCode | Число (целое не<br> отрицательное) | 0, если запрос прошёл успешно, или номер<br> ошибки в случае ошибки |

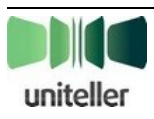

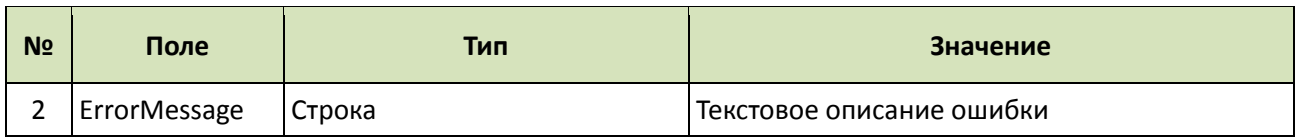

В случае возникновения ошибки в ответе на запрос будут возвращены 2 параметра: **firstcode** и **secondcode**, значения которых приведены в [табл. 18.](#page-49-0)

<span id="page-49-0"></span>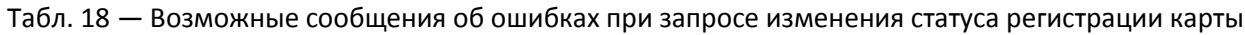

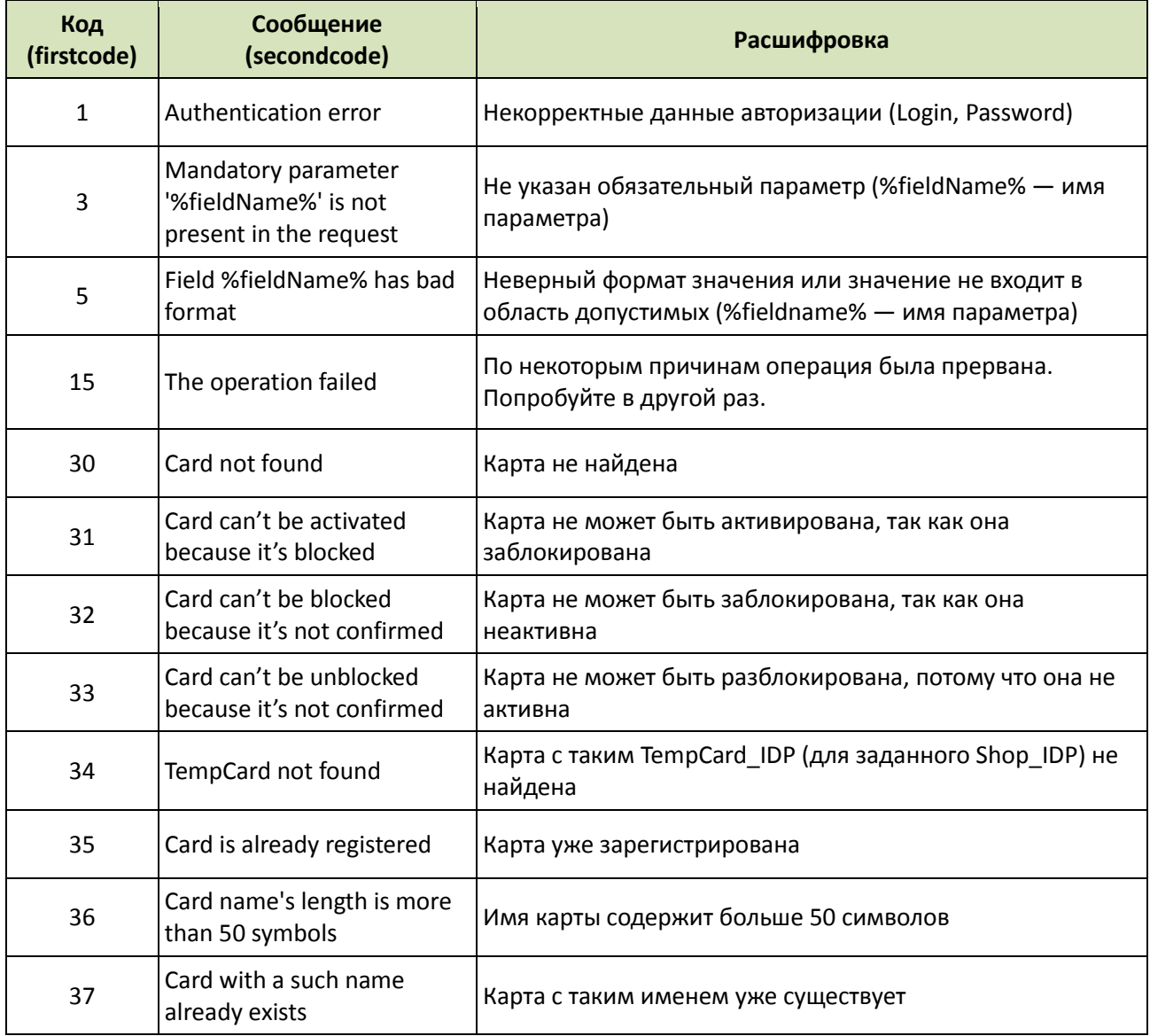

#### *4.4.4.11. Получение списка зарегистрированных карт*

Для получения списка зарегистрированных карт конкретного покупателя (заданного **Customer\_IDP**) интернет-магазин должен направить запрос на сайт Uniteller, в ответе на который будет передан список зарегистрированных карт (**Card\_IDP**), для каждой из которых возвращаются поля, перечисленные в [табл. 21.](#page-50-0)

Запрос получения списка зарегистрированных карт выполняется на адрес: <https://wpay.uniteller.ru/cardv3/> с GET- или POST-параметрами, указанными в [табл. 19](#page-50-1) и табл. [20.](#page-50-2)

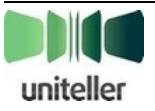

| N <sub>2</sub> | Параметр     | Тип                                                        | Описание                                                                               |
|----------------|--------------|------------------------------------------------------------|----------------------------------------------------------------------------------------|
|                | Shop_IDP     | Строка до 64 символов                                      | Идентификатор точки продажи в<br>системе Uniteller.                                    |
|                | Login        | Строка до 64 символов                                      | Логин. Доступен Мерчанту в Личном<br>кабинете, пункт меню<br>«Параметры Авторизации».  |
| 3              | Password     | Строка 80 символов                                         | Пароль. Доступен Мерчанту в Личном<br>кабинете, пункт меню<br>«Параметры Авторизации». |
| 4              | Customer_IDP | Может быть любой строкой<br>максимальной длиной 64символа. | Идентификатор пользователя,<br>используемый некоторыми интернет-<br>магазинами.        |

<span id="page-50-1"></span>Табл. 19 — Обязательные параметры запроса получения списка зарегистрированных карт

<span id="page-50-2"></span>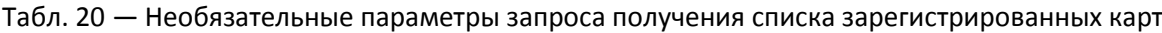

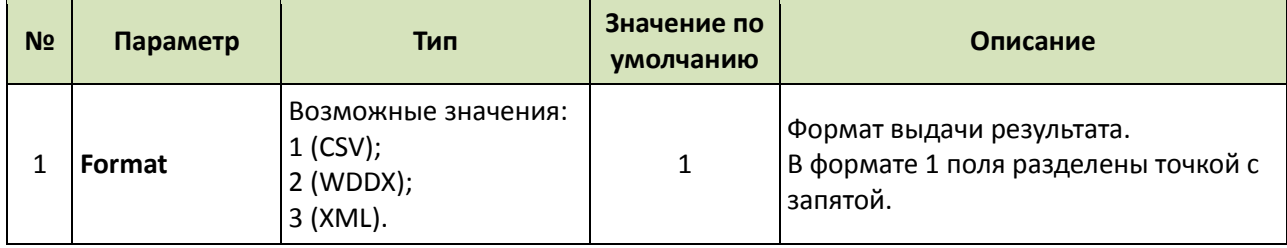

**Внимание!** Частота запросов списка зарегистрированных карт не должна превышать 1 запроса в 2 сек. с одного IP-адреса.

В случае успеха для каждой карты будет возвращена запись из полей, указанных в [табл. 21.](#page-50-0)

<span id="page-50-0"></span>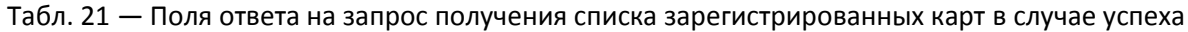

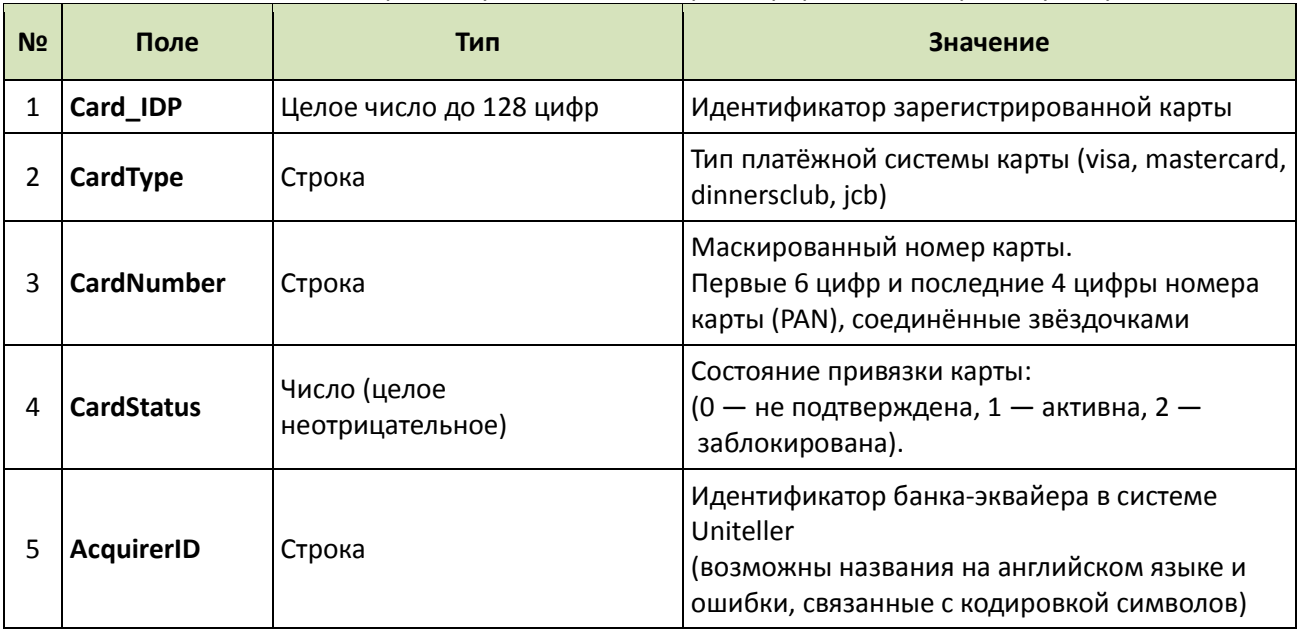

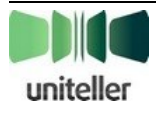

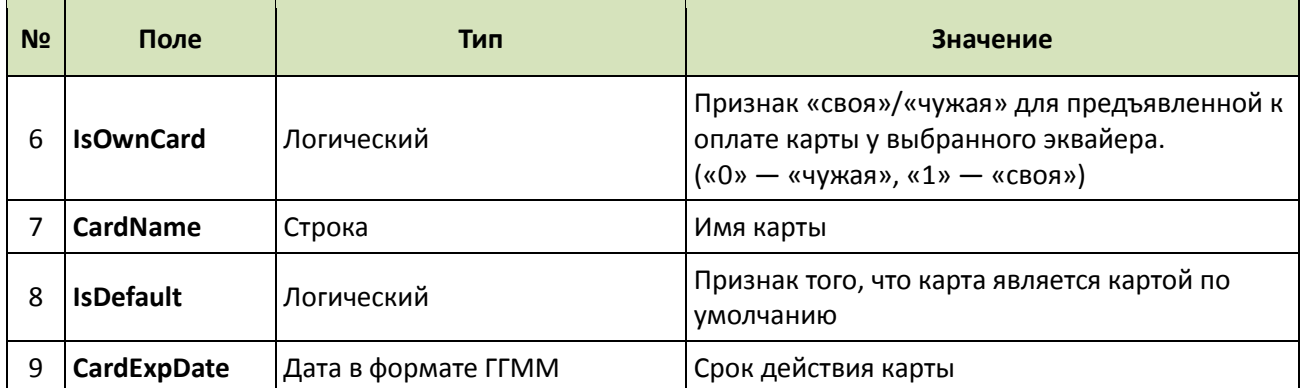

При запросе списка зарегистрированных карт может быть передан необязательный параметр **Selected\_Card**, в значении которого передаётся идентификатор карты, если требуется получить информацию только по ней (а не по всему списку карт). Если передан некорректный параметр **Selected\_Card** (например, указанный идентификатор не существует), будет возвращён пустой список карт.

В случае возникновения ошибки в ответе будут поля, указанные в [табл. 22.](#page-51-0)

<span id="page-51-0"></span>Табл. 22 — Поля ответа на запрос получения списка зарегистрированных карт в случае ошибки

| N <sub>2</sub> | Поле                | Тип                               | Значение                  |
|----------------|---------------------|-----------------------------------|---------------------------|
|                | <b>ErrorCode</b>    | Число (целое не<br>отрицательное) | Номер ошибки              |
|                | <b>ErrorMessage</b> | Строка                            | Текстовое описание ошибки |

Возможные сообщения об ошибках соответствуют указанным в [табл. 18](#page-49-0) на стр. [50.](#page-49-0)

## *4.4.4.12. Изменение имени зарегистрированной карты и/или признака выбора карты «по умолчанию»*

В системе Uniteller каждой зарегистрированной карте может быть присвоено дополнительное поле «Имя карты» —текст не более 50 символов, которым посетитель интернет-магазина называет сохранённую карту для более удобной её идентификации.

В настоящее время имя карты фигурирует не во всех вариантах дизайна платёжных страниц Uniteller. Но сценарий изменения имени зарегистрированной карты возможен и описан ниже.

Для изменения имени зарегистрированной карты и/или установка/снятие для неё признака карты «по умолчанию» интернет-магазин должен направить запрос на адрес: <https://wpay.uniteller.ru/cardv3/> с GET- или POST-параметрами, указанными в [табл. 23](#page-51-1) и табл. [24.](#page-52-0)

<span id="page-51-1"></span>Табл. 23 — Обязательные параметры запроса изменения имени зарегистрированной карты и/или признака выбора карты «по умолчанию»

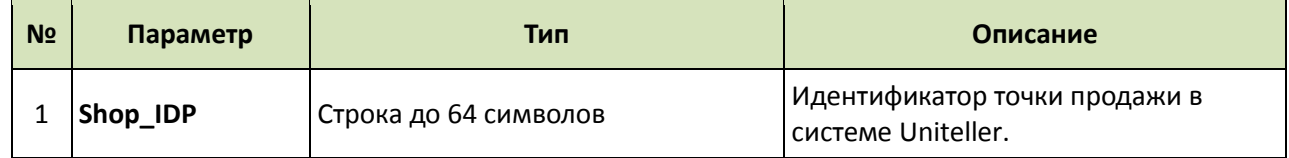

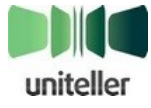

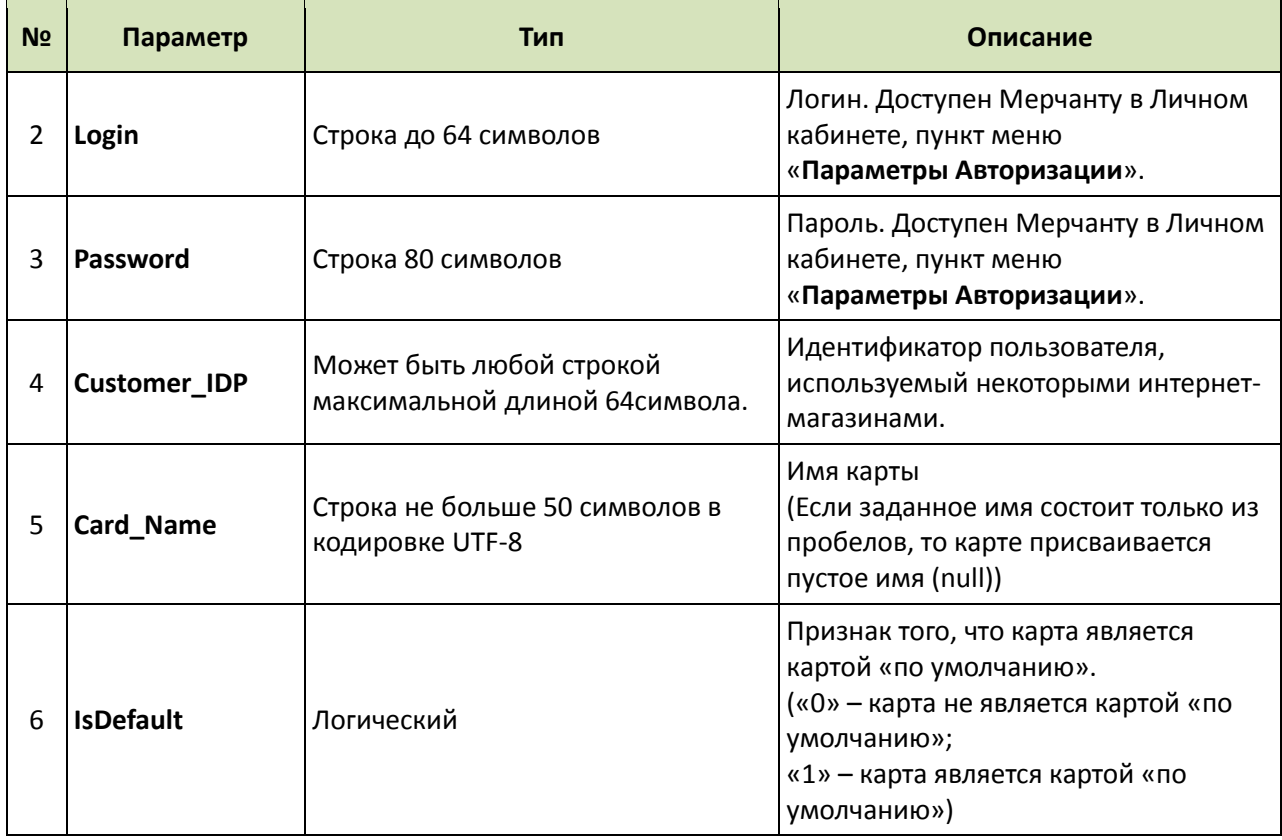

#### <span id="page-52-0"></span>Табл. 24 — Необязательные параметры запроса изменения имени зарегистрированной карты и/или признака выбора карты «по умолчанию»

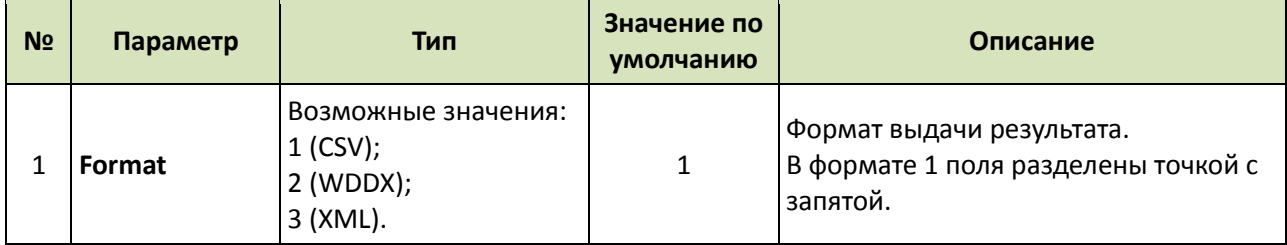

В случае успеха будут обновлены значения имени карты и признака выбора её «по умолчанию».

В ответе будут возвращены поля, указанные [в табл. 25.](#page-52-1)

<span id="page-52-1"></span>Табл. 25 — Поля ответа на запрос изменения имени зарегистрированной карты и/или признака выбора карты «по умолчанию»

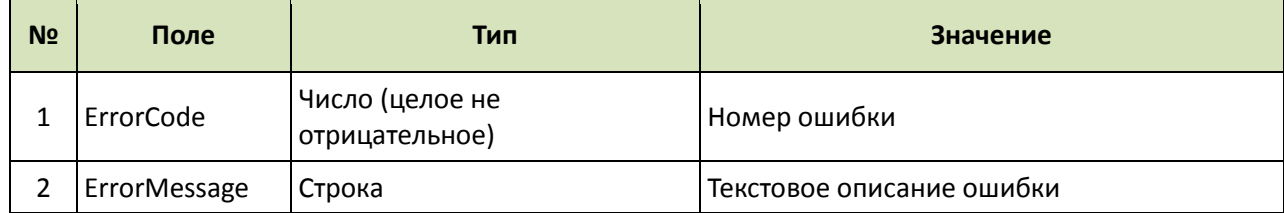

Возможные сообщения об ошибках соответствуют указанным в [табл. 18](#page-49-0) на стр. [50.](#page-49-0)

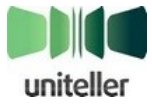

#### *4.4.4.13. Привязка карт по реестру*

В случае привязки карт «по реестру» карта регистрируется в системе Uniteller на основе данных, полученных от Банка-эмитента, и данных о сопоставлении карты и покупателя интернет магазина, полученной от магазина.

Для того чтобы связать полученную от банка информацию о карте(ах) с конкретным пользователем интернет-магазина, магазин должен направить в Uniteller запрос, в котором передать идентификатор магазина **Shop\_IDP**, а также пару значений параметров **Customer\_IDP** и **TempCard\_IDP** (то значение, которое было получено магазином от банка при выпуске карты). В результате обработки запроса все сохранённые в Uniteller карты c **TempCard\_IDP** привязываются к данному **Customer\_IDP** и получают статус «активна». На запрос магазин может получить либо положительный ответ, либо сообщение об ошибке. Сообщение об ошибке будет получено в случае, если ни одна карта не была привязана для заданных значений **Shop\_IDP**, **Customer\_IDP**, **TempCard\_IDP**.

Для того чтобы связать полученные от банка карты с конкретным пользователем магазина, интернет-магазин должен выполнить запрос на адрес:

<https://wpay.uniteller.ru/cardv3/> с GET- или POST-параметрами, указанными в [табл. 26](#page-53-0) и табл. [27.](#page-53-1)

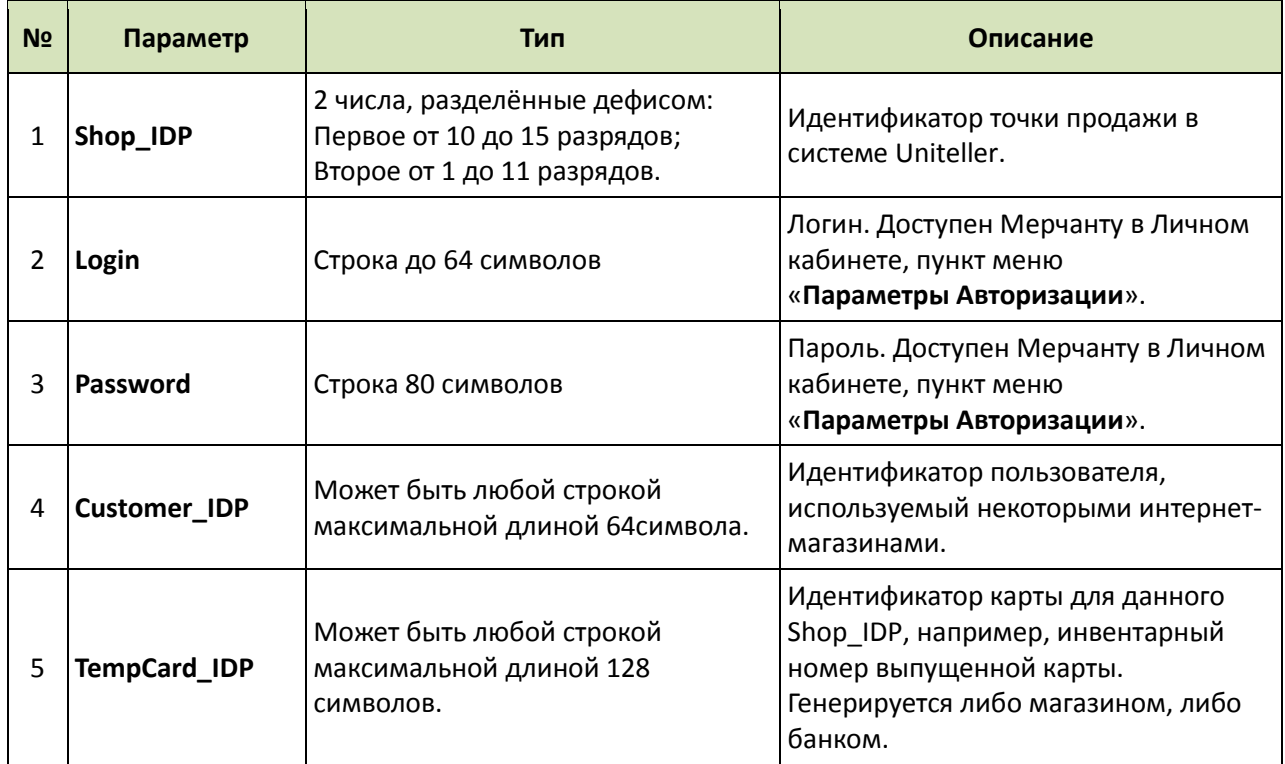

<span id="page-53-0"></span>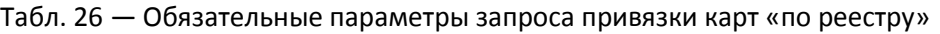

<span id="page-53-1"></span>Табл. 27 — Необязательные параметры запроса привязки карт «по реестру»

| N <sub>2</sub> | Параметр | Тип                                                          | Значение по<br>умолчанию | Описание                                                                     |
|----------------|----------|--------------------------------------------------------------|--------------------------|------------------------------------------------------------------------------|
|                | Format   | Возможные значения:<br>$1$ (CSV);<br>$2$ (WDDX);<br>3 (XML). |                          | Формат выдачи результата.<br>В формате 1 поля разделены точкой с<br>запятой. |

Ответ на запрос будет содержать поля, указанные в [табл. 28.](#page-54-1)

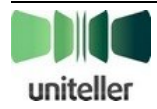

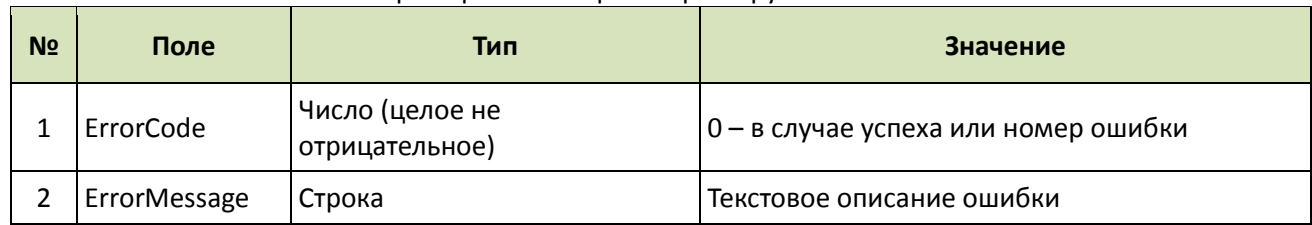

#### <span id="page-54-1"></span>Табл. 28 — Поля ответа на запрос привязки карт «по реестру»

Возможные сообщения об ошибках соответствуют указанным в [табл. 18](#page-49-0) на стр. [50.](#page-49-0)

## <span id="page-54-0"></span>**4.5. Отмена платежа и возврат средств**

## **4.5.1. Суть терминов «отмена платежа» и «возврат средств». Особенности реализации отмен у разных банков-эквайеров**

Оплата платежа банком-эквайером происходит в несколько этапов. Наиболее важными для нас являются:

- 1. Блокировка средств на карте покупателя (авторизация) этап после всех проверок плательщика со стороны Uniteller и банка-эквайера, в результате которого средства, необходимые для оплаты заказа, резервируются (блокируются) на счёте покупателя. Если блокировка средст проведена, то есть все основания ожидать, что заказ будет оплачен.
- 2. Списание средств этап, в результате которого денежные средства фактически списываются со счёта Покупателя и зачисляются на счёт Продавца.

Этапы блокировки средств и списания происходят в указанной последовательности и могут быть разнесены по времени.

Под термином «**Отмена платежа**» («отмена блокировки средств», «отмена авторизации») подразумевается снятие блокировки с ранее заблокированных денежных средств на счёте Покупателя. Последующего списания средств не происходит (если разблокирована вся сумма) или оно происходит на оставшуюся сумму (если разблокирована только часть первоначальной суммы).

Под термином «**Возврат средств**» подразумевается операция, обратная списанию средств, то есть возврат ранее переведённых средств со счёта Продавца на счёт Покупателя (обратный платёж). О возврате средств можно говорить только после проведённого списания средств.

Запрос для инициирования в системе Uniteller возврата средств идентичен запросу отмены платежа (см. ниже в этом разделе). Если на момент обработки этого запроса деньги по операции продажи ещё не были списаны, то будет инициирована операция отмены платежа, если же деньги уже были списаны, то будет инициирована операция возврата средств.

Для эквайеров ОАО «ТрансКредитБанк», «Банк Москвы», ЗАО «КОКК», ООО «МультиКарта», ОАО «АК БАРС», а также для оплат с помощью Яндекс.Деньги <sup>9</sup> поддерживаются частичные отмены платежа (возврат средств) — отмены на сумму, меньшую суммы первоначального платежа (или первоначальную сумму за вычетом уже произведённых отмен (текущий баланс)). Для всех остальных эквайеров поддерживаются только отмены на полную сумму платежа.

<sup>9</sup> **Примечание:** здесь имеется в виду оплата непосредственно электронной валютой «Яндекс.Деньги». Оплаты наличными и с помощью мобильного платежа через интерфейс сервиса Яндекс.Деньги возврат средств не поддерживают.

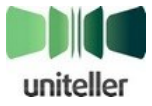

 $\overline{a}$ 

Для эквайера ОАО «ТрансКредитБанк», ЗАО «КОКК» (см. п. [4.5.2.2](#page-57-0) [ниже\)](#page-57-0), ООО «МультиКарта» и для оплат Яндекс.Деньгами поддерживаются многократные отмены (возвраты) по первоначальному платежу, для всех остальных эквайеров разрешена только одна отмена (возврат).

#### <span id="page-55-0"></span>**4.5.2. Запрос отмены платежа и возможные форматы ответа**

#### *4.5.2.1. Общий вид запроса отмены платежа*

Для отмены совершённой продажи необходимо выполнить POST- или GET-запрос на адрес: <https://wpay.uniteller.ru/unblock/> (для ответа в формате SOAP необходим запрос на адрес: [https://wpay.uniteller.ru/unblock/wsdl/\)](https://wpay.uniteller.ru/unblock/wsdl/) с указанием параметров, указанных [в табл. 29](#page-55-1) и [табл. 30.](#page-56-0)

В ответ вернутся значения, перечисленные в параметре **S\_FIELDS** (см. п. [8.1](#page-72-0) [«Возможные поля](#page-72-0)  [параметра](#page-72-0) S\_FIELDS» на стр. [73\)](#page-72-0).

Формат ответа будет зависеть от переданного параметра **Format**:

- 1 Ответ в формате CSV. В качестве разделителя используется точка с запятой «;».
- 2 Ответ в формате WDDX.
- 3 Ответ в формате XML.
- $-4 -$ Ответ в формате SOAP.

Если параметр **Format** не установлен, ответ будет в формате CSV.

| N <sub>2</sub> | Параметр          | Тип                   | Описание                                                                                                    |
|----------------|-------------------|-----------------------|----------------------------------------------------------------------------------------------------|
| 1              | <b>Billnumber</b> | 12 цифр               | Номер платежа в системе Uniteller                                                                                                    |
| 2              | Shop_ID           | Строка до 64 символов | Идентификатор точки продажи в<br>системе Uniteller. Доступен Мерчанту<br>в Личном кабинете в пункте меню<br>«Точки продажи», столбец Uniteller<br>Point ID. |
| 3              | Login             | Строка до 64 символов | Логин. Доступен Мерчанту в Личном<br>кабинете, пункт меню<br>«Параметры Авторизации».                                                                       |
| 4              | Password          | 80 символов           | Пароль. Доступен Мерчанту в Личном<br>кабинете, пункт меню<br>«Параметры Авторизации».                                                                      |

<span id="page-55-1"></span>Табл. 29 — Обязательные параметры запроса отмены платежа

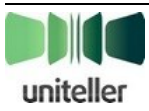

<span id="page-56-0"></span>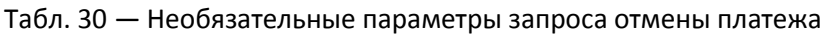

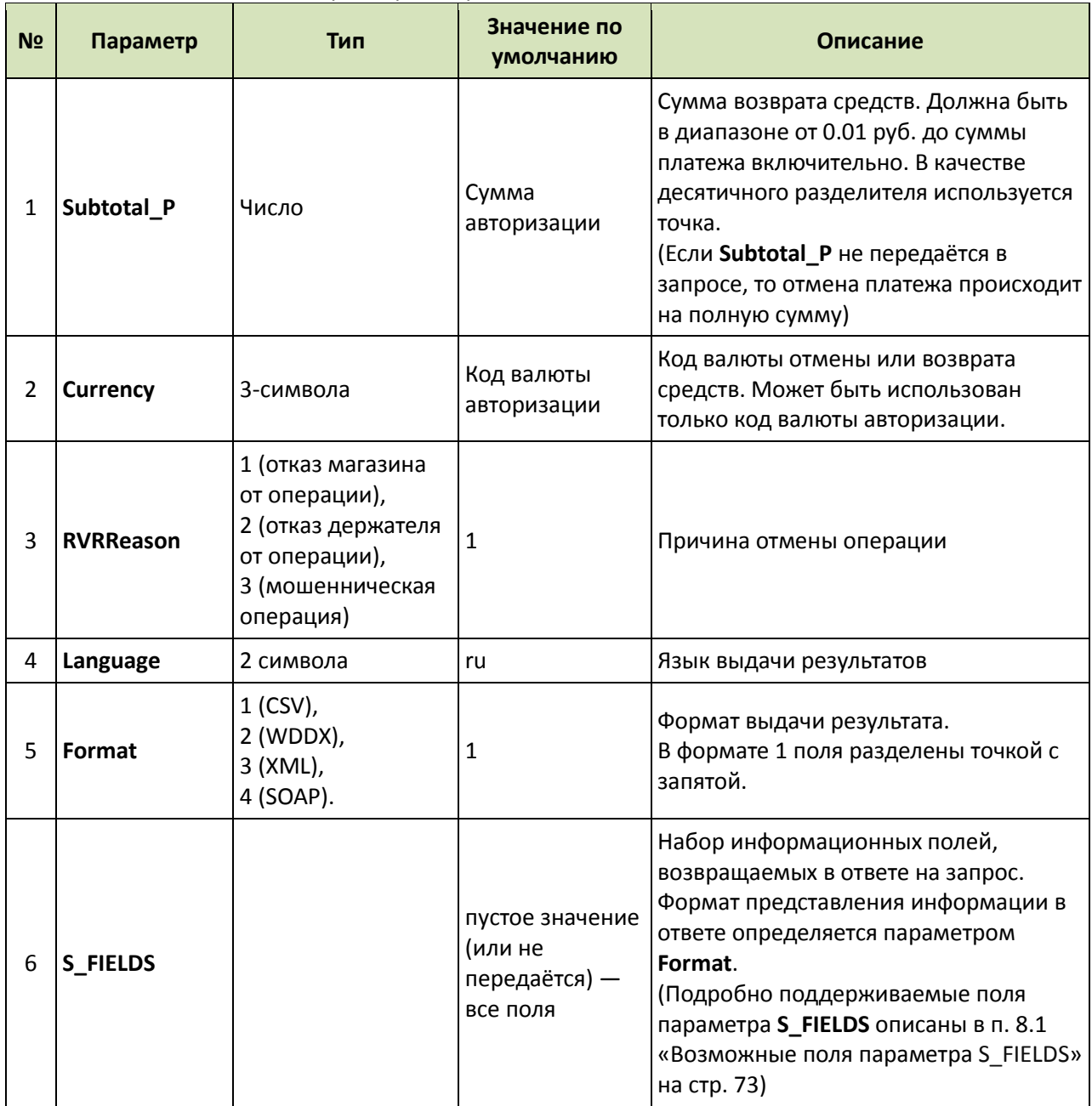

В случае возникновения ошибки будет возвращено 2 параметра: **firstcode** и **secondcode**, значения которых приведены в [табл. 31.](#page-56-1)

<span id="page-56-1"></span>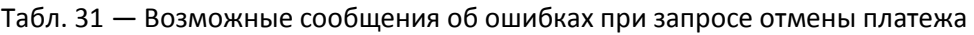

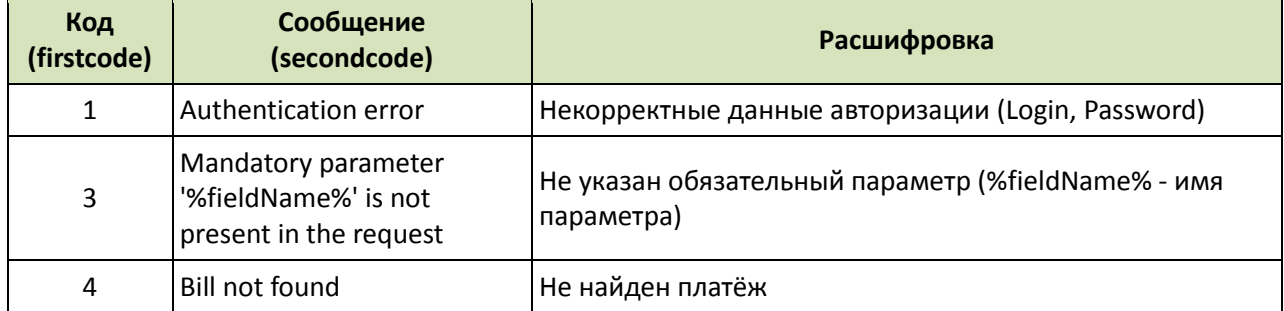

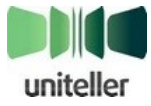

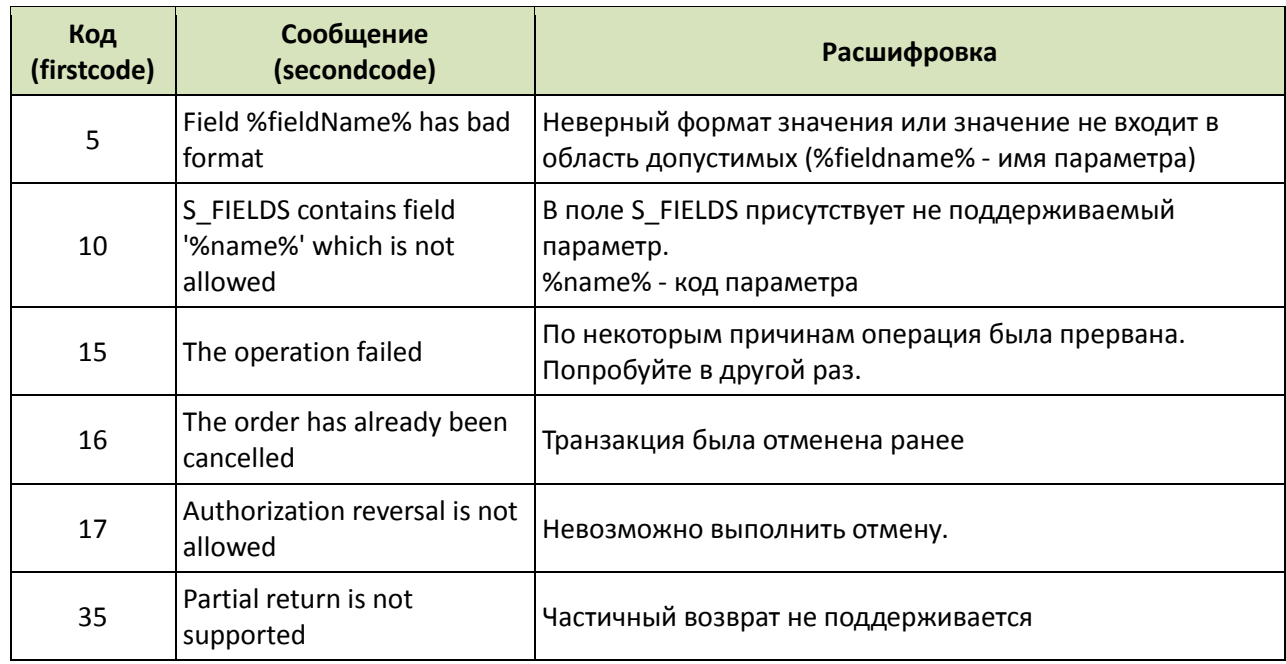

#### <span id="page-57-0"></span>*4.5.2.2. Особенности отмены платежа для эквайера ЗАО «КОКК»*

При работе с ЗАО «КОКК» отмены платежа имеют следующие особенности:

- Блокировка средств на карте покупателя проводится эквайером on-line, а последующая операция списания заблокированных средств происходит с задержкой и проводится в течение следующего дня.
- Первая отмена блокировки средств (полная или частичная), проведённая до операции списания средств, проводится эквайером on-line, а все последующие отмены блокировки средств проводятся уже не on-line, а через 2–3 дня после операции списания средств (при этом списание происходит на корректную сумму, с учётом всех сделанных к этому моменту заявок на отмену блокировки средств).
- Если сделаны несколько отмен блокировки средств, в результате которых выбрана вся сумма первоначального платежа, то происходит существенная задержка с отменой блокировки (до 30 дней). Если после первой отмены блокировки средств требуется возврат всех оставшихся средств по первоначальному платежу, рекомендуется дождаться списания средств (в течение следующего дня) и после этой операции инициировать возврат средств (см. п. [4.5.4](#page-58-1) [«Возврат средств»](#page-58-1) [ниже\)](#page-58-1) на требуемую сумму, который осуществляется в течении 2-3 дней.

#### *4.5.2.3. Особенности отмены платежа электронной валютой Яндекс.Деньги*

Отмена платежа, произведённого электронной валютой Яндекс.Деньги, имеет следующие особенности:

- В параметре **Billnumber** должен указываться номер операции с электронной валютой (см. в Личном кабинете Uniteller > страница «**Подробная информация о заказе**» (для заказа, оплачиваемого электронной валютой) > область «**Список операций с электронной валютой:**» > столбец «**Номер операции**»; строка от 20 до 30 символов).
- Должен быт указан параметр **EMoney**=**1** (для операций по карте данный параметр не используется).
- Должен быть указан параметр **Cause** (для операций по карте данный параметр не используется) — причина возврата средств (строка длиной до 255 символов; может содержать русские/латинские буквы, цифры, пробелы, знаки «-», «:», «;», «(», «)».
- Может использоваться параметр **Subtotal\_P** для указания суммы частичного возврата.
- При передаче параметра **EMoney** код валюты (значение параметра **Currency**) не

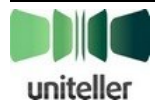

учитывается.

- Сообщение об ошибке с кодом **17** «**Authorization reversal is not allowed**» меняется на «**Reversal is not allowed**» — эта ошибка будет выдана при попытке вернуть деньги не по операции с Яндекс.Деньгами.
- Если он-лайн возврат не прошел, то выдается ошибка с кодом **18** «**Reversal in progress**» при получении такой ошибки нужно через некоторое время выполнять запрос получения результатов авторизации для данного заказа (см. п. [4.6.2](#page-62-0) [«Запрос результата](#page-62-0) авторизации» на стр. [63\)](#page-62-0).
- По-умолчанию (если в запросе не передаётся парамет **S\_FIELDS**) в ответе на запрос будут возвращены следующие параметры: **OrderNumber**, **Comment**, **Date**, **Total** <sup>10</sup> , **Currency**, **IPAddress**, **Status**, **PacketDate**, **PaymentType**=**3**, **BillNumber**.
- Значения параметров **Response\_Code**, **Recommendation**, **Message**, **CardType**, **CardNumber**, **LastName**, **FirstName**, **MiddleName**, **Address**, **Email**, **ApprovalCode**, **CVC2**, **BankName**, **Error\_Code**, **Error\_Comment** будут пустыми.

#### <span id="page-58-0"></span>**4.5.3. Отмена платежа с преавторизацией**

Мерчант имеет возможность в любой момент времени отменить заказ (из Личного кабинета или отправив запрос на определённый URL) с помощью операции «Отмена платежа». В случае если Мерчант отменяет операцию, по которой уже было отправлено подтверждение, но еще не отправлялась команда завершения платежа, то операция будет отменена, а команда завершения платежа отправляться не будет. Если Мерчант отменяет операцию, по которой уже отправлялась команда завершения платежа, то по такой операции будет выполнена команда возврата средств.

#### <span id="page-58-1"></span>**4.5.4. Возврат средств**

В случае возникновения необходимости возврата средств Держателю карты в системе Uniteller возможна операция «Возврат средств». Возврат средств осуществляется только применительно к конкретной операции продажи.

Проведение возврата средств должен осуществлять уполномоченный сотрудник Мерчанта, имеющий авторизованный доступ к Личному кабинету и надлежащим образом проинструктированный по вопросам безопасности при обращении с данными Держателей карт.

Операция возврата средств может быть инициирована или путём отсылки запроса на адрес: [https://wpay.uniteller.ru/unblock/,](https://wpay.uniteller.ru/unblock/) или через Личный кабинет системы Uniteller.

Запрос для инициирования возврата средств идентичен запросу отмены платежа (см. п. [4.5.2](#page-55-0) [«Запрос отмены платежа и возможные форматы ответа»](#page-55-0) на стр. [56\)](#page-55-0). Если на момент обработки этого запроса деньги по операции продажи ещё не были списаны, то будет инициирована операция отмены платежа, если же деньги уже были списаны, то будет инициирована операция возврата средств.

Порядок проведения операции «Возврат средств» через Личный кабинет описан в п. [6](#page-70-0) [«Порядок работы в Личном кабинете»](#page-70-0) (см. стр. [71\)](#page-70-0).

<sup>10</sup> **Примечание:** Обращаем ваше внимание на следующую особенность: при отмене платежа, осуществлённого электронной валютой, в параметре **Total** возвращается значение текущего «баланса» заказа (равного после отмены 0), в отличие от случая оплаты с помощью карты, где в параметре **Total** после отмены платежа возвращается сумма заказа.

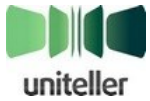

l

## <span id="page-59-0"></span>**4.6. Получение результатов авторизации**

#### **4.6.1. Уведомление сервера интернет-магазина о статусе оплаты**

#### <span id="page-59-2"></span>*4.6.1.1. Общий алгоритм уведомления о статусе оплаты*

После успешной оплаты картой Покупателя система Uniteller уведомляет сервер интернетмагазина Мерчанта об изменении статуса заказа на **authorized<sup>11</sup>** .

Также уведомление отсылается в следующих случаях:

- выполнение транзакции по снятию блокировки средств;
- выполнение операции по возврату списанных средств;
- выполнение списания средств;
- оплата заказа в электронной платёжной системе.

Уведомление происходит путём отправки **HTTP POST** запроса (в виде массива POST-параметров с [CONTENT\_TYPE] => application/x-www-form-urlencoded) на адрес, который Мерчант задаёт в Личном кабинете системы Uniteller в параметре «**URL-адрес уведомления магазина**» на странице «**Редактирование точки продажи**» (раздел «**Точки продажи**» <sup>12</sup>). Запрос имеет параметры, указанные в [табл. 32.](#page-59-1)

**Примечание:** если на странице Мерчанта, заданной в параметре «**URL-адрес уведомления магазина**» в качестве страницы приёма уведомлений, используется перенаправление (редирект), то параметры уведомления о статусе оплаты не удастся извлечь из POST-запроса — система Uniteller эти параметры также дублирует методом GET-, который и следует в данном случае использовать Мерчанту.

<span id="page-59-1"></span>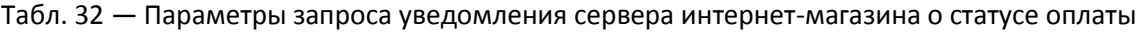

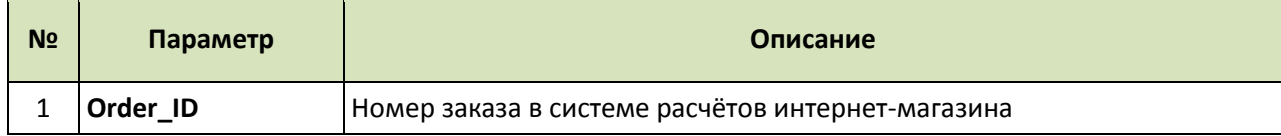

<sup>12</sup> **Примечание**: При настройке тестового подключения на тестовом сервере ищите этот параметр на странице «**Редактирование интернет-магазина**» в разделе ЛК «**Договоры**».

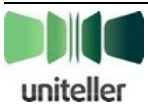

 $\overline{\phantom{a}}$ 

<sup>11</sup> **Примечание:** У некоторых банков-эквайеров в алгоритме обработки платежа фактически отсутствует этап блокировки средст, и оплата происходит за одну транзакцию. В таких случаях в уведомлении сервера интернетмагазина указывается сразу статус **paid**.

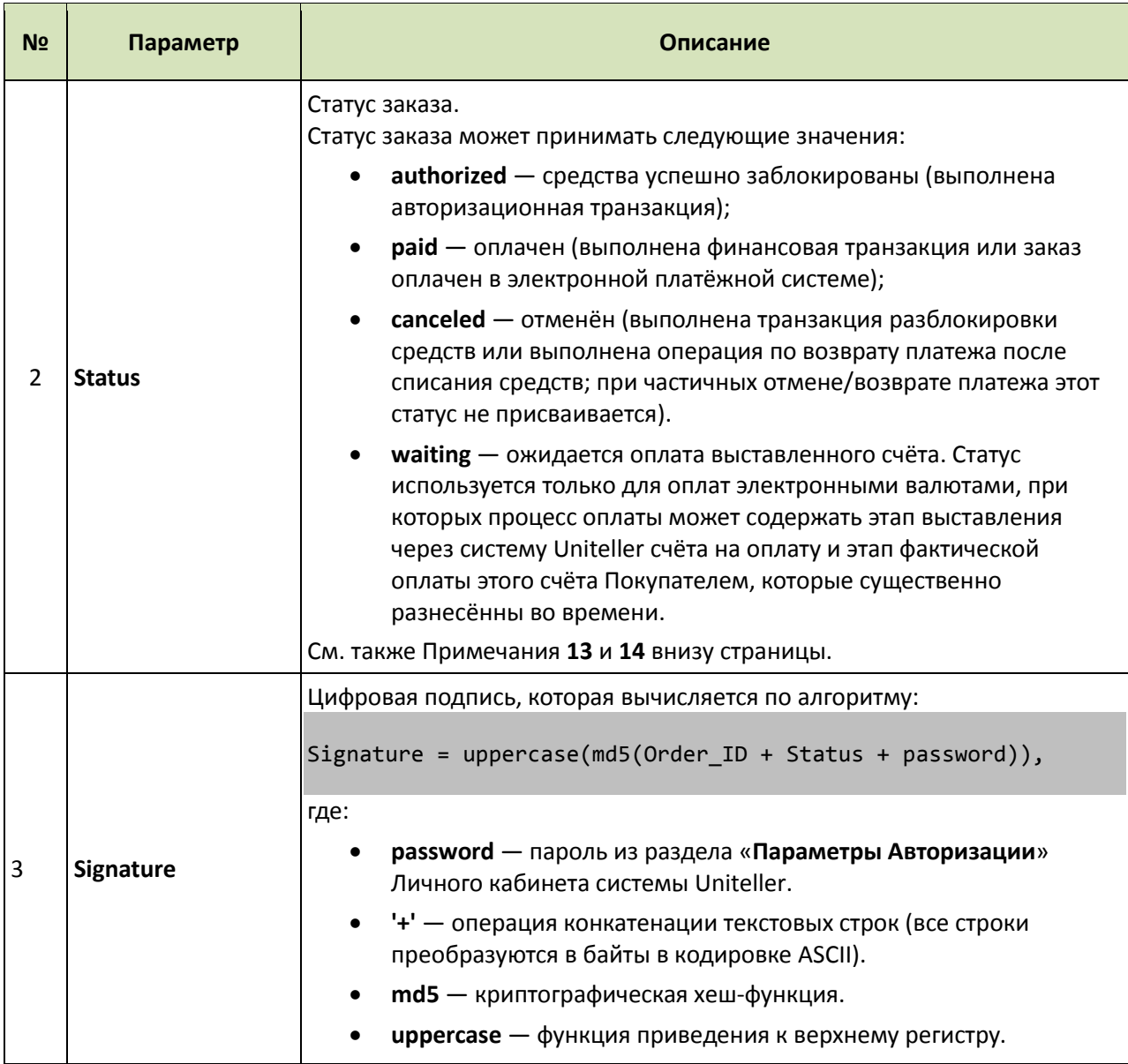

<span id="page-60-0"></span>Пример:

```
Array
(
     [Signature] => 0D6D02F5FA96EF89DD4CC88965144554
     [Order_ID] => stand-тест_smoke;№%:?*1356553186000004-ecommerce
     [Status] => authorized
)
```
Если уведомление по каким-либо причинам не получено сервером интернет-магазина (например, в момент уведомления сервер недоступен; критерием доставки уведомления является

<span id="page-60-1"></span><sup>&</sup>lt;sup>14</sup> Примечание: Обращаем ваше внимание на то, что в текущей версии сервиса Uniteller в уведомлении сервера интернет-магазина о статусе оплаты значения статусов передаются со строчной (маленькой) буквы (например, **authorized**, **paid** и др.), а в *ответе на запрос* результата авторизации — с заглавной (большой) (например, **Authorized**, **Paid** и др.).

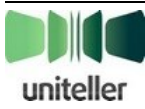

 $\overline{a}$ 

<sup>13</sup> **Примечание:** также поле **Status** может принимать значение **not authorized** (средства не заблокированы по ряду причин). В случае ошибки платежа автоматическое уведомление об этом статусе не высылается. Статус **not authorized** может фигурировать только в результатах запроса результата авторизации (см. п. [4.6.2](#page-62-0) [«Запрос](#page-62-0)  результата [авторизации»](#page-62-0) на стр. [51\)](#page-62-0).

ответ сервера Мерчанта с кодом 200), то система Uniteller сделает дополнительные попытки посылки уведомления. Всего (вместе с первым уведомлением, закончившимся неудачей) будет сделано (с нарастающим интервалом) 10 попыток уведомления сервера интернет-магазина за период около 3,5 часов (или больше, в зависимости от загрузки системы Uniteller и размера очереди операций).

В случае если все 10 попыток уведомить сервер интернет-магазина об изменении статуса оплаты не будут приняты, дальнейшие попытки прекращаются, а интернет-магазину для уточнения статуса интересующей оплаты следует самостоятельно инициировать запрос, как описано в п. [4.6.2](#page-62-0) [«Запрос результата](#page-62-0) авторизации» [ниже.](#page-62-0)

Переход платежа в системе Uniteller в новый статус прекращает попытки уведомить Мерчанта о предыдущем статусе.

## *4.6.1.2. Уведомление о статусе оплаты с передачей дополнительных сведений (параметр CallbackFields)*

Кроме общего алгоритма уведомления сервера интернет-магазина о статусе оплаты, изложенного в п. [4.6.1.1](#page-59-2) [выше,](#page-59-2) для оплат банковскими картрами в уведомление можно включить следующую дополнительную информацию, которую Мерчант может использовать, например, в своей информационной системе.

- **AcquirerID** идентификатор банка-эквайера в системе Uniteller.
- **ApprovalCode** код подтверждения транзакции от процессингового центра.
- **BillNumber** номер платежа в системе Uniteller (RRN).
- **Card\_IDP** идентификатор зарегистрированной карты (передаётся только для уже зарегистрированных в Uniteller карт).
- **CardNumber** маскированый номер карты (передается только для операций с картой).
- **Customer\_IDP** —идентификатор Покупателя.
- **ECI** информайция о 3DS (передается только для операций с картой), возможные значения:
	- **• 5** 3DS Full;
	- **• 6** 3DS-Acquirer only;
	- **• 7** E-commerce без 3DS.
- **EMoneyType** тип электронной валюты (передается только для операций с электоронной валютой).
- **PaymentType** тип оплаты, возможные значения:
	- **• 1** оплата картой;
	- **• 3** оплата электронной валютой.
- **Total** сумма всех средств, уплаченных по одному заказу.

Чтобы в уведомлении передавалась эта дополнительная информация, в запрос с формы оплаты на сайте Мерчанта (см. п. [4.1.2](#page-14-1) на стр. [15\)](#page-14-1) должен быть включён параметр **CallbackFields**, содержащий список полей, значения которых требуется передавать в уведомлении, названия полей разделяются пробелом. Порядок, в котором перечисляются поля в параметре **CallbackFields**, не важен, но в дальнейшем эти поля участвуют в расчёте подписи уведомления (параметр **Signature**) и именно в том порядке, в котором перечислены в **CallbackFields** (см. формулу ниже):

```
Signature = uppercase(md5(Order_ID + Status + Field1 + Field2 + ... + FieldN +
password)),
```
где:

- **Field1…FieldN** поля, перечисленные в параметре **CallbackFields**;
- описание остальных элементов формулы расчёта см[. Табл. 32](#page-59-1) на стр. [60.](#page-59-1)

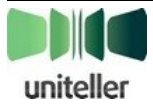

Если параметр **CallbackFields** будет передан пустым, то уведомление не будет содержать дополнительных полей (будет соответствовать п. [4.6.1.1\)](#page-59-2).

Если параметр **CallbackFields** будет содержать недопустимые значения или формат, то возникнет ошибка загрузки страницы оплаты (см. п. [4.1.4](#page-22-0) [«Страница оплаты на сайте Uniteller](#page-22-0) в [зависимости от переданных значений параметров MeanType и EMoneyType»](#page-22-0) на стр. [23\)](#page-22-0), и код страницы с сообщением об ошибке будет содержать следующий текст ошибки:

```
<!-- MERCHANT ERROR: CallbackFields is not valid -->
```
(см. п. [8.4](#page-84-1) [«Ошибки загрузки страницы оплаты»](#page-84-1) на стр. [85\)](#page-84-1).

#### <span id="page-62-0"></span>**4.6.2. Запрос результата авторизации**

#### *4.6.2.1. Общий вид запроса результата авторизации*

Для того чтобы получить результат проведения авторизации, нужно выполнить запрос на адрес: <https://wpay.uniteller.ru/results/> (для ответа в формате SOAP адрес: [https://wpay.uniteller.ru/results/wsdl/\)](https://wpay.uniteller.ru/results/wsdl/) с GET- или POST-параметрами, указанными [в табл. 33](#page-62-1) [и табл. 34.](#page-63-0)

База данных платёжной системы Uniteller хранит информацию о финансовых транзакциях за последний год. Информация по более ранним транзакция, в том числе и запрос результата авторизации по ним, недоступна.

Формат ответа на этот запрос зависит от отправленного значения параметра **Format** (см. [табл.](#page-62-1)  [33](#page-62-1) на стр. [63\)](#page-62-1).

Возможные форматы ответа:

- CSV;
- «В скобках»;
- WDDX;
- XML;
- $-$  SOAP.

Подробное описание формата ответа приведено в п. [8.3](#page-75-0) [«Форматы ответов»](#page-75-0) (см. стр. [76\)](#page-75-0).

| N <sub>2</sub> | Параметр                                                                                        | Описание                                                                                                    |
|----------------|-------------------------------------------------------------------------------------------------|----------------------------------------------------------------------------------------------------|
|                | Shop_ID                                                                                         | Идентификатор точки продажи в системе Uniteller.<br>Доступен Мерчанту в Личном кабинете на странице «Точки<br>продажи компании» (пункт меню «Точки продажи») в столбце<br><b>Uniteller Point ID.</b>                                                                                                    |
| 2              | Логин. Доступен Мерчанту в Личном кабинете, пункт меню<br>Login<br>«Параметры Авторизации».     |                                                                                                    |
| 3              | Пароль. Доступен Мерчанту в Личном кабинете, пункт меню<br>Password<br>«Параметры Авторизации». |                                                                                                    |
| 4              | Format<br>$(1 - \text{CSV})$<br>$2 - WDDX$ ,<br>3 — «в скобках»,<br>$4 - XML$<br>$5 - SOAP$     | Формат выдачи результата.<br>Значением параметра могут быть числа в диапазоне 1-5.<br>При значении 1 (формат=CSV) поля разделены разделителем,<br>указанным в поле Delimiter (см. ниже), при значении 3<br>(формат=«в скобках») каждое поле заключено в разделители,<br>указанные в OpenDelimiter и CloseDelimiter (см. ниже).<br>Детальная информация о каждом из форматов представлена в<br>п. «Форматы ответов» (см. стр. 76). |

<span id="page-62-1"></span>Табл. 33 — Обязательные параметры запроса результатов авторизации

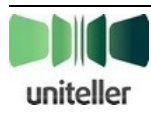

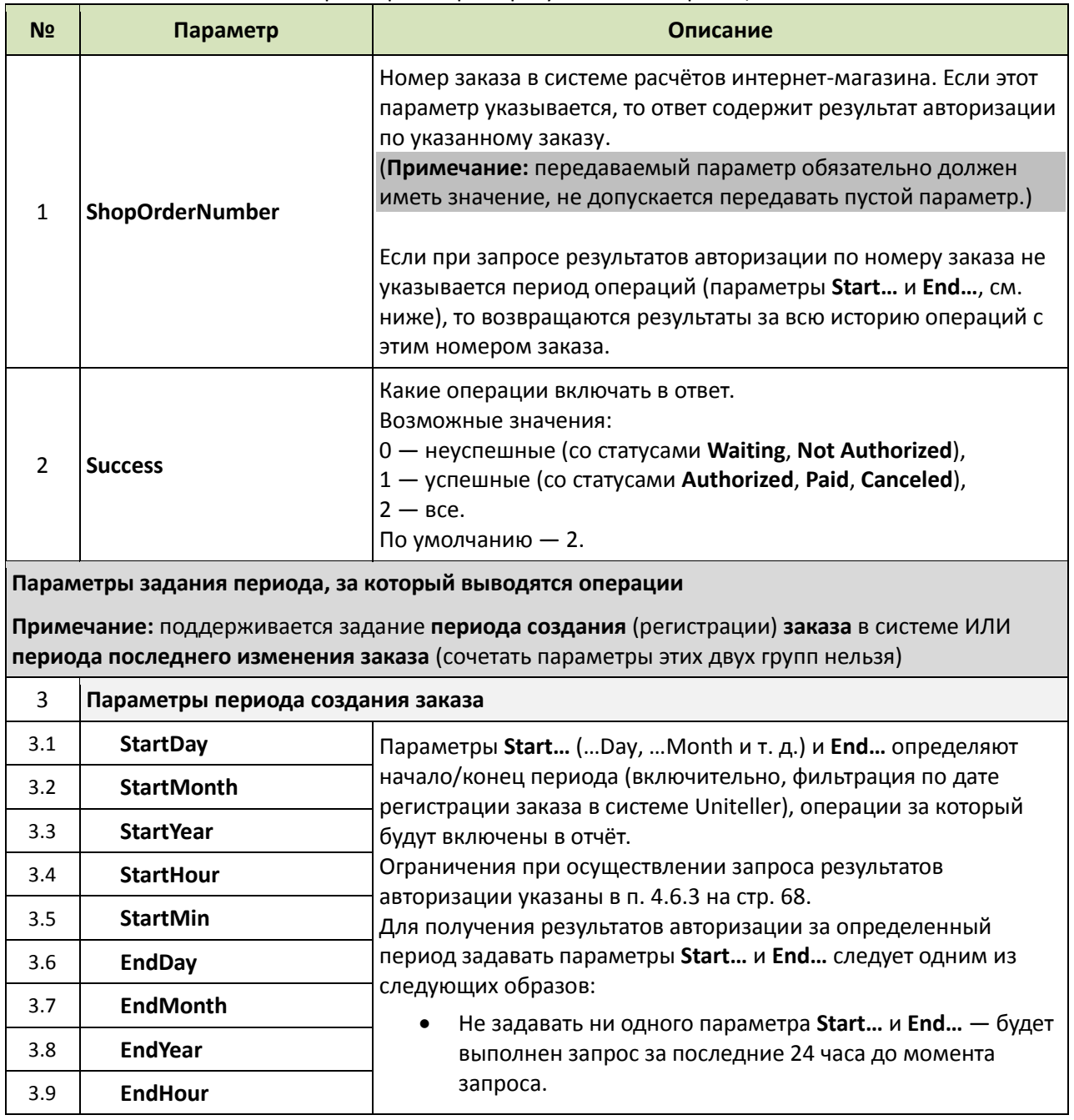

#### <span id="page-63-0"></span>Табл. 34 — Необязательные параметры запроса результатов авторизации

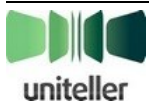

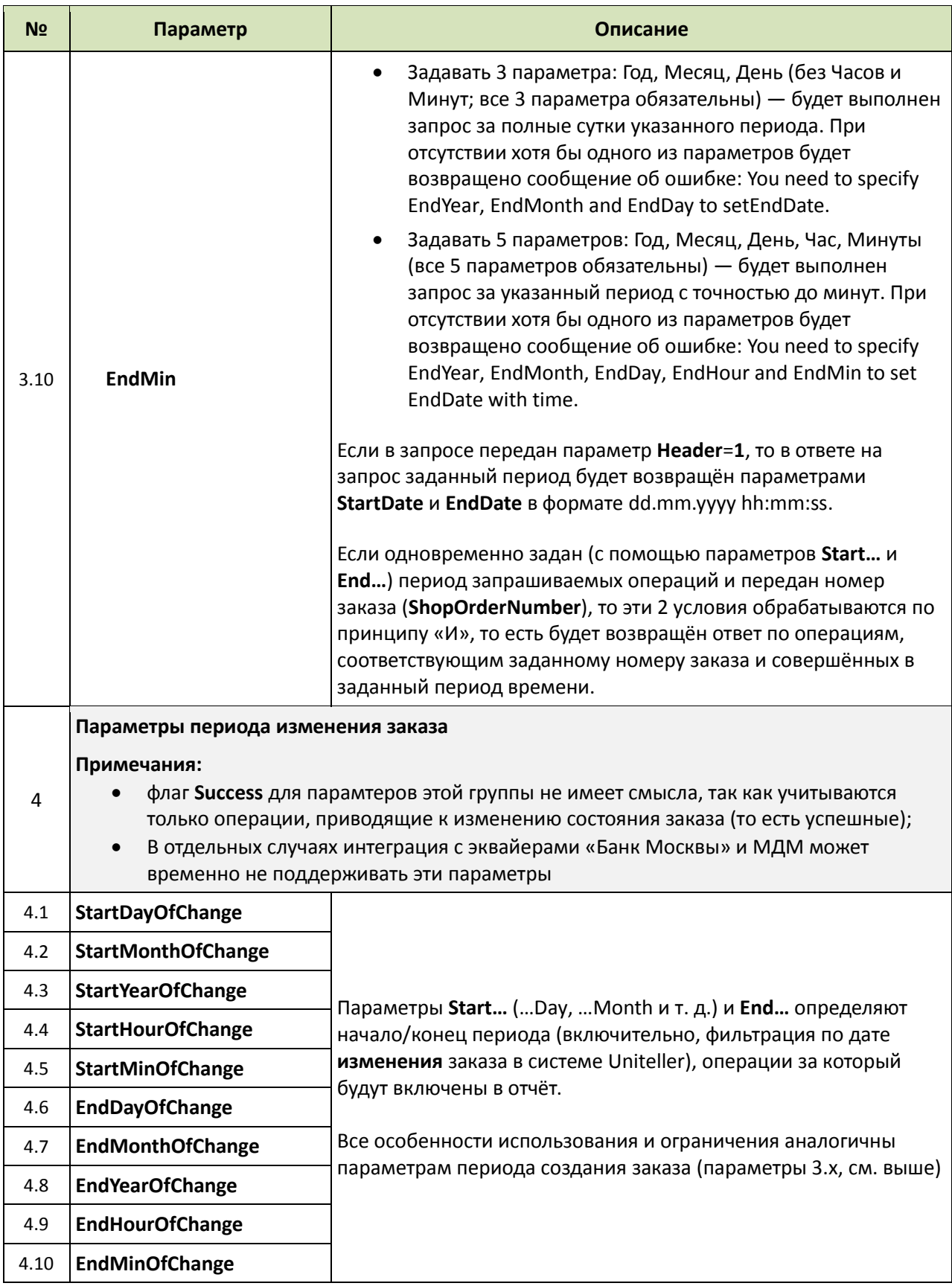

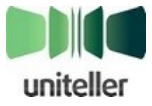

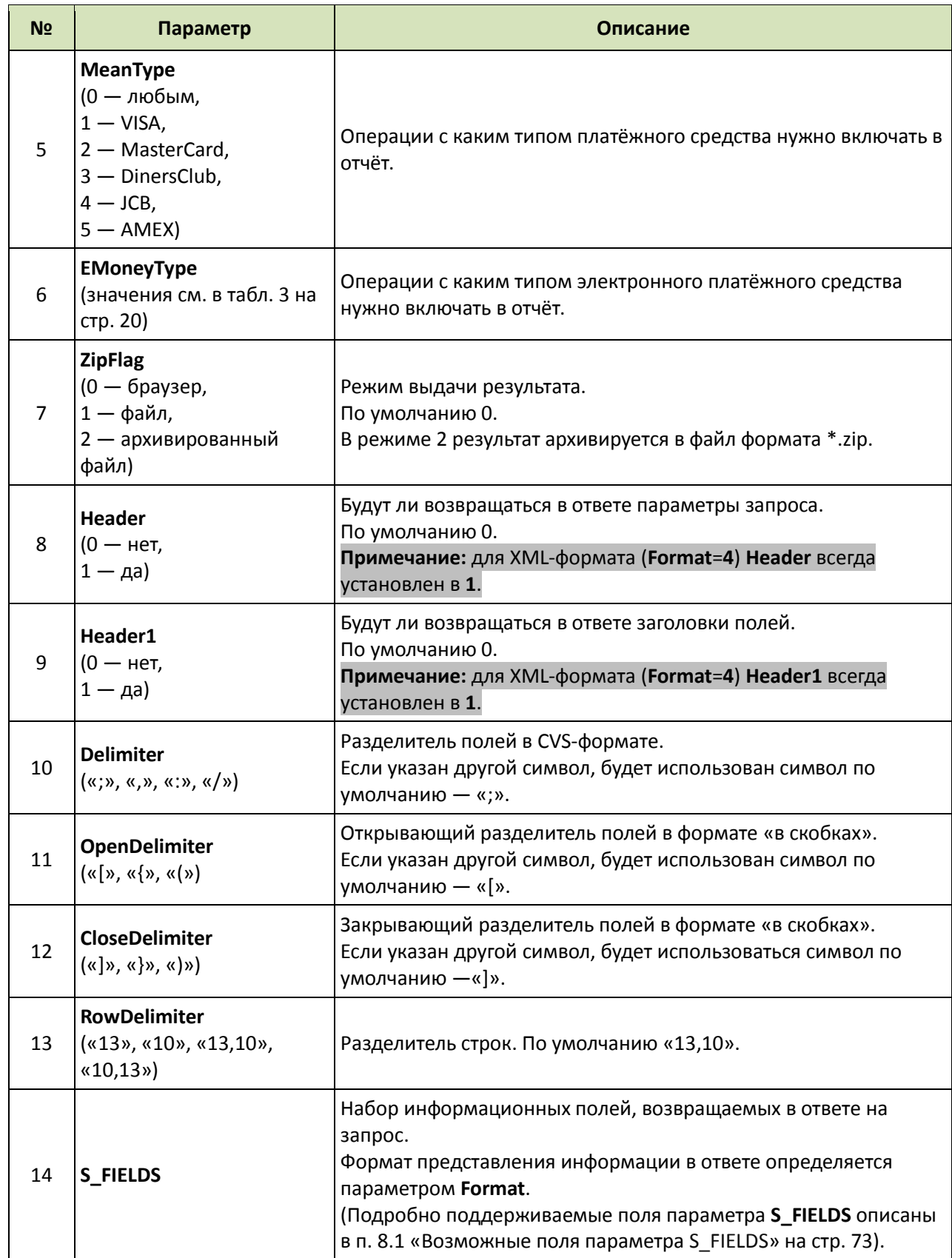

Значения параметров **MeanType** и **EMoneyType** определяют наборы данных в ответе на запрос (см. [табл. 35\)](#page-66-0).

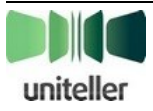

<span id="page-66-0"></span>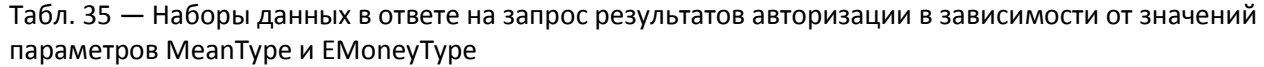

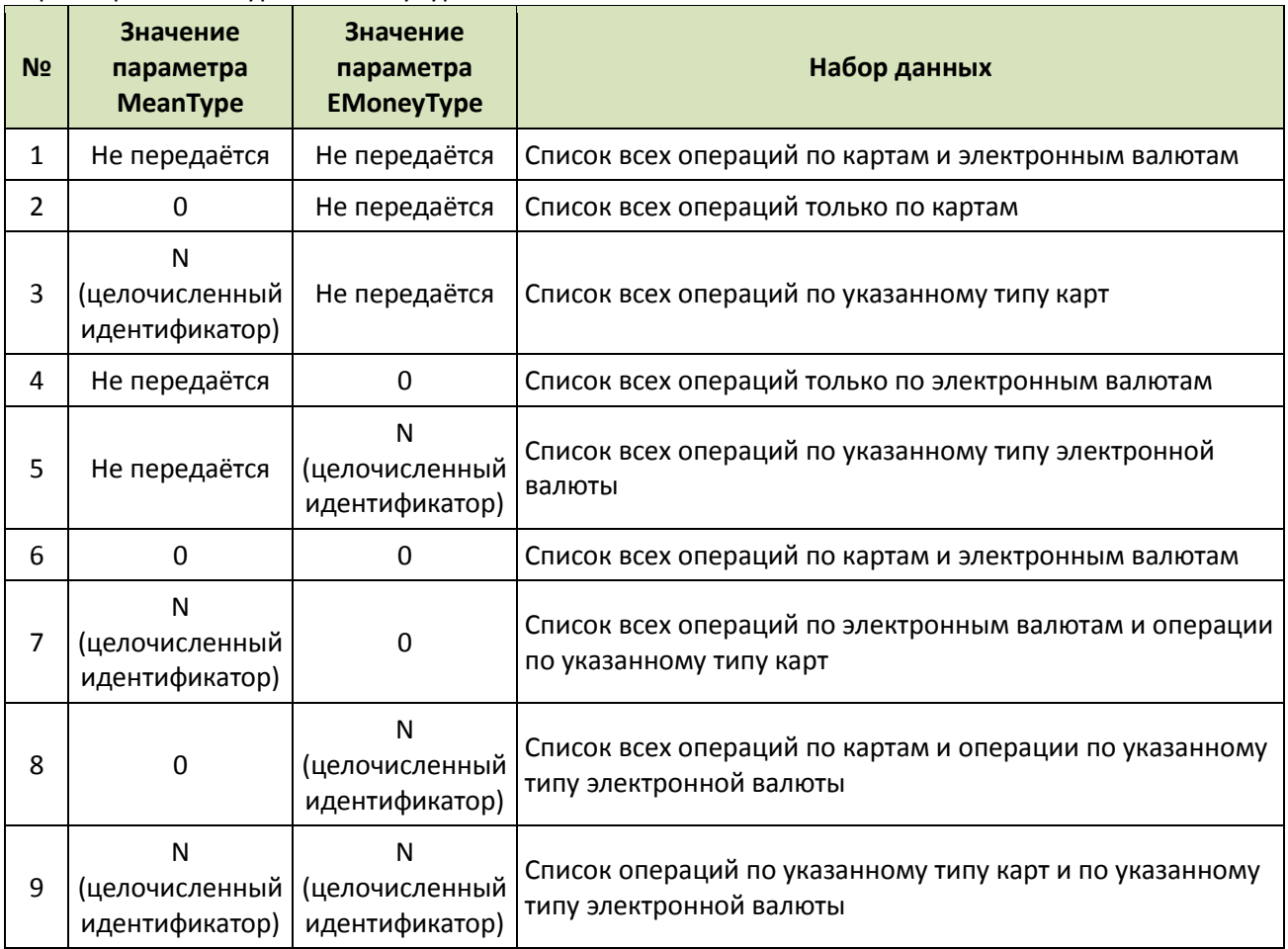

В ответе на запрос результата авторизации будут возвращены данные последней транзакции по каждому заказу (согласно запросу), независимо от того, сколько попыток оплаты и с какими результатами было произведено по каждому из них.

Примеры ответов на запрос результата авторизации приведены в п. [8.3.1](#page-75-1) [«Ответ на запрос](#page-75-1)  [состояния транзакции»](#page-75-1) на стр. [76.](#page-75-1)

Обращаем ваше внимание на то, что текущая версия сервиса Uniteller имеет особенность с использованием строчных/заглавных букв в написании статусов платежа. См. примечание **[14](#page-60-0)** на стр. [61.](#page-60-1)

#### *4.6.2.2. Особенности запроса результата авторизации платежа электронной валютой*

Для операций по оплате заказа с помощью электронной валюты, помимо общих данных о заказе (**OrderNumber**, **Comment**, **Date**, **Total**, **Currency**, **IPAddress**, **Status**, **PacketDate**) и данных, относящихся к электронной валюте (**PaymentType**=**3** (оплата с помощью электронной валют), **EMoneyType** (тип электронной валюты), **EOrderData** (данные заказа, выставленного в электронной платежной системе (опционально)), будет возвращён параметр **BillNumber** — уникальный номер операции с электронной валютой.

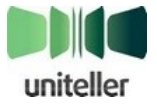

## *4.6.2.3. Особенности запроса результата авторизации платежа для оплат авиабилетов через ГДС*

Подробная информация об организации в системе Uniteller оплат, связанных с авиаперевозками, приведена в Приложении к этому техническому порядку — «**Дополнительные функции для оплаты авиаперевозок**».

Для платежей, связанных с оплатой авиаперевозок через системы ГДС, ответ на запрос результатов авторизации содержит 2 записи (оплата комиссионного вознаграждения и оплата билетов). Ввозвращаемый параметр **gds\_payment\_purpose\_id** (назначение платежа через ГДС) имеет значение: 10 или 20 для оплаты комиссионного вознаграждения Агентства и платежа за билеты соответственно. Для всех остальных платежей этот параметр будет пустым.

## <span id="page-67-0"></span>**4.6.3. Ограничения при осуществлении запроса результатов авторизации**

На выполнение запросов результатов авторизации накладываются следующие ограничения:

- Частота запросов не должна превышать 1 запроса в 5 сек.
- Для конкретного заказа разрешено не более 5 одновременных запросов для одной точки продажи с одного уникального IP-адреса.
- Для всех заказов точки продажи в диапазоне времени разрешено не более 1 одновременного запроса с одного уникального IP-адреса для одной точки продажи.
- При запросе результатов авторизации с указанием периода, операции за который будут включены в отчёт (параметры **Start…** и **End…**), длительность указанного периода не может превышать 7 суток, в противном случае запрос не будет выполнен с сообщением об ошибке. Если параметры **Start…**, **End…** не задаются, то по умолчанию запрос выполняется за последние 24 часа до момента запроса.

Для запросов, превышающих установленные ограничения, в течение 100 сек. будет осуществлена попытка их выполнить. В случае невозможности запросы будут оклонены с HTTP-кодом 429 Too Many Connections.

## **4.7. Автоматический контроль статусов заказов**

#### **4.7.1. Общая информация об автоматическом контроле статуса заказов**

В системе Uniteller реализована функция автоматического контроля статуса заказа в информационной системе Мерчанта.

Многие Мерчанты (клиенты Uniteller) имеют собственные мощные информационные системы, отслеживающие состояние заказов своих клиентов. Компания Uniteller заинтересована в том, чтобы состояния (статусы) заказов, созданных в магазинах Мерчантов и переданных для оплаты в Uniteller, были синхронизированы между платёжной системой Uniteller и информационной системой Мерчанта. Более того, отсутствие такой синхронизации в некоторых случаях препятствует отслеживанию актуальности заказов, направленных в Uniteller для оплаты, что может приводить к ошибочным оплатам и нерациональному использованию ресурсов для отмены этих оплат. Например, заказ, направленный Мерчантом в Uniteller для оплаты, может быть по каким-то причинам быстро отменён Мерчантом, но, не имея этой информации, сервис Uniteller будет продолжать оплату этого заказа, пока оплата не завершится. Для дополнительного контроля подобных ситуаций в системе Uniteller реализован автоматический контроль статуса заказа.

Функция автоматического контроля статуса заказов имеет следующий общий алгоритм:

После получения Uniteller от Мерчанта запроса на оплату и успешной блокировки средств

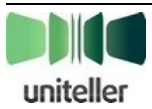

- В зависимости от полученного от сервера Мерчанта ответа предпринимаются следующие действия:
	- **•** Если статус заказа у Мерчанта «**Оплачен**», то никакие дополнительные действия не требуются и оплата заказа продолжается до конца по обычной схеме.
	- **•** Если статус заказа у Мерчанта «**Аннулирован**», то это означает, что заказ уже неактуален, Uniteller делает автоматическую разблокировку средств на карте и отправляет Мерчанту по e mail письмо с уведомлением о том, что «оплата пришла с задержкой, средства вернули плательщику».
	- **•** Если статус заказа у Мерчанта «**Новый**», то это означает, что Мерчант не знает об оплате заказа. Uniteller повторно высылает Мерчанту стандартное уведомление о статусе оплаты и дополнительно высылает по e-mail на указанный адрес Мерчанта письмо, информирующее о том, что заказ оплачен.
	- **•** Если сервер Мерчанта не ответил на запрос статуса заказа (или формат ответа неверен), то Uniteller отправляет по e-mail на указанный адрес письмо, информирующее Мерчанта о возможных технических проблемах на его стороне. После этого сервис Uniteller несколько раз с заданной периодичностью повторяет запрос статуса заказа. Если после всех попыток сервер не ответил, Uniteller считает, что Мерчант не знает об оплате заказа. В этом случае Uniteller действует по схеме, описанной в предыдущем подпункте — повторяет уведомление о статусе оплаты и дополнительно высылает письмо об оплате.

Схематично алгоритм работы функции автоматического контроля статусов заказов представлен на [рис. 10.](#page-69-0)

<sup>15</sup> **Примечание:** С учётом возможных «накладных расходов» служб планирования на сервере Uniteller запрос будет отправлен в промежуток времени <установленное время + 5 мин.>.

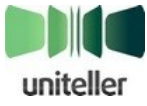

 $\overline{\phantom{a}}$ 

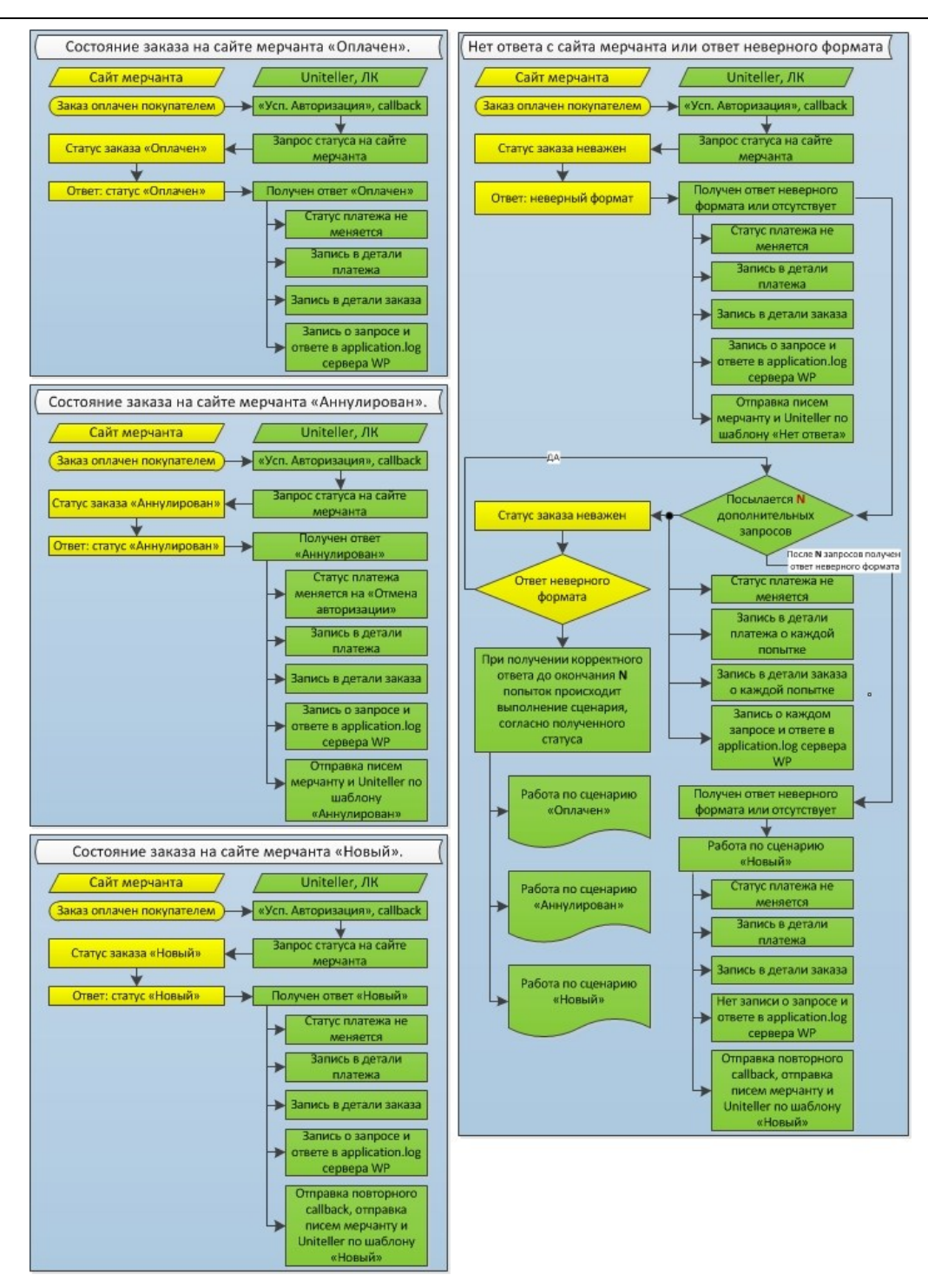

Рис. 10 — Алгоритм работы функции автоматического контроля статусов заказов

<span id="page-69-0"></span>Автоматический контроль статуса заказов работает для платежей по банковским картам при услугах Интернет-эквайринг (включая платежи через ГДС) и Интернет-эквайринг в сфере самообслуживания.

Функция автоматического контроля статусов заказов не поддерживается для оплат с помощью электронных валют.

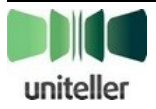

#### **4.7.2. Протокол запроса статуса заказа с сервера Мерчанта**

Для определения статуса заказа на сервер Мерчанта (точный адрес указывается администратором в Личном кабинете системы в поле «**URL для запроса статуса заказа**» на странице «**Настройки контроля статуса заказа**», см. Руководство пользователя Личного кабинета Uniteller) отправляется HTTP POST запрос, содержащий следующие параметры:

- **order\_id** номер заказа;
- **upoint\_id** идентификатор точки продажи (Shop\_IDP, Uniteller Point ID), от которой поступил заказ на оплату.

В качестве ответа от сервера Мерчанта ожидается строка, содержащая один из следующих возможных статусов заказа в системе Мерчанта:

**PAID** — Мерчант знает о том, что заказ оплачет;

**NEW** — Мерчант не знает об этом заказе или считает, что заказ все еще не оплачен;

**CANCELLED** — заказ был отменен на сайте Мерчанта.

HTTP ответ от сервера Мерчанта должен иметь код ответа 200. Любой другой код приводит к тому, что ответ от сервера Мерчанта считается некорректным.

## **5. Защита от мошеннических операций**

Платёжный Сервис Uniteller имеет мощную систему анализа транзакций и защиты от мошеннических операций (фрод-мониторинг, от англ. fraud — мошенничество). Анализ проводится автоматически как на основе статичных фильтров, отражающих требования платёжных систем и правил проведения безналичных платежей, так и с использованием динамичных правил, анализирующих, например, серии запросов с одного адреса, обращения по одной и той же карте и так далее.

В некоторых случаях подозрительная транзакция блокируется в момент обращения, то есть, до проведения оплаты, другие же сомнительные операции могут быть заблокированы только при повторном обращении по этой же карте.

Обращаем ваше внимание на то, что в соответствии с требованиями платёжных систем существует список кодов авторизации, при получении которых процессингом Uniteller должна быть заблокирована любая дальнейшая работа с предъявленной к оплате картой. Если Uniteller получает от банка-эквайера один из таких кодов (например, 43 — Stolen card, украденная карта), дальнейшая работа с этой картой полностью блокируется, и она попадает в постоянный чёрный список карт. Вывод карты из чёрного списка возможен только после отдельного разбирательства.

# <span id="page-70-0"></span>**6. Порядок работы в Личном кабинете**

## **6.1. Просмотр списка операций**

Сотрудники Мерчанта имеют возможность отслеживать операции с банковскими картами, а также получать сводную финансовую отчётность, используя функциональные возможности Личного кабинета системы Uniteller.

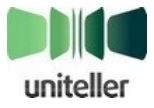

Личный кабинет платёжной системы Uniteller — это специализированный сайт с набором страниц и интерактивных форм, посредством которых авторизовавшийся в Личном кабинете пользователь получает общую или запрашиваемую информацию, а также пользуется другими функциональными возможностями системы в соответствии с имеющимися у него правами.

Реквизиты для работы с Личным кабинетом сервера Uniteller передаются Мерчанту в момент подключения первой точки продажи.

Авторизованный доступ в Личный кабинет осуществляется с помощью логина и пароля. Доступ к любым данным об операциях по карте доступны только после авторизации.

Информация об операциях доступна в пункте меню «**Операции по карте**». При выборе этого пункта меню в области данных окна Личного кабинета отображается страница отчёта «**Операции по карте**» интерфейс которой содержит область с полями критериев запроса (фильтрами) и таблицу с результатами выполненного запроса, содержащую информацию об операциях, отвечающих установленным критериям.

Подробно работа в Личном кабинете описана в документе «Личный кабинет платёжной системы Uniteller. Руководство сотрудника мерчанта».

## **6.2. Возврат средств из Личного кабинета**

Для операций с успешными неотменёнными оплатами доступна возможность возврата средств на банковскую карту.

Для инициализации процедуры возврата средств по конкретной операции необходимо на странице «**Операции по карте**» Личного кабинета нажать кнопку [**Возврат средств**] в строке таблицы с результатами запроса, соответствующей требуемой операции. Операция изменит статус, запись о ней в таблице с результатами запроса изменит цвет, а в столбце «**Пояснение по операции**» появится новое текстовое описание.

Подробно выполнение возврата средств по операции описано в документе «Вычислительный комплекс платѐжной системы Uniteller. Руководство сотрудника мерчанта».

Время выполнения операции «Возврат средств» заранее не определено и может занимать несколько дней. В случае неудачи автоматического прохождения операции «**Возврат средств**» уполномоченный сотрудник Мерчанта должен обратиться к техническому специалисту компании Uniteller для проведения этой операции в «ручном» режиме.

# **7. Техническая поддержка пользователей**

Общую информацию о компании Uniteller вы можете найти на официальном сайте по адресу: [http://uniteller.ru/,](http://uniteller.ru/) или позвонив по телефону +7 (495) 987-19-60.

Техническая поддержка пользователей осуществляется Службой технической поддержки компании Uniteller круглосуточно по телефонам +7 (495) 987-19-60, 8-800-100-19-60 или электронной почт[е support@uniteller.ru.](mailto:support@uniteller.ru)

Обо всех ошибках и неточностях, обнаруженных в настоящем документе, а также ваши предложения по совершенствованию технического порядка просим сообщать в Службу технической поддержки компании Uniteller.

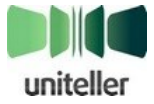
#### Справочная информация 8.

# 8.1. Возможные поля параметра S FIELDS

Параметр S\_FIELDS определяет набор информационных полей, возвращаемых в ответе на запрос. В значении параметра S\_FIELDS через «;» перечисляются названия поддерживаемых полей, возвращаемых в ответе на запрос. Последовательность полей в S\_FIELDS определяет последовательность полей в результате. Если параметр S\_FIELDS не передаётся или передаётся пустое значение, то будет возвращён полный список полей, перечисленный в таблице ниже. Если название поля в параметре S\_FIELDS задано с ошибкой, в ответе на запрос будет возвращено сообщение об ошибке с соответствующим поясняющим текстом.

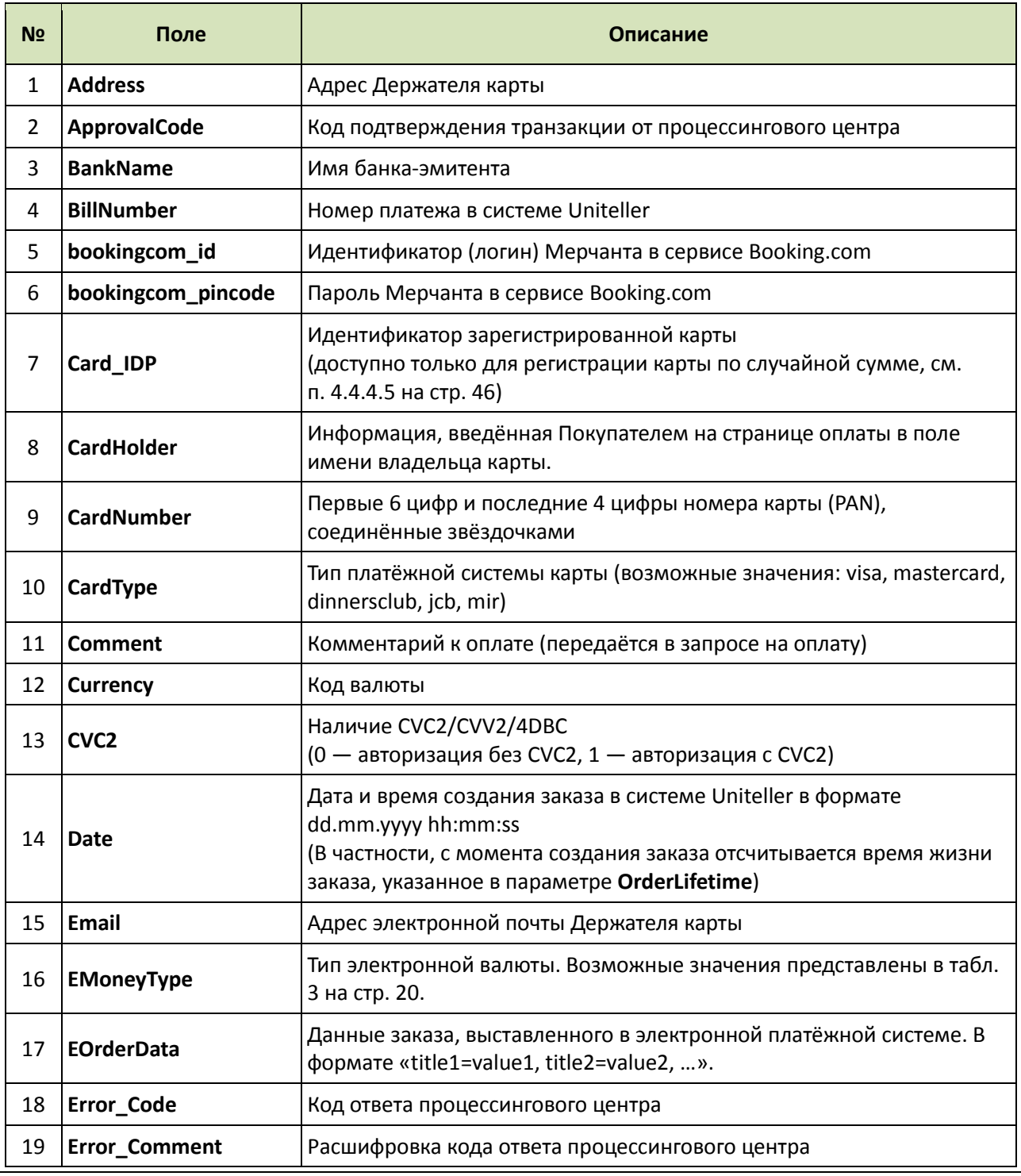

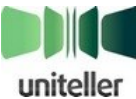

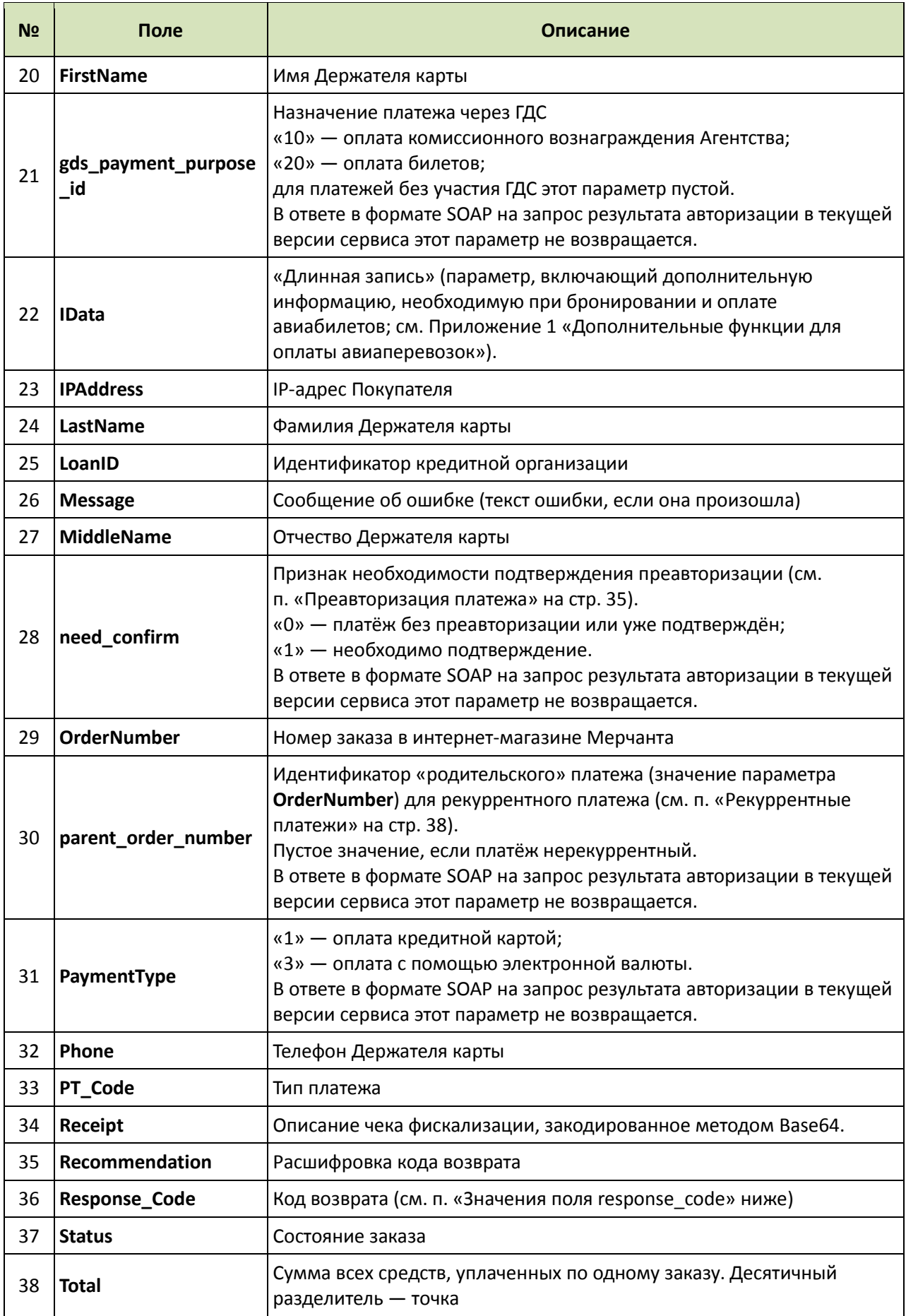

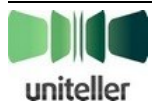

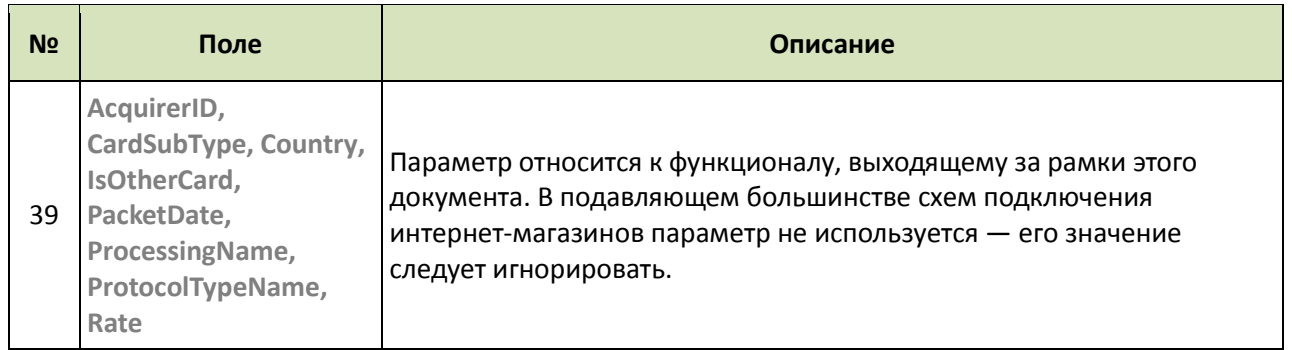

# <span id="page-74-1"></span><span id="page-74-0"></span>**8.2. Значения поля response\_code**

Параметр **Response\_code** служит для приведения к единому виду схожих по смыслу, но разных по формату ответов эквайеров на запросы оплат картами.

**Response\_code** имеет смысл только по оплатам картами. По операциям с электронными валютами этот параметр не имеет смысла, так как оплата является отложенной.

В ответах на прямые запросы к серверу Uniteller **Response\_code** выводится в виде ASxxx (см. табл. ниже). В Личном кабинете (ЛК) Uniteller ответы банков-эквайеров при операциях по картам выводятся на странице «**Операции по карте**» в поле «**Код ответа**» в виде двухзначного кода.

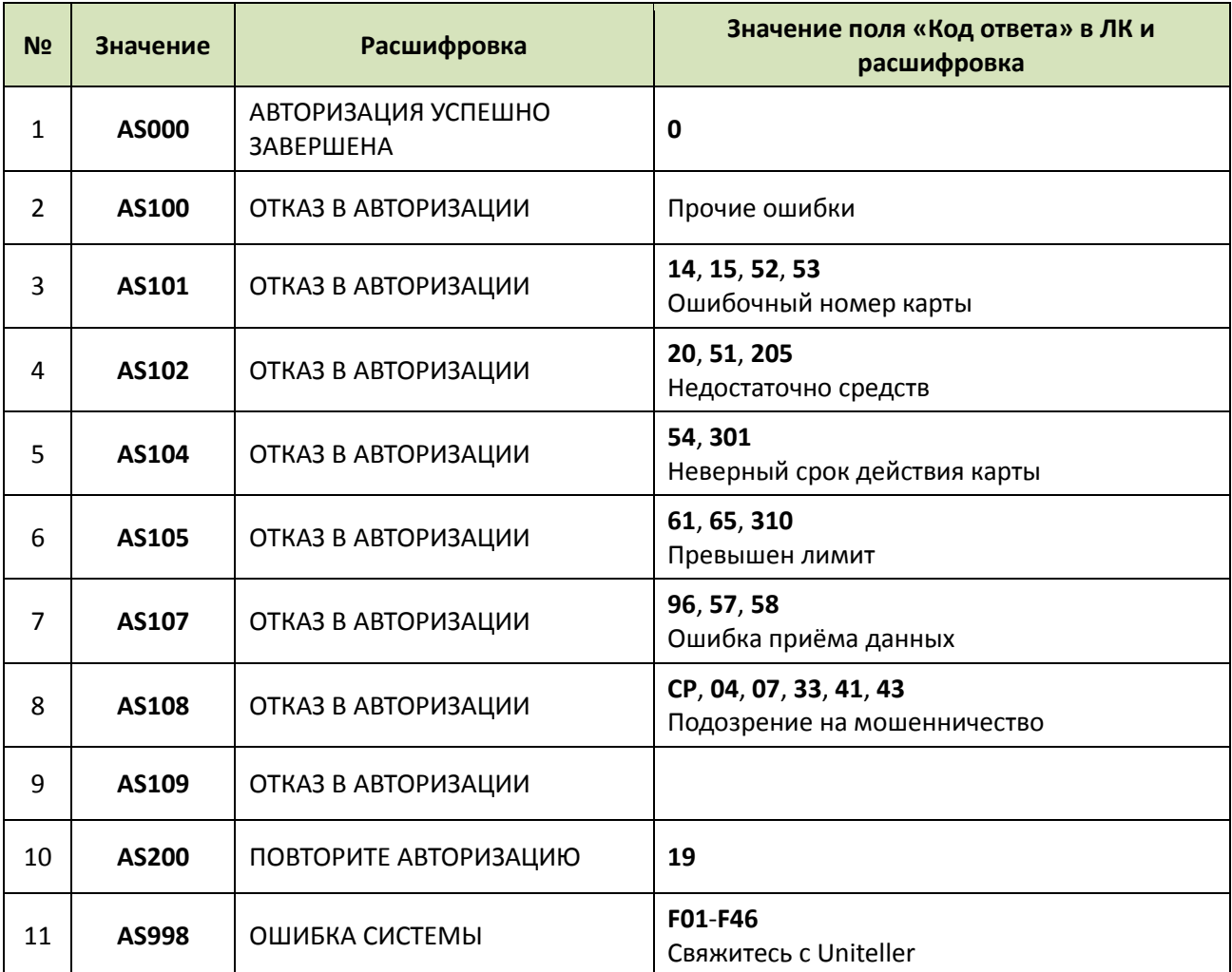

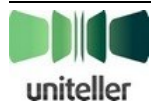

# **8.3. Форматы ответов**

## **8.3.1. Ответ на запрос состояния транзакции**

### *8.3.1.1. Формат сообщения об ошибке*

В случае возникновения ошибки для всех типов кроме SOAP ответ придёт в виде:

ERROR: <текст ошибки>

## *8.3.1.2. CSV*

Если в запросе указан **Header=1**, то в ответ включается:

```
ZipFlag;ShopOrderNumber;Shop_ID;Format;Delimiter;OpenDelimiter;CloseDelimiter;RowDelimi
ter;MeanType;StartDate;EndDate;Success;EMoneyType
```
значение ZipFlag;значение ShopOrderNumber;значение Shop\_ID;значение Format;значение Delimiter;значение OpenDelimiter;значение CloseDelimiter;значение RowDelimiter;значение MeanType;значение StartDate;значение EndDate;значение Success;значение EMoneyType

Если в запросе указан **Header1=1**, то в ответ включается:

Название поля1;................Название поляM

Далее следуют строки с данными по конкретным авторизационным запросам:

Значение поля1;................Значение поляM

## *8.3.1.3. "В скобках"*

Если в запросе указан **Header=1**, то в ответ включается:

```
[ZipFlag][ShopOrderNumber][Shop_ID][Format][Delimiter][OpenDelimiter][CloseDelimiter][R
owDelimiter][MeanType][StartDate][EndDate][Success][EMoneyType]
[значение ZipFlag][значение ShopOrderNumber][значение Shop_ID][значение 
Format][значение Delimiter][значение OpenDelimiter][значение CloseDelimiter][значение 
RowDelimiter][значение MeanType][значение StartDate][значение EndDate][значение 
Success][значение EMoneyType]
```
Если в запросе указан **Header1=1**, то в ответ включается:

[Название поля1]................[Название поляM]

Далее следуют строки с данными по конкретным авторизационным запросам:

[Значение поля1]................[Значение поляM]

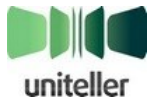

## 8.3.1.4. WDDX

```
<wddxPacket version='1.0'>
<header></header>
\langle data<struct>
        <var name='FIELD'>
            <array length='1'>
                 <array length='Кол-во полей вывода'>
                     <string>Название поля1</string>
                     <string>...............</string>
                     <string>Название поляМ</string>
                 \langle/array>
            </array>
        </var>
        <var name='COUNT'><number>Кол-во объектов</number></var>
        <var name='FIRSTCODE'><string>Первый код</string></var>
        <var name='SECONDCODE'><string>Второй код</string></var>
        <var name='ORDERS'>
            <array length='Кол-во объектов'>
                 <array length='Кол-во полей вывода'>
                     <string>Значение поля1</string>
                     <string>...............</string>
                     <string>Значение поляМ</string>
                 </array>
            \langle/array>
        \langle \sqrt{var} \rangle<var name='REQUEST'>
            <array length='13'>
                 <array length='2'>
                     <string>ZipFlag</string>
                     <string>Значение ZIPFLAG</string>
                 </array>
                 <array length='2'>
                     <string>ShopOrderNumber</string>
                     <string>Значение SHOPORDERNUMBER</string>
                </array>
                 <array length='2'>
                     <string>Shop_ID</string>
                     <string>Значение SHOP_ID</string>
                 </array>
                 <array length='2'>
                     <string>Format</string>
                     <string>Значение FORMAT</string>
                 </array>
                 <array length='2'>
                     <string>Delimiter</string>
                     <number>Значение DELIMITER</number>
                 </array>
                 <array length='2'>
                     <string>OpenDelimiter</string>
                     <number>Значение OPENDELIMITER</number>
                </array>
                 <array length='2'>
                     <string>CloseDelimiter</string>
                     <number>Значение CLOSEDELIMITER</number>
                 </array>
                 <array length='2'>
                     <string>RowDelimiter</string>
                     <string>Значение пROWDELIMITER</string>
                 </array>
                 <array length='2'>
```
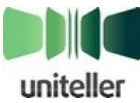

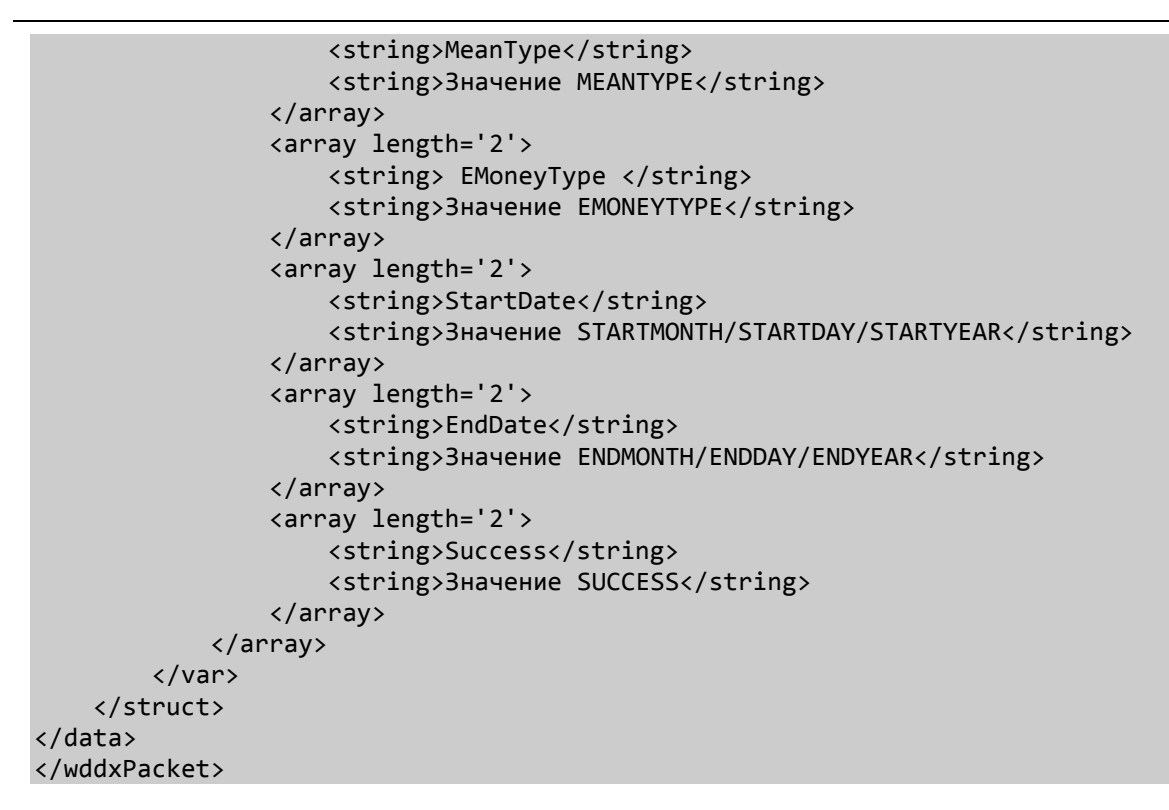

#### 8.3.1.5. XML

```
<?xml version='1.0' encoding='UTF-8' standalone='yes'?>
<unitellerresult firstcode='Первый код' secondcode='Второй код' count='Кол-во
объектов'>
<request>
<zipflag>Значение ZIPFLAG</zipflag>
 <shopordernumber>Значение SHOPORDERNUMBER</shopordernumber>
 <shop_id>3начение SHOP_ID</shop_id>
 <format>Значение FORMAT</format>
 <delimiter>Значение DELIMITER</delimiter>
 <opendelimiter>Значение OPENDELIMITER</opendelimiter>
<closedelimiter>Значение CLOSEDELIMITER</closedelimiter>
<rowdelimiter>Значение ROWDELIMITER</rowdelimiter>
 <meantype>Значение MEANTYPE</meantype>
<emoneytype>Значение EMONEYTYPE</emoneytype>
 <startdate>Значение STARTMONTH/STARTDAY/STARTYEAR</startdate>
<enddate>Значение ENDMONTH/ENDDAY/ENDYEAR</enddate>
 <success>Значение SUCCESS</success>
 </request>
 <orders>
 <field>
 <ordernumber>Название поля</ordernumber>
<response code>Название поля</response code>
<recommendation>Название поля</recommendation>
<message>Название поля</message>
<comment>Название поля</comment>
 <date>Название поля</date>
<total>Название поля</total>
 <currency>Название поля</currency>
 <cardtype>Название поля</cardtype>
 <cardnumber>Название поля</cardnumber>
 <lastname>Название поля</lastname>
 <firstname>Название поля</firstname>
 <middlename>Название поля</middlename>
 <address>Название поля</address>
```
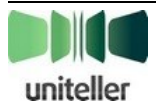

<email>Название поля</email> <approvalcode>Название поля</approvalcode> <cvc2>Название поля</cvc2> <cardholder>Название поля</cardholder> <ipaddress>Название поля</ipaddress> <billnumber>Название поля</billnumber> <bankname>Название поля</bankname> <status>Название поля</status> <error code>Название поля</error code> <error comment>Название поля</error comment> <packetdate>Название поля</packetdate> <paymenttype>Название поля</paymenttype> <parent order numberЗначение поля</parent order number> <need confirm>Название поля</need confirm> <pt code>Название поля</pt code> <card idp>Название поля</card idp> <eorderdata>Название поля</eorderdata>  $\langle$ /field> <order> <ordernumber>Homep заказа</ordernumber> <response code>Код возврата</response code> <recommendation>Рекомендации</recommendation> <message>Сообщение</message> <comment>Комментарий</comment> <date>Дата</date> <total>Cymma</total> <currency>Код валюты</currency> <cardtype>Тип карты</cardtype> <cardnumber>Номер карты</cardnumber> <lastname>Фамилия</lastname> <firstname>Имя</firstname> <middlename>Отчество</middlename> <address>Agpec</address> <email>Адрес электронной почты</email> <approvalcode>Код авторизации</approvalcode> <cvc2>Флаг использования</cvc2> <cardholder>Держатель карты</cardholder> <ipaddress>IP-адрес покупателя</ipaddress> <billnumber>Номер платежа</billnumber> <bankname>Название банка-эмитента</bankname> <status>Состояние заказа</status> <error\_code>Код ответа процессингового центра</error\_code> <error comment>Расшифровка кода ответа процессингового центра</error comment> <packetdate>Дата получения пакета</packetdate> <paymenttype>Тип платежа</paymenttype> <parent\_order\_number>«Родительский» платеж</parent\_order\_number> <need\_confirm>Необходимость подтверждения преавторизации</need\_confirm> <pt code>Тип платежа</pt code> <card\_idp>Идентификатор зарегистрированной карты</card\_idp> <eorderdata>Данные заказа, оплачиваемого электронной валютой</eorderdata> </order> <order>.........</order>  $\langle$ /orders> </unitellerresult>

## 8.3.1.6. SOAP

WSDL: https://wpay.uniteller.ru/results/wsdl/

```
<?xml version="1.0" encoding="UTF-8" standalone="no" ?>
<SOAP-ENV:Envelope xmlns:SOAP-ENV="http://schemas.xmlsoap.org/soap/envelope/"
SOAP-ENV:encodingStyle="http://schemas.xmlsoap.org/soap/encoding/"
```
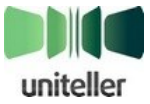

xmlns:xsi="http://www.w3.org/2001/XMLSchema-instance" xmlns:xsd="http://www.w3.org/2001/XMLSchema"> <SOAP-ENV:Body SOAP-ENV:encodingStyle="http://schemas.xmlsoap.org/soap/encoding/"> <ASS-NS:GetPaymentsResultResponse xmlns:ASS-NS="http://www.uniteller.ru/message/"> <return xmlns:SOAP-ENC="http://schemas.xmlsoap.org/soap/encoding/" xsi:type="SOAP-ENC:Array" xmlns:si="http://www.uniteller.ru/type/" SOAP-ENC:arrayType="si:SOAPStruct[Кол-во объектов]"> <payment xmlns:si=" http://www.uniteller.ru/type/" xsi:type="si:SOAPStruct"> <ordernumber xsi:type="xsd:string">Homep заказа</ordernumber> <response\_code xsi:type="xsd:string">Код возврата</response\_code> <recommendation xsi:type="xsd:string">Рекомендации</recommendation> <message xsi:type="xsd:string">Сообщение</message> <comment xsi:type="xsd:string">Комментарий</comment> <date xsi:type="xsd:string">Дата</date> <total xsi:type="xsd:string">Cymma</total> <currency xsi:type="xsd:string">Код валюты</currency> <cardtype xsi:type="xsd:string">Тип карты</cardtype> <cardnumber xsi:type="xsd:string">Homep карты</cardnumber> <lastname xsi:type="xsd:string">Фамилия</lastname> <firstname xsi:type="xsd:string">Имя</firstname> <middlename xsi:type="xsd:string">Oтчество</middlename> <address xsi:type="xsd:string">Aдpec</address> <email xsi:type="xsd:string">Адрес электронной почты</email> <country xsi:type="xsd:string">Код страны банка-эмитента</country> <approvalcode xsi:type="xsd:string">Код авторизации</approvalcode> <cvc2 xsi:type="xsd:string">Флаг использования</cvc2> <cardholder xsi:type="xsd:string">Держатель карты</cardholder> <ipaddress xsi:type="xsd:string">IP-aдрес покупателя</ipaddress> <billnumber xsi:type="xsd:string">Номер платежа</billnumber> <bankname xsi:type="xsd:string">Название банка-эмитента</bankname> <status xsi:type="xsd:string">Состояние заказа</status> <error\_code xsi:type="xsd:string">Код ответа процессингового центра</error\_code> <error\_comment xsi:type="xsd:string">Расшифровка кода ответа процессингового центра</error\_comment> <packetdate xsi:type="xsd:string">Дата получения пакета</packetdate> <signature xsi:type="xsd:string">Электронная цифровая подпись</signature> <paymenttransactiontype id xsi:type="xsd:string">Tun транзакции</paymenttransactiontype\_id> <phone xsi:type="xsd:string">Телефон</phone> </payment> <payment>.........</payment> </return> </ASS-NS:GetPaymentsResultResponse> </SOAP-ENV:Bodv> </SOAP-ENV:Envelope>

В случае возникновения ошибки:

```
<?xml version="1.0" encoding="UTF-8" standalone="no" ?>
<SOAP-ENV:Envelope xmlns:SOAP-ENV="http://schemas.xmlsoap.org/soap/envelope/"
SOAP-ENV:encodingStyle="http://schemas.xmlsoap.org/soap/encoding/'
xmlns:xsi="http://www.w3.org/2001/XMLSchema-instance"
xmlns:xsd="http://www.w3.org/2001/XMLSchema">
<SOAP-ENV:Body SOAP-ENV:encodingStyle="http://schemas.xmlsoap.org/soap/encoding/">
<SOAP-ENV:Fault>
<faultcode>Первый код</faultcode>
<faultstring>Второй код</faultstring>
\langle detail \rangle</SOAP-ENV:Fault>
</SOAP-ENV:Body>
</SOAP-ENV:Envelope>
```
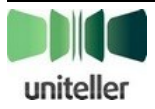

## **8.3.2. Ответ на запрос отмены платежа**

## *8.3.2.1. CSV*

#### **8.3.2.1.1. Успешный результат**

OrderNumber;Response\_Code;Recommendation;Message;Comment;Date;Total;Currency;CardType;C ardNumber;LastName;FirstName;MiddleName;Address;Email;ApprovalCode;CVC2;CardHolder;IPAd dress;BillNumber;BankName;Status;Error\_Code;Error\_Comment;PacketDate;PaymentType;Phone значение OrderNumber;значение Response\_Code;значение Recommendation;значение Message;значение Comment;значение Date;значение Total;значение Currency;значение CardType;значение CardNumber;значение LastName;значение FirstName;значение MiddleName;значение Address;значение Email;значение ApprovalCode;указан ли CVC2;значение CardHolder;значение IPAddress;значение BillNumber;значение BankName;значение Status;значение Error\_Code;значение Error\_Comment;значение PacketDate;значение PaymentType;значение Phone

#### **8.3.2.1.2. Получение ошибки**

ErrorCode;ErrorMessage Код ошибки;Сообщение ошибки

### *8.3.2.2. WDDX*

```
8.3.2.2.1. Успешный результат
<?xml version="1.0" encoding="utf-8"?>
<wddxPacket version="1.0">
     <header/>
     <data>
         <struct>
             <var name="ordernumber"><string>значение ordernumber</string></var>
             <var name="response_code"><string>значение response_code</string></var>
             <var name="recommendation"><string>значение recommendation</string></var>
             <var name="message"><string>значение message</string></var>
             <var name="comment"><string>значение comment</string></var>
             <var name="date"><string>значение date</string></var>
             <var name="total"><string>значение total</string></var>
             <var name="currency"><string>значение currency</string></var>
             <var name="cardtype"><string>значение cardtype</string></var>
             <var name="cardnumber"><string>значение cardnumber</string></var>
             <var name="lastname"><string>значение lastname</string></var>
             <var name="firstname"><string>значение firstname</string></var>
             <var name="middlename"><string>значение middlename</string></var>
             <var name="address"><string>значение address</string></var>
             <var name="email"><string>значение email</string></var>
             <var name="approvalcode"><string>значение approvalcode</string></var>
             <var name="cvc2"><string>значение cvc2</string></var>
             <var name="cardholder"><string>значение cardholder</string></var>
             <var name="ipaddress"><string>значение ipaddress</string></var>
             <var name="billnumber"><string>значение billnumber</string></var>
             <var name="bankname"><string>значение bankname</string></var>
             <var name="status"><string>значение status</string></var>
             <var name="error_code"><string>значение error_code</string></var>
             <var name="error_comment"><string>значение error_comment</string></var>
             <var name="packetdate"><string>значение packetdate</string></var>
             <var name="paymenttype"><string>значение paymenttype</string></var>
             <var name="phone"><string>значение phone</string></var>
         </struct>
     </data>
</wddxPacket>
```
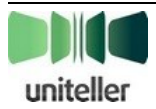

#### **8.3.2.2.2. Получение ошибки**

```
<?xml version="1.0" encoding="utf-8"?>
<wddxPacket version="1.0">
     <header/>
     <data>
         <struct>
             <var name="error_code"><string>Код ошибки</string></var>
             <var name="error_message"><string>Сообщение ошибки</string></var>
         </struct>
     </data>
</wddxPacket>
```
### *8.3.2.3. XML*

```
8.3.2.3.1. Успешный результат
<?xml version="1.0" encoding="utf-8" standalone="yes"?>
<!DOCTYPE unitellerresult [
     <!ATTLIST unitellerresult
         firstcode CDATA #REQUIRED
         secondcode CDATA #REQUIRED
         count CDATA #REQUIRED
     >
     <!ELEMENT result (orders?)>
     <!ELEMENT orders (order)>
     <!ELEMENT order (ordernumber?, response_code?, recommendation?, message?, comment?, 
                       date?, total?, currency?, cardtype?, cardnumber?, 
                      lastname?, firstname?, middlename?, address?, email?, 
                      approvalcode?, cvc2?, cardholder?, ipaddress?, billnumber?, 
                      bankname?, status?, error_code?, error_comment?, packetdate?, 
                       paymenttype?, phone?)>
     <!ELEMENT ordernumber (#PCDATA)>
     <!ELEMENT response_code (#PCDATA)>
     <!ELEMENT recommendation (#PCDATA)>
     <!ELEMENT message (#PCDATA)>
     <!ELEMENT comment (#PCDATA)>
     <!ELEMENT date (#PCDATA)>
     <!ELEMENT total (#PCDATA)>
     <!ELEMENT currency (#PCDATA)>
     <!ELEMENT cardtype (#PCDATA)>
     <!ELEMENT cardnumber (#PCDATA)>
     <!ELEMENT lastname (#PCDATA)>
     <!ELEMENT firstname (#PCDATA)>
     <!ELEMENT middlename (#PCDATA)>
     <!ELEMENT address (#PCDATA)>
     <!ELEMENT email (#PCDATA)>
     <!ELEMENT approvalcode (#PCDATA)>
     <!ELEMENT cvc2 (#PCDATA)>
     <!ELEMENT cardholder (#PCDATA)>
     <!ELEMENT ipaddress (#PCDATA)>
     <!ELEMENT billnumber (#PCDATA)>
     <!ELEMENT bankname (#PCDATA)>
     <!ELEMENT status (#PCDATA)>
     <!ELEMENT error_code (#PCDATA)>
     <!ELEMENT error_comment (#PCDATA)>
     <!ELEMENT packetdate (#PCDATA)>
     <!ELEMENT paymenttype (#PCDATA)>
     <!ELEMENT phone (#PCDATA)>
<unitellerresult firstcode="" secondcode="" count="1">
     <orders>
         <order>
             <ordernumber>Значение ordernumber</ordernumber>
```
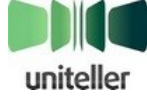

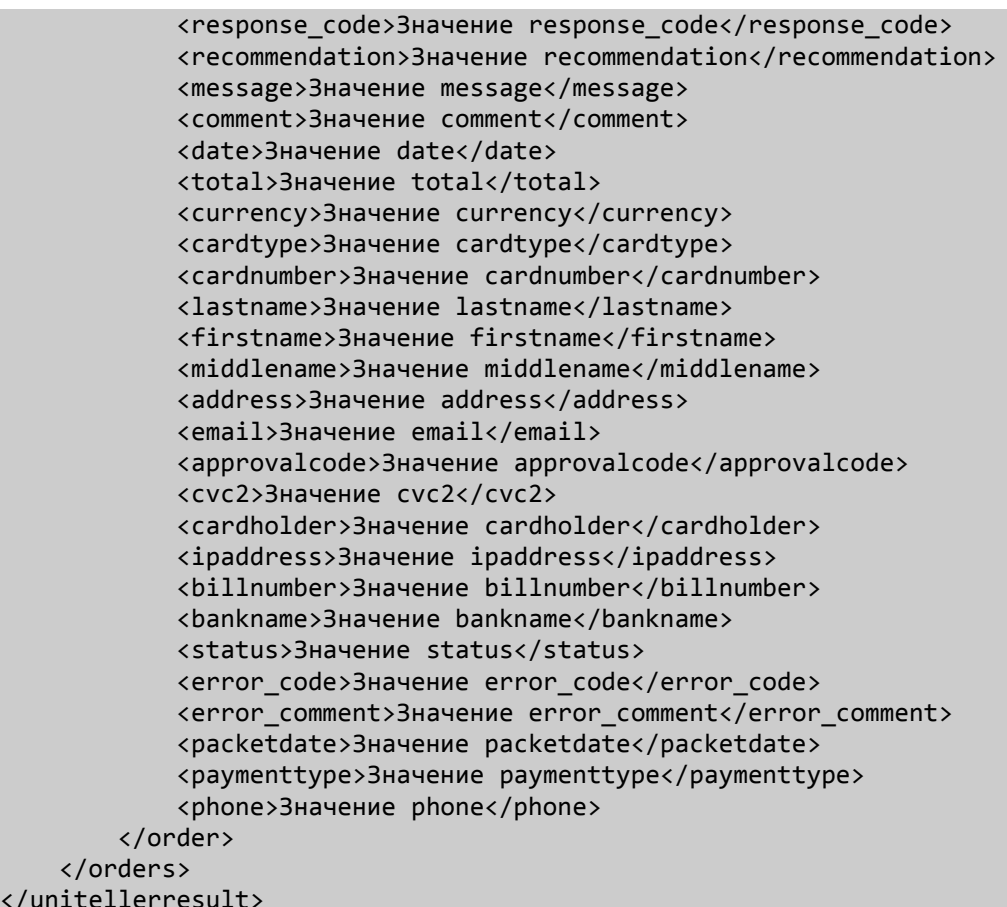

### *8.3.2.4. SOAP*

 $\langle$ /uni

```
WSDL: https://wpay.uniteller.ru/unblock/wsdl/
<?xml version="1.0" encoding="UTF-8" standalone="no" ?>
<SOAP-ENV:Envelope xmlns:SOAP-ENV="http://schemas.xmlsoap.org/soap/envelope/"
SOAP-ENV:encodingStyle="http://schemas.xmlsoap.org/soap/encoding/"
xmlns:xsi="http://www.w3.org/2001/XMLSchema-instance"
xmlns:xsd="http://www.w3.org/2001/XMLSchema">
<SOAP-ENV:Body SOAP-ENV:encodingStyle="http://schemas.xmlsoap.org/soap/encoding/">
<ASS-NS:MakeReversalResponse xmlns:ASS-NS="http://www.uniteller.ru/message/">
<return xmlns:SOAP-ENC="http://schemas.xmlsoap.org/soap/encoding/"
xsi:type="SOAP-ENC:Array" xmlns:si="http://www.uniteller.ru/type/"
SOAP-ENC:arrayType="si:SOAPStruct[Кол-во объектов]">
<payment xmlns:si=" http://www.uniteller.ru/type/" xsi:type="si:SOAPStruct">
<ordernumber xsi:type="xsd:string">Номер заказа</ordernumber>
<response_code xsi:type="xsd:string">Код возврата</response_code>
<recommendation xsi:type="xsd:string">Рекомендации</recommendation>
<message xsi:type="xsd:string">Сообщение</message>
<comment xsi:type="xsd:string">Комментарий</comment>
<date xsi:type="xsd:string">Дата</date>
<total xsi:type="xsd:string">Сумма</total>
<currency xsi:type="xsd:string">Код валюты</currency>
<cardtype xsi:type="xsd:string">Тип карты</cardtype>
<cardnumber xsi:type="xsd:string">Номер карты</cardnumber>
<lastname xsi:type="xsd:string">Фамилия</lastname>
<firstname xsi:type="xsd:string">Имя</firstname>
<middlename xsi:type="xsd:string">Отчество</middlename>
<address xsi:type="xsd:string">Адрес</address>
<email xsi:type="xsd:string">Адрес электронной почты</email>
<country xsi:type="xsd:string">Код страны банка-эмитента</country>
<approvalcode xsi:type="xsd:string">Код авторизации</approvalcode>
```
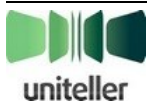

<cvc2 xsi:type="xsd:string">Флаг использования</cvc2> <cardholder xsi:type="xsd:string">Держатель карты</cardholder> <ipaddress xsi:type="xsd:string">IP-aдрес покупателя</ipaddress> <billnumber xsi:type="xsd:string">Homep платежа</billnumber> <bankname xsi:type="xsd:string">Название банка-эмитента</bankname> <status xsi:type="xsd:string">Состояние заказа</status> <error\_code xsi:type="xsd:string">Код ответа процессингового центра</error\_code> <error\_comment xsi:type="xsd:string">Расшифровка кода ответа процессингового центра</error comment> <packetdate xsi:type="xsd:string">Дата получения пакета</packetdate> <signature xsi:type="xsd:string">Электронная цифровая подпись</signature> <paymenttransactiontype\_id xsi:type="xsd:string">Tun транзакции</paymenttransactiontype id> <phone xsi:type="xsd:string">Телефон</phone> </payment> <payment>.........</payment>

```
\langle/return>
```

```
</ASS-NS:MakeReversalResponse>
```

```
</SOAP-ENV:Body>
```

```
</SOAP-ENV:Envelope>
```
В случае возникновения ошибки:

```
<?xml version="1.0" encoding="UTF-8" standalone="no" ?>
<SOAP-ENV:Envelope xmlns:SOAP-ENV="http://schemas.xmlsoap.org/soap/envelope/"
SOAP-ENV:encodingStyle="http://schemas.xmlsoap.org/soap/encoding/
xmlns:xsi="http://www.w3.org/2001/XMLSchema-instance"
xmlns:xsd="http://www.w3.org/2001/XMLSchema">
<SOAP-ENV:Body SOAP-ENV:encodingStyle="http://schemas.xmlsoap.org/soap/encoding/">
<SOAP-ENV:Fault>
<faultcode>Первый код</faultcode>
<faultstring>Второй код</faultstring>
\langle detail \rangle</SOAP-ENV:Fault>
</SOAP-ENV:Body>
</SOAP-ENV:Envelope>
```

```
Получение ошибки:
<?xml version="1.0" encoding="utf-8" standalone="yes"?>
<!DOCTYPE unitellerresult [
    <!ATTLIST unitellerresult
        firstcode CDATA #REOUIRED
        secondcode CDATA #REQUIRED
        count CDATA #REQUIRED
    \rightarrow<! ELEMENT result (orders?)>
    <! ELEMENT orders (order)>
    <! ELEMENT order (ordernumber?, response_code?, recommendation?, message?, comment?,
                      date?, total?, currency?, cardtype?, cardnumber?,
                      lastname?, firstname?, middlename?, address?, email?,
                      approvalcode?, cvc2?, cardholder?, ipaddress?, billnumber?,
                      bankname?, status?, error_code?, error_comment?, packetdate?,
                      paymenttype?, phone?)>
    <! ELEMENT ordernumber (#PCDATA)>
    <! ELEMENT response_code (#PCDATA)>
    <! ELEMENT recommendation (#PCDATA)>
    <! ELEMENT message (#PCDATA)>
    <! ELEMENT comment (#PCDATA)>
    <! ELEMENT date (#PCDATA)>
    <! ELEMENT total (#PCDATA)>
    <! ELEMENT currency (#PCDATA)>
    <! ELEMENT cardtype (#PCDATA)>
```
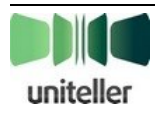

```
 <!ELEMENT cardnumber (#PCDATA)>
     <!ELEMENT lastname (#PCDATA)>
     <!ELEMENT firstname (#PCDATA)>
     <!ELEMENT middlename (#PCDATA)>
     <!ELEMENT address (#PCDATA)>
     <!ELEMENT email (#PCDATA)>
     <!ELEMENT approvalcode (#PCDATA)>
     <!ELEMENT cvc2 (#PCDATA)>
     <!ELEMENT cardholder (#PCDATA)>
     <!ELEMENT ipaddress (#PCDATA)>
     <!ELEMENT billnumber (#PCDATA)>
     <!ELEMENT bankname (#PCDATA)>
     <!ELEMENT status (#PCDATA)>
     <!ELEMENT error_code (#PCDATA)>
     <!ELEMENT error_comment (#PCDATA)>
     <!ELEMENT packetdate (#PCDATA)>
     <!ELEMENT paymenttype (#PCDATA)>
     <!ELEMENT phone (#PCDATA)>
]>
<unitellerresult firstcode="Код ошибки" secondcode="Сообщение ошибки" count="0">
     <orders></orders>
</unitellerresult>
```
## **8.3.3. Ответ на запрос рекуррентного платежа**

#### *8.3.3.1. CSV*

#### **8.3.3.1.1. Получение результата**

В полученном ответе поле **Response\_Code** содержит код возврата (см. п. [8.2](#page-74-0) [«Значения](#page-74-0) поля [response\\_code»](#page-74-0) на стр. [75\)](#page-74-1).

```
OrderNumber;Response_Code;Recommendation;Message;Comment;Date;Total;Currency;CardType;C
ardNumber;LastName;FirstName;MiddleName;Address;Email;ApprovalCode;CVC2;CardHolder;IPAd
dress;BillNumber;BankName;Status;Error_Code;Error_Comment;PacketDate;PaymentType;Phone;
Signature
```
значение OrderNumber;значение Response\_Code;значение Recommendation;значение Message;значение Comment;значение Date;значение Total;значение Currency;значение CardType;значение CardNumber;значение LastName;значение FirstName;значение MiddleName;значение Address;значение Email;значение ApprovalCode;указан ли CVC2;значение CardHolder;значение IPAddress;значение BillNumber;значение BankName;значение Status;значение Error\_Code;значение Error\_Comment;значение PacketDate;значение PaymentType;значение Phone;значение Signature

Значение **Signature** = uppercase(md5(значение **OrderNumber** + значение **Total** + **Password**))

#### **8.3.3.1.2. Получение ошибки**

ErrorCode;ErrorMessage Код ошибки;Сообщение ошибки

## **8.4. Ошибки загрузки страницы оплаты**

Подробная информация об этапе оплаты, в ходе которого загружается страница оплаты Uniteller, изложена в п. [4.1.4](#page-22-0) [«Страница оплаты на сайте Uniteller](#page-22-0) в зависимости от переданных [значений параметров MeanType и EMoneyType»](#page-22-0) на стр. [23.](#page-22-0)

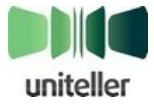

Список возможных сообщений об ошибках, возникающих на этом этапе оплаты, приведён в [табл. 36](#page-85-0) [ниже.](#page-85-0)

Знаками «<…>» обозначены переменные, на место которых в реальных сообщениях об ошибках подставляются их актуальные значения.

| Сообщение об ошибке                                      | Вероятная причина<br><b>ВОЗНИКНОВЕНИЯ</b>                     | Рекомендации по устранению                                                                                                    |
|----------------------------------------------------------|---------------------------------------------------------------|----------------------------------------------------------------------------------------------------|
| <значение параметра> is too<br>long                      | Превышена длина значения<br>параметра <название<br>параметра> | Уменьшите длину значения<br>параметра до допустимой, в<br>соответствии с требованиями<br>настоящего Технического порядка.                                                                                            |
| Bad BillLifetime parameter<br>value <значение параметра> | Неверное значение<br>параметра BillLifetime                   | Убедитесь в том, что значение<br>параметра BillLifetime является<br>целым числом от 1 до 1080.<br>(Параметр BillLifetime учитывается<br>только для QIWI-платежей.)                                                   |
| Bad Customer_IDP parameter<br>value <значение параметра> | Некорректное значение<br>параметра Customer_IDP               | Убедитесь в том, что значение<br>параметра Customer_IDP является<br>строкой длиной не более 64<br>символов.<br>(Строка не может состоять из одних<br>пробелов).                                                      |
| Bad EMoneyType parameter<br>value <значение параметра>   | Неверное значение<br>параметра <b>EMoneyType</b>              | Убедитесь в том, что параметр<br><b>EMoneyType принимает одно из</b><br>допустимых значений (см. табл. 3<br>на стр. 20).                                                                                             |
| Bad Language parameter value<br><значение параметра>     | Неверное значение<br>параметра Language                       | Убедитесь в том, что параметр<br>Language принимает одно из<br>следующих допустимых значений:<br>- ru - русский язык;<br>- en - английский язык.                                                                     |
| Bad MeanType parameter value<br><значение параметра>     | Неверное значение<br>параметра MeanType                       | Убедитесь в том, что параметр<br><b>MeanType принимает одно из</b><br>следующих допустимых значений:<br>$-0 - \pi$ юбая;<br>$-1 - VISA;$<br>- 2 - MasterCard;<br>$-3$ - Diners Club;<br>$-4 - JCB$ ;<br>$-5 - AMEX.$ |
| Bad Order_IDP parameter value<br><значение параметра>    | Неверное значение<br>параметра Order_IDP                      | Убедитесь в том, что значение<br>параметра Order_IDP является<br>строкой длиной не более 127<br>символов (не может содержать<br>только пробелы).                                                                     |
| Bad Preauth parameter value<br><значение параметра>      | Неверное значение<br>параметра Preauth                        | Убедитесь в том, что параметр<br>Preauth, в случае преавторизации<br>платежа, принимает единственное<br>допустимое значение 1.                                                                                       |

<span id="page-85-0"></span>Табл. 36 — Список сообщений об ошибках загрузки страницы оплаты

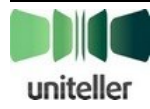

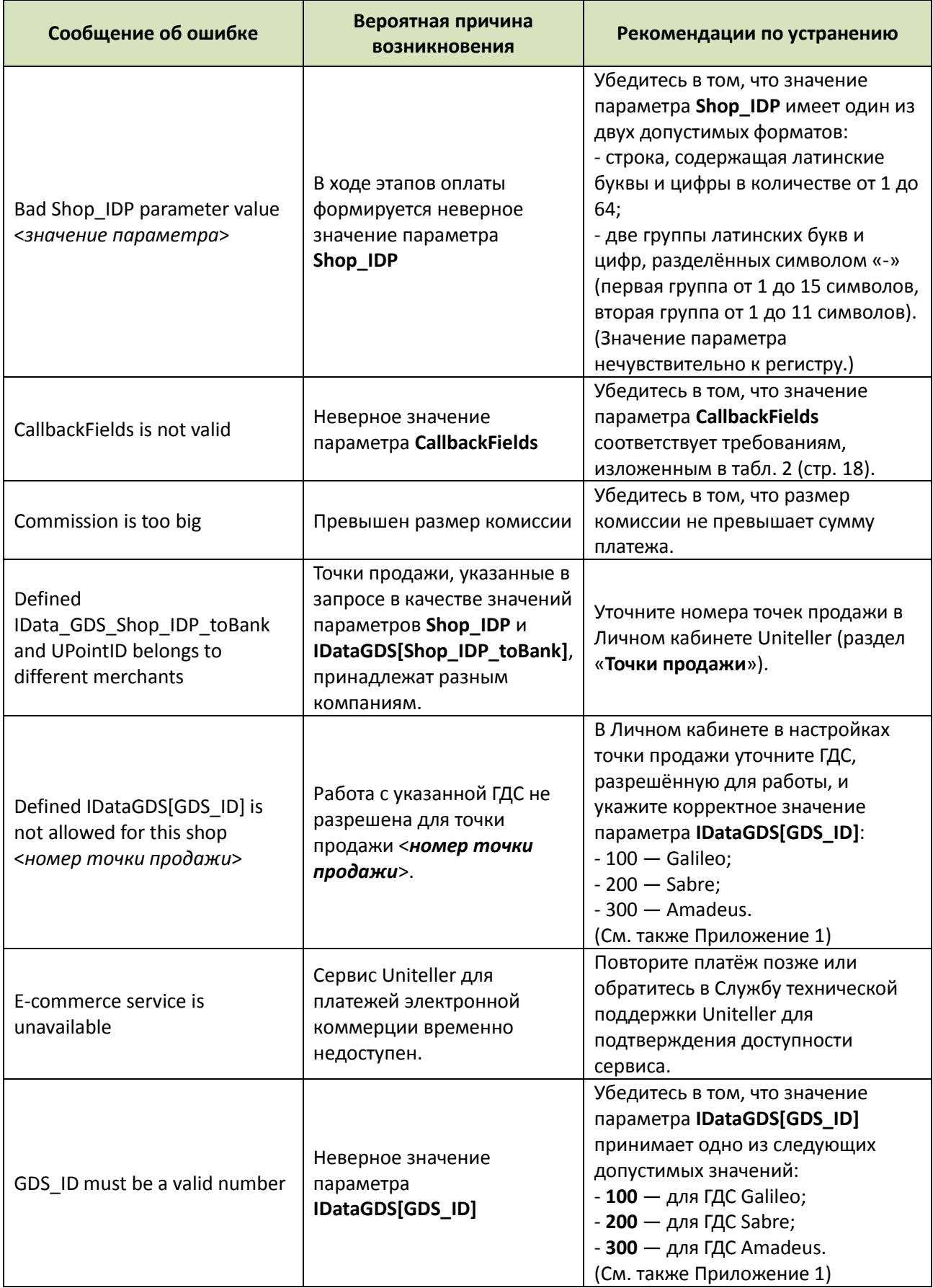

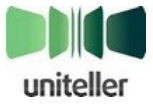

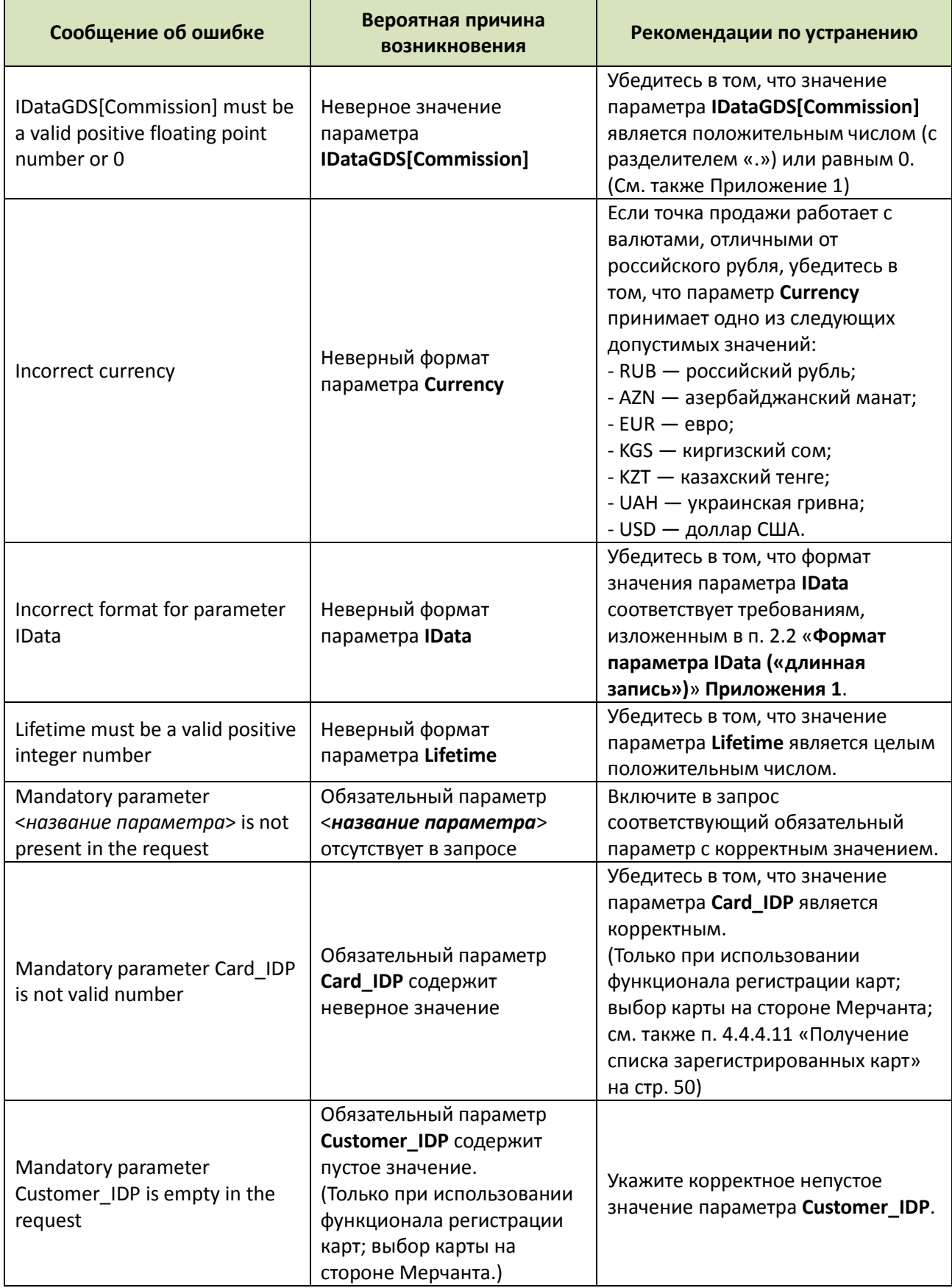

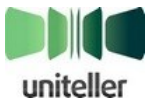

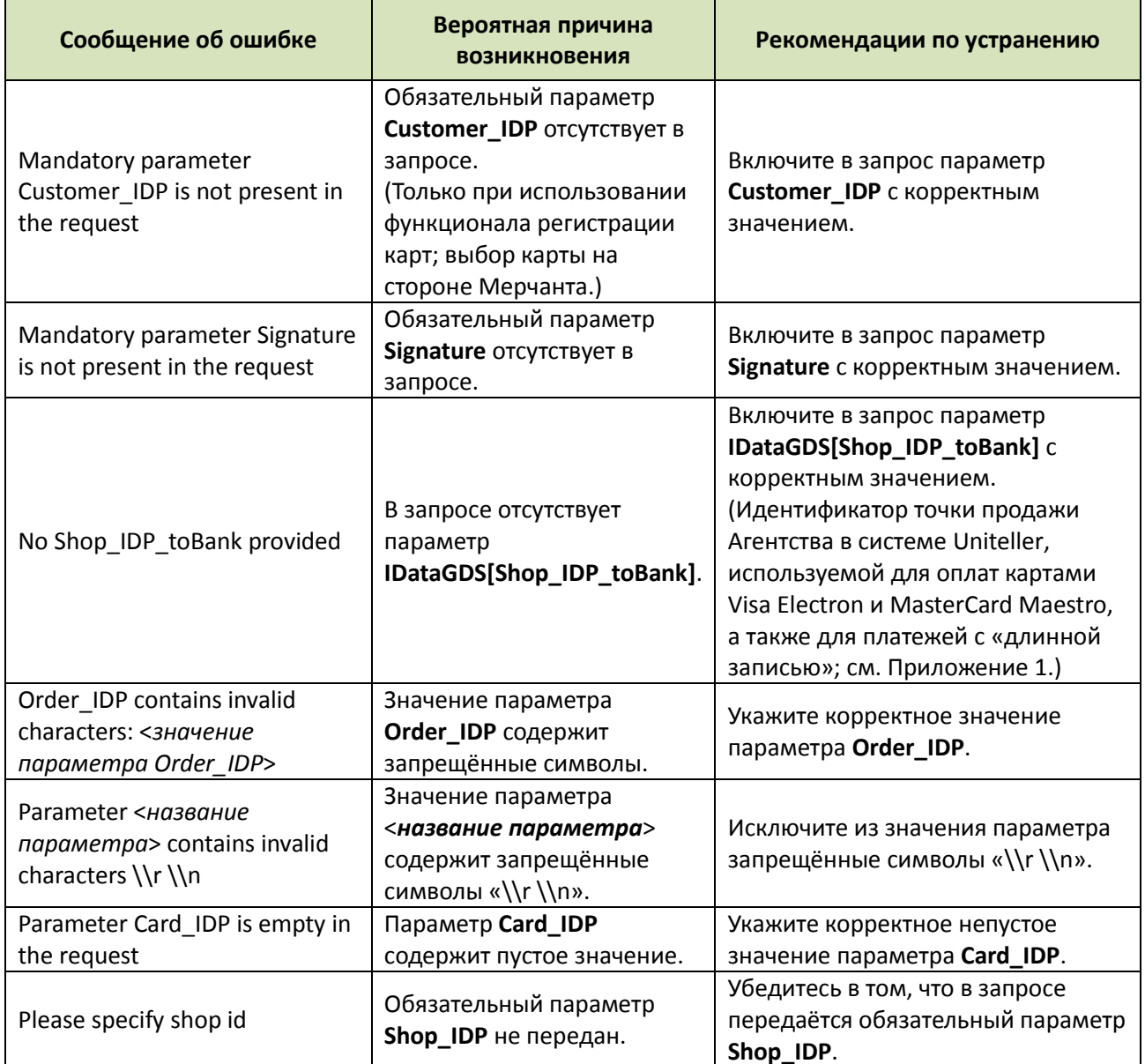

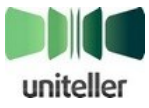

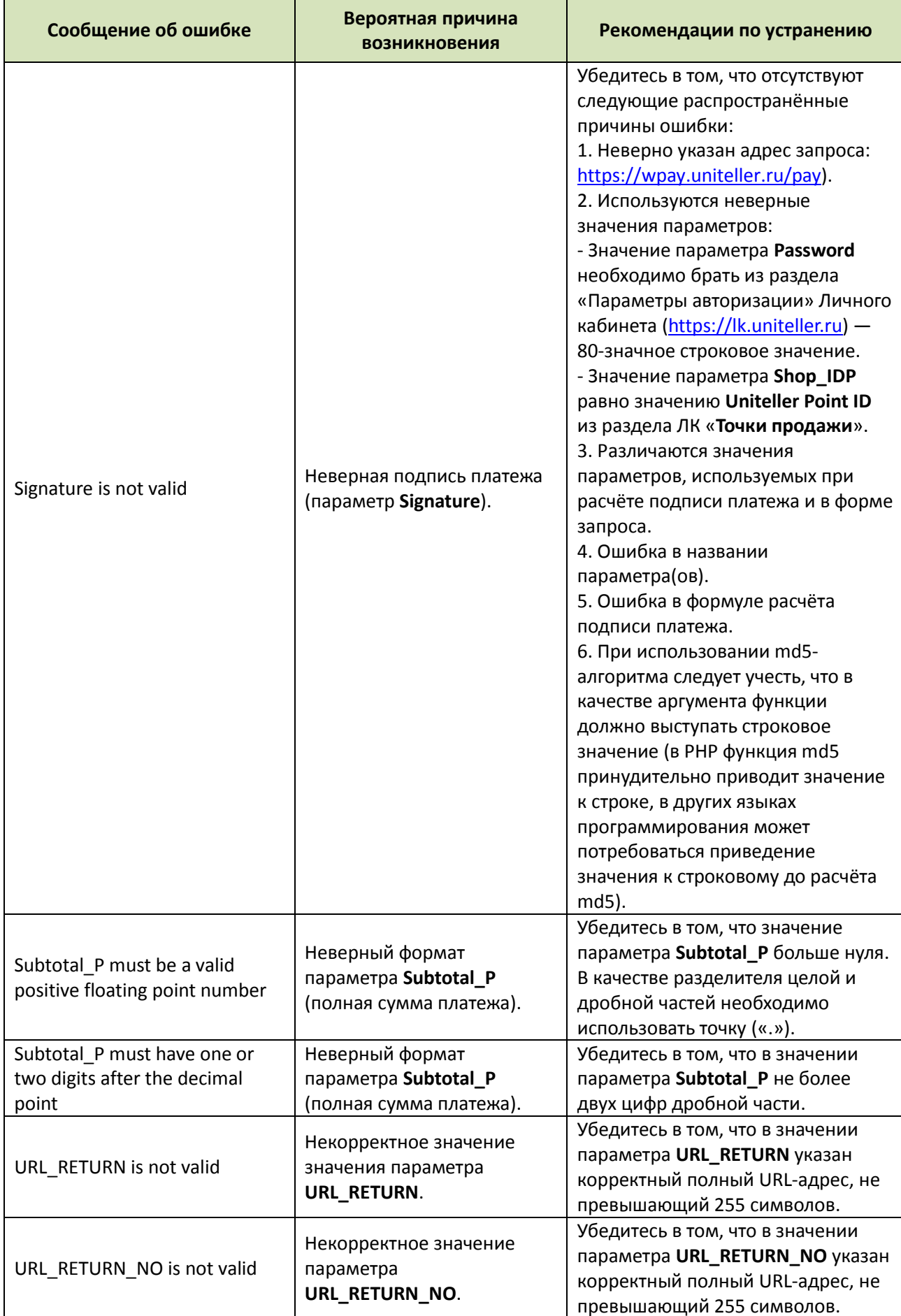

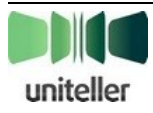

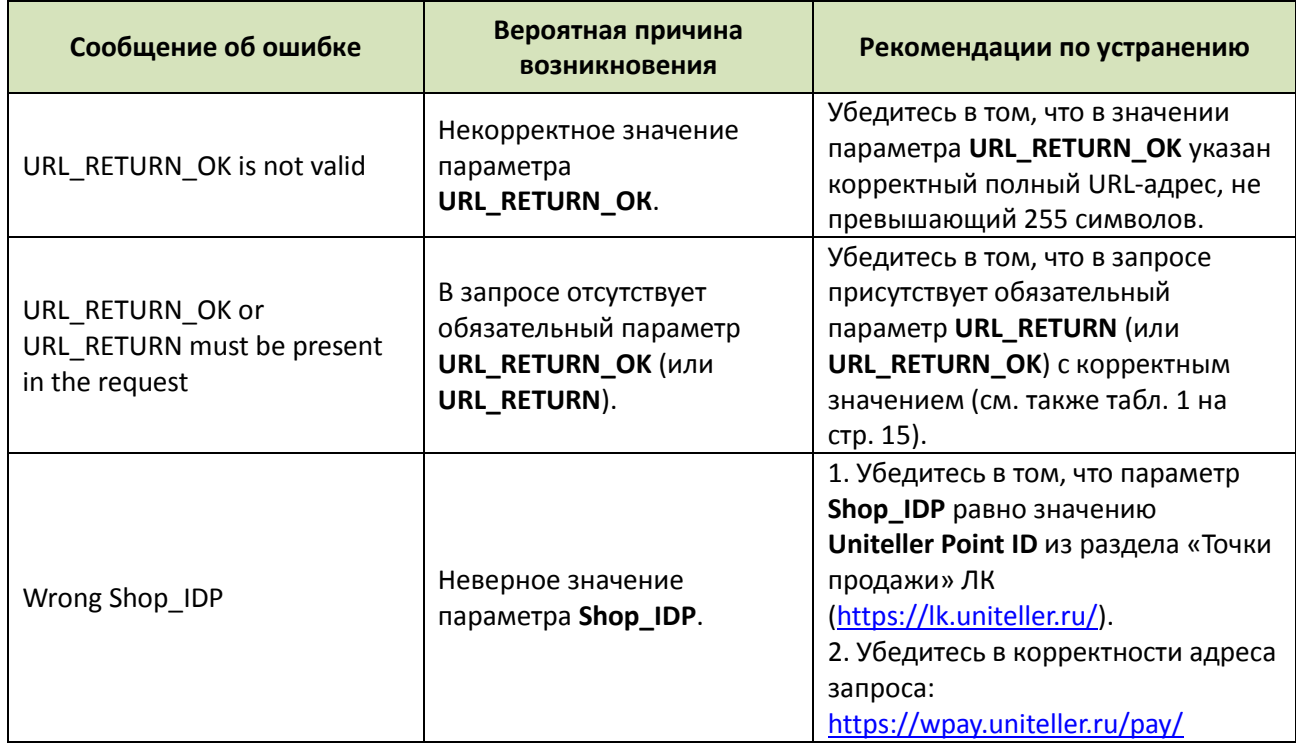

# 8.5. Примеры кода на РНР

## 8.5.1. Получение отчёта о выполненной транзакции через SOAP

Используется модуль PHP SOAP.

```
Получить подтверждение того, что транзакция с Order_ID прошла успешно:
ini_set('soap.wsdl_cache_enabled', '0');
ini_set('soap.wsdl_cache_ttl', '0');
$client = new SoapClient("https://wpay.uniteller.ru/results/wsdl/",
    array('trac{e'}{e} => 0.
        'exceptions' => 1,\mathcal{E});// Настройки заказа
$Order_ID = "Эту строку заменить на Order_ID";
// Настройки магазина
$Shop_ID = "Эту строку заменить на Shop_ID";
$login = "Эту строку заменить на AuthorizationLogin";
$password = "Эту строку заменить на AuthorizationPassword";
$result = $client->GetPaymentsResult(
       $Shop_ID
       , $login
       , $password
       , $Order_ID
       ,$success = 1
       , $startmin = null
       , $starthour = null
       , $startday = null
       , $startmonth = null
```
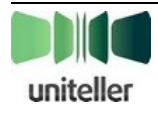

```
, $startyear = null
       ,$endmin = null
       , $endhour = null
       , $endday = null
       , $endmonth = null
       , $endyear = null
       , $meantype = null
       , $emoneytype = null
       , $english = null
       , $startminofchange = null
       , $starthourofchange = null
       , $startdayofchange = null
       , $startmonthofchange = null
       , $startyearofchange = null
       , $endminofchange = null
       , $endhourofchange = null
       , $enddayofchange = null
       , $endmonthofchange = null
       , $endyearofchange = null
);
// проверяем что запись об этой транзакции есть и сумма транзакции та,
// которая была указана на странице "корзина"
if (count($result) == 1) {
    // Транзакция выполнена
\mathcal{E}else {
    // Транзакция не выполнена
```
## 8.5.2. Пример РНР-кода на странице оплаты Мерчанта

```
\langle?php
function getOrderID() {
       // запрос в БД на получение нового значения платежа в переменную $orderID
        // возврат полученного нового значения
       return $orderID;
function getFromSession ($name) {
       // получение значения переменной по ее имени из сессии в переменную $result
       return $result;
function getSignature ($Shop IDP, $Order IDP, $Subtotal P, $MeanType, $EMoneyType,
$Lifetime, $Customer IDP, $Card IDP, $IData, $PT Code, $password) {
        $Signature = strtoupper(
               md5(md5 ($Shop_IDP) . "\&" .
                       md5 ($0rder_IDP) . "\alpha".<br>md5 ($0rder_IDP) . "\alpha".
                       md5($Subtotal P).
                       md5 ($MeanType). "\&"
                       md5($EMoneyType) . "&" .<br>md5($Lifetime) . "&" .<br>md5($Customer_IDP) . "&" .
                       md5 ($Card IDP) . "\&" .
                       md5 ($IData) \cdot "\&"
                       md5 ($PT Code) . "\&" .
                       md5 ($password)
              \rightarrow\mathcal{E}:
uniteller
```
uniteller

```
93
```

```
return $Signature;
// Инициализация параметров для формы платежа
// Параметры могут извлекаться из БД или из других хранилищ данных, либо содержаться
внутри кода
$Show IDP = "5001300"; // идентификатор точки продажи
$Lifetime = 3600; // время жизни формы оплаты в секундах
$Order ID = getOrderID();// Сумма для оплаты и идентификатор зарегистрированного пользователя могу храниться в
данных сессии
$Subtotal P = getFromSession("Subtotal P");$Customer IDP = getFromSession ("Customer IDP");
// Адреса возврата после успешной и неуспешной оплат покупателями
$URL RETURN OK = "http://example.com/pay/ok/";
$URL RETURN NO = "http://example.com/pay/fail/";
$password = "adadadadadadadasdasdasdasdasdsadsd"; // пароль из ЛК Uniteller
// Подпись для формы, вместо неиспользуемых параметров передаются пустые строки
$Signature = getSignature ($Shop_IDP, $Order_ID, $Subtotal_P, $MeanType, $EMoneyType, $Lifetime, $Customer IDP, "", "", "", $password );
<form action="https://wpay.uniteller.ru/pay/" method="POST">
 <input type="hidden" name="Shop IDP" value="<?=$Shop IDP?>">
 <input type="hidden" name="Order IDP" value="<?=$Order ID?>">
 <input type="hidden" name="Subtotal P" value="<?=$Subtotal P?>">
 <input type="hidden" name="Lifetime" value="<?=$Lifetime?>">
 <input type="hidden" name="Customer IDP" value="<?=$Customer IDP?>">
 <input type="hidden" name="Signature" value="<?=$Signature?>">
 <input type="submit" name="Submit" value="Оплатить">
 <input type="hidden" name="URL RETURN OK" value="<?=$URL RETURN OK?>">
 <input type="hidden" name="URL_RETURN_NO" value="<?=$URL_RETURN_NO?>">
</form>
```
## 8.5.3. Пример PHP-кода запроса результата авторизации на сервере Uniteller

```
\langle?php
function checkSignature ($Order ID, $Status, $Signature ) {
       $password = "adadadadadaddasdasdasdasdasdsadsd"; // пароль из ЛК Uniteller
       // проверка подлинности подписи и данных
      return ( $Signature == strtoupper (md5 ($Order ID . $Status . $password) ) ;
function getData($Order ID) {
      // Параметры могут извлекаться из БД или из других хранилищ данных, либо
содержаться внутри кода
       $Show ID = "5001300"; // идентификатор точки продажи$Login = 1; // логин из ЛК Uniteller
       $Password = "adadadadadadaddasdasdasdasdasdsadsd"; // пароль из ЛК Uniteller
      // Format=1 - получить данные в виде строки с разделителем "; ", можно получать
данные и в других форматах (см. Технический порядок), например, XML, тогда обработка
полученного ответа изменится
      $sPostFields ="Shop ID=".$Shop ID."&Login=".$Login."&Password=".$Password."&Format=1&ShopOrderNumber=".
$Order ID. "&S FIELDS=Status; ApprovalCode; BillNumber";
       $ch = curl init();
      curl setopt ($ch, CURLOPT URL, "https://wpay.uniteller.ru/results/");
      curl_setopt($ch, CURLOPT_HEADER, 0);
       curl setopt ($ch, CURLOPT RETURNTRANSFER, 1);
      curl_setopt($ch, CURLOPT_SSL_VERIFYHOST, false);
      curl_setopt($ch, CURLOPT_SSL_VERIFYPEER, false);<br>curl_setopt($ch, CURLOPT_VERBOSE, 0);
```
Технический порядок. Интернет-эквайринг

```
curl setopt ($ch, CURLOPT TIMEOUT, 60);
       curl setopt ($ch, CURLOPT POST, 1);
       curl_setopt($ch, CURLOPT_POSTFIELDS, $sPostFields);
       curl setopt ($ch, CURLOPT BINARYTRANSFER, 1);
       curl_setopt($ch, CURLINFO_HEADER_OUT, 1);
       $curl response = curl exec($ch);
       $curl error = curl error ($ch);\text{Sdata} = \text{array}(); // результат для возврата
       if ($curl error) {
               // обработка ошибки обращения за статусом платежа
       \vert else {
               // данные получены
               // обработка данных из переменной $curl_response
               \text{Sarr} = \text{explode}( ";", \text{Scurl} response );
               if (\text{count}(\text{Sarr}) > 2) {
                      \deltadata = array (
                             "Status"
                                              \Rightarrow $arr[0]
                        , "ApprovalCode" => \text{Sarr}[1], "BillNumber" => $arr[2]
                      \rightarrow\} else {
                      // что-то не так, обработчик полученного ответа
                      \sim 100 km ^{-1}return Sdata:
// Пришел callback с параметрами Order ID, Status, Signature
if ( count ($ POST) && isset ($ POST ["Order ID"]) && isset ($ POST ["Status"]) &&
\overline{\text{isset}}(\text{\$ POST}[\text{"Signature"]}) ) {
       // проверка подписи
       if ( checkSignature ( $ POST["Order ID"], $ POST["Status"], $ POST["Signature"] ) )
\{// полпись сошлась
               ... // какие-то действия: сохранение полученных данных в БД
               // можно сделать дополнительный запрос статуса платежа для еще одной
проверки и/или получения дополнительных параметров платежа
              $data = getData($ POST["Order ID"]);
               // далее можно проверить совпадение статусов, сохранить дополнительные
данные в БД, выполнить необходимые действия
       \left| \right| else \left| \right|// не сошлась подпись
               ... // какие-то действия по обработке этого случая
\}\overline{2}
```
Обращаем ваше внимание на то, что в Curl-запросах не нужно явно указывать использование SSL-шифрования (например, строкой вида curl setopt(\$ch, CURLOPT SSLVERSION, 3)), T. K. SSL-протокол скомпрометирован. По истечению переходного периода система Uniteller перестанет поддерживать запросы по SSL-протоколу.

## 8.5.4. Пример PHP-кода отмены платежа по RRN

```
\langle?nhn
function unblock ($Shop_ID, $Login, $Password, $Billnumber) {
      // Format=1 - получить данные в виде строки с разделителем ";", можно получать
данные и в других форматах (см. ТП), например, ХМL, тогда обработка полученного ответа
изменится
  $sPostFields =
```
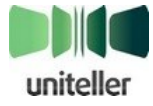

```
"Shop ID=".$Shop ID."&Login=".$Login."&Password=".$Password."&Format=1&Billnumber=".$Bill
number."&S FIELDS=Status; ApprovalCode; BillNumber";
       \frac{1}{2}ch = curl init();
       curl setopt ($ch, CURLOPT URL, "https://wpay.uniteller.ru/unblock/");
       curl_setopt($ch, CURLOPT_HEADER, 0);
       curl_setopt($ch, CURLOPT_RETURNTRANSFER, 1);<br>curl_setopt($ch, CURLOPT_SSL_VERIFYHOST, false);
       curl_setopt($ch, CURLOPT_SSL_VERIFYPEER, false);
       curl setopt ($ch, CURLOPT VERBOSE, 0);
       curl_setopt($ch, CURLOPT_TIMEOUT, 60);
       curl_setopt($ch, CURLOPT_POST, 1);
       curl_setopt($ch, CURLOPT_POSTFIELDS, $sPostFields);<br>curl_setopt($ch, CURLOPT_BINARYTRANSFER, 1);
       curl setopt ($ch, CURLINFO HEADER OUT, 1);
       $curl response = curl exec($ch);
       \text{Sdata} = \text{array}(); // результат для возврата
       if (\text{Scurl error}) {
               // обработка ошибки обращения за отменой платежа
       \vert else {
               // данные получены
               // обработка данных из переменной $curl response
               \text{Sarr} = \text{str} getcsv(\text{Scurl} response, "\n");
               \text{Sarr} = \text{explode}( ";", \text{Sarr}[1]);
               if (\text{count}(\text{Sarr}) > 2)\text{Sdata} = \text{array}"Status"
                                               \Rightarrow $arr[0]
                         , "ApprovalCode" => \text{Sarr}[1], "BillNumber" => $arr[2]
                      \rightarrow\vert else \vert// что-то не так, обработчик полученного ответа
                       \sim \sim \sim\overline{\phantom{a}}return Sdata:
\lambda// Параметры могут извлекаться из БД или из других хранилищ данных, либо содержаться
внутри кода
$Shop ID = "5001300"; // идентификатор точки продажи
$Login = 1; // логин из ЛК Uniteller
$Password = "adadadadadadadasdasdasdasdasdsadsd"; // пароль из ЛК Uniteller
$Billnumber = "100100100100"; // номер платежа в системе Uniteller
// отмена платежа с номером из переменной $Billnumber
$data = unblock($Shop ID,$Login,$Password,$Billnumber);
if (!count(\n§data))// отмена не произошла
        ... // какие-то действия
\} else {
       // проверка статуса
       if ($data["Status"] == "canceled") {
               // успешная отмена
               ... // какие-то действия
       \frac{1}{2} else \frac{1}{2}// что-то не так
               ... // какие-то действия
       \rightarrow\sim
```
Обращаем ваше внимание на то, что в Curl-запросах не нужно явно указывать использование (например, строкой curl\_setopt(\$ch, CURLOPT\_SSLVERSION, 3)), SSL-шифрования вида T. K. SSL-протокол скомпрометирован. По истечению переходного периода система Uniteller перестанет поддерживать запросы по SSL-протоколу.

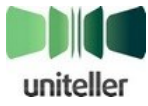

# **8.6. Необходимость подписания формы оплаты**

Отсутствие подписи формы оплаты на сайте интернет-магазина Мерчанта делает возможным ряд атак со стороны злоумышленников. Например.

Мерчант на сайте интернет-магазина показывает Покупателю страницу «Корзина», на которой сформирована форма с полями **Shop\_IDP**, **Order\_IDP** и **Subtotal\_P** (последнее поле — сумма платежа). Атакующий меняет значение скрытого (hidden) поля **Subtotal\_P** на меньшее в надежде на то, что код на стороне Мерчанта в ходе запроса успешности транзакции не проверяет корректность оплаченной суммы. Атакующий нажимает кнопку «Оплатить», оплачивает меньшую сумму и, если ему повезло, получает товар/услугу «со скидкой», а если не повезло, то жалуется в поддержку магазина, что он заплатил, сколько сказали, а товар/услугу не получил.

Подпись формы оплаты позволяет защититься от этой распространённой атаки ещё на этапе загрузки формы оплаты.

Подписью формы оплаты является значение параметра **Signature**, алгоритм вычисления которого приведён в [табл. 1](#page-14-0) на стр. [15](#page-14-0) (см. п. [4.1.2](#page-14-1) [«Форма оплаты на сайте интернет](#page-14-1)-магазина Мерчанта [и её параметры»](#page-14-1) на стр. [15\)](#page-14-1).

В случае если подпись неверна (атакующий поменял одно или несколько полей формы оплаты на сайте интернет-магазина), то Покупателю будет показана ошибка вместо формы оплаты, и процесс оплаты даже не начнётся.

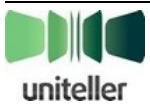